# Oracle ${\mathbin{\widehat{\otimes}}}$ Financials for Italy

User Guide

Release 11i

Part No. A81255-05

December 2003

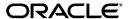

Oracle Financials for Italy User Guide, Release 11i

Part No. A81255-05

Copyright © 1998, 2003, Oracle Corporation. All rights reserved.

Contributors: Brian Ballamy, Pascal Betting, Craig Borchardt, Jill Burton, Jacqueline Erhahon, Paola Ferrante, Martin Gruber, Caroline Guenther, Clara Jaeckel, Reyn Johnson, Richard Lawrence, Robert MacIsaac, Elaine Mallion, Luca Mazzega, Essan Ni, Didier Nivet, Ivan Pena, Kristin Penaskovic, Zoë Read, Gianluca Riva, Giorgio Sgarbazzini, Shawniqua Williams

The Programs (which include both the software and documentation) contain proprietary information of Oracle Corporation; they are provided under a license agreement containing restrictions on use and disclosure and are also protected by copyright, patent and other intellectual and industrial property laws. Reverse engineering, disassembly or decompilation of the Programs, except to the extent required to obtain interoperability with other independently created software or as specified by law, is prohibited.

Program Documentation is licensed for use solely to support the deployment of the Programs and not for any other purpose.

The information contained in this document is subject to change without notice. If you find any problems in the documentation, please report them to us in writing. Oracle Corporation does not warrant that this document is error-free. Except as may be expressly permitted in your license agreement for these Programs, no part of these Programs may be reproduced or transmitted in any form or by any means, electronic or mechanical, for any purpose, without the express written permission of Oracle Corporation.

If the Programs are delivered to the U.S. Government or anyone licensing or using the programs on behalf of the U.S. Government, the following notice is applicable:

Restricted Rights Notice Programs delivered subject to the DOD FAR Supplement are "commercial computer software" and use, duplication, and disclosure of the Programs, including documentation, shall be subject to the licensing restrictions set forth in the applicable Oracle license agreement. Otherwise, Programs delivered subject to the Federal Acquisition Regulations are "restricted computer software" and use, duplication, and disclosure of the Programs shall be subject to the restrictions in FAR 52.227-19, Commercial Computer Software - Restricted Rights (June, 1987). Oracle Corporation, 500 Oracle Parkway, Redwood City, CA 94065.

The Programs are not intended for use in any nuclear, aviation, mass transit, medical, or other inherently dangerous applications. It shall be the licensee's responsibility to take all appropriate fail-safe, backup, redundancy, and other measures to ensure the safe use of such applications if the Programs are used for such purposes, and Oracle Corporation disclaims liability for any damages caused by such use of the Programs.

Oracle is a registered trademark, and Oracle8i, Oracle9i, OracleMetaLink, Oracle Store, PL/SQL, Pro\*C, SQL\*Net, and SQL\*Plus, are trademarks or registered trademarks of Oracle Corporation. Other names may be trademarks of their respective owners.

# **Contents**

| Se | nd Us Your Comments                                          | Vii  |
|----|--------------------------------------------------------------|------|
| Pr | eface                                                        | . ix |
|    | About this Country-Specific User Guide                       | . x  |
|    | Audience for this Guide                                      | xii  |
|    | Other Information Sources                                    | xiii |
|    | Guides Related to All Products                               | xiv  |
|    | User Guides Related to This Product                          | xiv  |
|    | Installation and System Administration                       | ΧVİ  |
|    | Other Implementation Documentation                           | xvii |
|    | Training and Support                                         | xix  |
|    | Do Not Use Database Tools to Modify Oracle Applications Data | XX   |
|    | About Oracle                                                 | XX   |
|    | Thank You                                                    | xxi  |
| 1  | Oracle Purchasing                                            |      |
|    | Italian Purchasing Packing Slip Report                       | 1-2  |
| 2  | Oracle Payables                                              |      |
|    | Prerequisites                                                | 2-2  |
|    | Define Suppliers                                             | 2-3  |
|    | Enter Document Categories                                    | 2-5  |
|    | Deferred Expenses                                            | 2-7  |
|    | Set Up AX for Deferred Expenses                              | 2-9  |

| Enter Invoice Distribution Information                              | 2-11 |
|---------------------------------------------------------------------|------|
| Invoice Gateway Overview                                            | 2-13 |
| Entering Country-Specific Information in the Invoice Gateway Window | 2-14 |
| Payables Open Interface Tables                                      | 2-16 |
| Understanding the Payables Open Interface Tables                    | 2-17 |
| Payables Open Interface Table AP_INVOICE_LINES_INTERFACE            | 2-18 |
| Italian Columns                                                     | 2-20 |
| How the Invoice Gateway Window Populates the Open Interface Tables  | 2-22 |
| Italian Annual Supplier Listing                                     | 2-23 |
| Define VAT Registers                                                | 2-26 |
| Italian Purchase VAT Register                                       | 2-28 |
| Italian Payables Purchase VAT Register Annex                        | 2-35 |
| Italian Payables Sales VAT Register                                 | 2-37 |
| Italian Payables Sales VAT Register Annex (Self Invoices, EEC, VAT) |      |
| Italian Payables Summary VAT Report                                 | 2-44 |
| Exemptions Overview                                                 |      |
| Italian Payables Exemption Limit Manager                            | 2-53 |
| Assign Exemption Letters and Limits                                 | 2-54 |
| Create Exemption Limit Groups                                       | 2-57 |
| Enter Invoices with Exemption Limit                                 | 2-60 |
| Italian Payables Exemption Letter Process                           | 2-61 |
| Italian Payables Exemption Letter Register                          | 2-66 |
| Italian Supplier Exemption Limit Consumption Report                 | 2-68 |
| Italian Payables Exemption Limit Declaration                        | 2-71 |
| Italian Payment Processes                                           | 2-74 |
| Italian Banking Transfer Order                                      | 2-75 |
| Italian EFT Payment Format                                          | 2-77 |
| Italian Payables Withholding Tax Letter                             | 2-79 |
| Oracle Inventory                                                    |      |
| Italian Inventory Packing Slip Report                               | 3-2  |
| Oracle Receivables                                                  |      |
| Prerequisites                                                       | 4-2  |
| Define Customers                                                    |      |
|                                                                     |      |

|   | Define VAT Registers                            | 4-4  |
|---|-------------------------------------------------|------|
|   | Italian Receivables Sales VAT Register          | 4-5  |
|   | Italian Receivables Sales VAT Register Annex    | 4-10 |
|   | Italian Receivables Deferred VAT Register       | 4-12 |
|   | Italian Receivables Deferred VAT Register Annex | 4-17 |
|   | Italian Annual Customer Listing                 | 4-19 |
|   | Italian Bills of Exchange and Bills Receivable  | 4-22 |
|   | Italian Receipt Format                          | 4-23 |
|   | Italian Remittance EFT Format                   | 4-25 |
|   | Italian Bills Receivable Format                 | 4-26 |
|   | Italian Bills Receivable Bank Remittance        | 4-29 |
| 5 | Oracle Assets                                   |      |
|   | Fixed Assets Register Report (Italy)            | 5-2  |
| 5 | Statutory Report Headings                       |      |
|   | Italian Statutory Headings Report               | 6-2  |
| , | Topical Essays                                  |      |
|   | Sequence Numbering                              | 7-2  |
|   | Voucher Definition in General Ledger            | 7-4  |
|   | Voucher Definition in Oracle Payables           | 7-7  |
|   | Voucher Definition in Oracle Receivables        | 7-10 |
|   | Customs Bills                                   | 7-14 |
|   | Administrative Requisites                       | 7-14 |
|   | Functional Description                          | 7-14 |
|   | Self Invoices                                   | 7-17 |
|   | Administrative Requisites                       | 7-17 |
|   | Functional Description                          | 7-18 |
|   | VAT Subledgers                                  | 7-20 |
|   | EU Purchase VAT Register                        | 7-21 |
|   | EU Sales VAT Register                           | 7-22 |
|   | Purchase Self Invoice Register                  | 7-23 |
|   | Sales Self Invoices Register                    | 7-24 |
|   |                                                 |      |

| Α   | Standard Navigation Paths              |     |
|-----|----------------------------------------|-----|
|     | Standard Navigation Paths              | A-2 |
| В   | Using Globalization Flexfields         |     |
|     | Using Globalization Flexfields         | B-2 |
| С   | Character Mode to GUI Navigation Paths |     |
|     | Character Mode to GUI Navigation Paths | C-2 |
| D   | Profile Options                        |     |
|     | Profile Options                        | D-2 |
| Inc | lex                                    |     |

# **Send Us Your Comments**

#### Oracle Financials for Italy User Guide, Release 11i

Part No. A81255-05

Oracle welcomes your comments and suggestions on the quality and usefulness of this user guide. Your input is an important part of the information used for revision.

- Did you find any errors?
- Is the information clearly presented?
- Do you need more information? If so, where?
- Are the examples correct? Do you need more examples?
- What features did you like most?

If you find any errors or have any other suggestions for improvement, please indicate the document title and part number, and the chapter, section, and page number (if available). You can send comments to us in the following ways:

- Electronic mail: globedoc\_us@oracle.com
- FAX: (650) 506-7200 Attention: Oracle Applications Global Financials Documentation Manager
- Postal service:

Oracle Corporation
Oracle Applications Global Financials Documentation
500 Oracle Parkway
Redwood Shores, CA 94065
USA

If you would like a reply, please give your name, address, telephone number, and (optionally) electronic mail address.

If you have problems with the software, please contact your local Oracle Support Services.

# **Preface**

Welcome to Release 11i of the Oracle Financials for Italy User Guide.

This user guide includes information to help you effectively work with Oracle Financials for Italy and contains detailed information about the following:

- Overview and reference information
- Specific tasks that you can accomplish with Oracle Financials for Italy
- How to use Oracle Financials for Italy windows
- Oracle Financials for Italy programs, reports, and listings
- Oracle Financials for Italy functions and features

This preface explains how this user guide is organized and introduces other sources of information that can help you use Oracle Financials for Italy.

## **About this Country-Specific User Guide**

This user guide documents country-specific functionality developed for use within your country and supplements our core Financials user guides. This user guide also includes tips about using core functionality to meet your country's legal and business requirements, as well as task and reference information. The following chapters are included:

- Chapter 1 describes Oracle Purchasing for Italy, including the Italian Purchasing Packing Slip.
- Chapter 2 describes Oracle Payables for Italy, including prerequisites, defining suppliers, entering document categories, deferred expenses, entering invoice distribution information, Invoice Gateway, the Italian Annual Supplier Listing, defining VAT registers, the Italian Purchase VAT Register, the Italian Payables Purchase VAT Register Annex, the Italian Payables Sales VAT Register, the Italian Payables Sales VAT Register Annex (Self Invoices, EEC, VAT), the Italian Payables Summary VAT report, exemptions, Italian payment processes, and the Italian Payables Withholding Tax Letter.
- Chapter 3 describes Oracle Inventory for Italy, including the Italian Inventory Packing Slip.
- Chapter 4 describes Oracle Receivables for Italy, including prerequisites, defining customers, defining VAT registers, the Italian Receivables Sales VAT Register, the Italian Receivables Sales VAT Register Annex, the Italian Receivables Deferred VAT Register, the Italian Receivables Deferred VAT Register Annex, the Italian Annual Customer Listing, the Italian Bills Receivable Format, and the Italian Bills Receivable Bank Remittance.
- Chapter 5 describes Oracle Assets for Italy, including the Fixed Assets Register report (Italy).
- Chapter 6 overviews statutory report headings for Oracle Financials for Italy.
- Chapter 7 includes topical essays that overview specific topics by reviewing their effects throughout Oracle Applications. Topics covered include sequence numbering, customs bills, self invoices, and VAT subledgers.
- Appendix A describes standard navigation paths in Oracle Financials for Italy.
- Appendix B describes how to use globalization flexfields.
- Appendix C describes how to navigate to character mode forms and GUI windows.

 Appendix D describes the profile options that you must set for Oracle Financials for Italy.

#### **Documentation Accessibility**

Our goal is to make Oracle products, services, and supporting documentation accessible, with good usability, to the disabled community. To that end, our documentation includes features that make information available to users of assistive technology. This documentation is available in HTML format, and contains markup to facilitate access by the disabled community. Standards will continue to evolve over time, and Oracle Corporation is actively engaged with other market-leading technology vendors to address technical obstacles so that our documentation can be accessible to all of our customers. For additional information, visit the Oracle Accessibility Program Web site at http://www.oracle.com/accessibility/

## **Audience for this Guide**

This guide assumes you have a working knowledge of the following:

- The principles and customary practices of your business area.
- Oracle Financials for Italy.
  - If you have never used Oracle Financials for Italy, we suggest you attend one or more of the Oracle training classes available through Oracle University.
- The Oracle Applications graphical user interface.

To learn more about the Oracle Applications graphical user interface, read the *Oracle Applications User Guide*.

See Other Information Sources for more information about Oracle Applications product information.

#### **Other Information Sources**

You can choose from other sources of information, including online documentation, training, and support services, to increase your knowledge and understanding of Oracle Financials for Italy.

If this user guide refers you to other Oracle Applications documentation, use only the Release 11*i* versions of those guides unless we specify otherwise.

#### **Online Documentation**

All Oracle Applications documentation is available online (HTML and PDF).

- PDF Documentation See the Online Documentation CD for current PDF documentation for your product with each release. This Documentation CD is also available on Oracle MetaLink and is updated frequently.
- Online Help You can refer to Oracle iHelp for current HTML online help for your product. Oracle provides patchable online help, which you can apply to your system for updated implementation and end user documentation. No system downtime is required to apply online help.
- Release Content Document See the Release Content Document for descriptions of new features available by release. The Release Content Document is available on Oracle MetaLink.
- About Document Refer to the About document for information about your release, including feature updates, installation information, and new documentation or documentation patches that you can download. The About document is available on Oracle MetaLink.

#### **Related User Guides**

This user guide documents country-specific functionality developed in addition to our Oracle Financials core products. Because our country-specific functionality is used in association with our core Financials products and shares functional and setup information with other Oracle Applications, you should consult other related user guides when you set up and use Oracle Financials for Italy.

You can read the guides online by choosing Library from the expandable menu on your HTML help window, by reading from the Oracle Applications Document Library CD included in your media pack, or by using a Web browser with a URL that your system administrator provides.

If you require printed guides, you can purchase them from the Oracle store at http://oraclestore.oracle.com.

#### **Guides Related to All Products**

#### Oracle Applications User Guide

This guide explains how to navigate the system, enter data, and query information, and introduces other basic features of the GUI available with this release of Oracle Financials for Italy (and any other Oracle Applications product).

You can also access this user guide online by choosing "Getting Started and Using Oracle Applications" from the Oracle Applications help system.

## **User Guides Related to This Product**

#### **Oracle Financials Common Country Features User Guide**

This manual describes functionality developed to meet specific legal and business requirements that are common to several countries in a given region. Consult this user guide along with your country-specific user guide and your financial product's manual to effectively use Oracle Financials in your country.

#### **Oracle Financials Country-Specific User Guides**

These manuals document functionality developed to meet legal and business requirements in countries that you do business in. Look for a user guide that is appropriate to your country; for example, see the Oracle Financials for the Czech Republic User Guide for more information about using this software in the Czech Republic.

#### **Oracle Applications Global Accounting Engine User Guide**

Use the Global Accounting Engine to replace the transfer to General Ledger and create subledger accounting entries that meet additional statutory standards in some countries. The Accounting Engine provides subledger balances, legal reports, and bi-directional drilldown from General Ledger to the subledger transaction. The Global Accounting Engine is required for Oracle Financials for Italy users in Release 11*i*.

#### **Oracle General Ledger User Guide**

Use this manual when you plan and define your chart of accounts, accounting period types and accounting calendar, functional currency, and set of books. It also describes how to define journal entry sources and categories so that you can create journal entries for your general ledger. If you use multiple currencies, use this

manual when you define additional rate types and enter daily rates. This manual also includes complete information on implementing budgetary control.

#### **Oracle Purchasing User Guide**

Use this manual to read about entering and managing the purchase orders that you match to invoices.

#### **Oracle Payables User Guide**

This manual describes how accounts payable transactions are created and entered into Oracle Payables. This manual also contains detailed setup information for Oracle Payables. Use this manual to learn how to implement flexible address formats for different countries. You can use flexible address formats in the suppliers, customers, banks, invoices, and payments windows in both Oracle Payables and Oracle Receivables.

#### **Oracle Receivables User Guide**

Use this manual to learn how to implement flexible address formats for different countries. You can use flexible address formats in the suppliers, customers, banks, invoices, and payments windows in both Oracle Payables and Oracle Receivables. This manual also explains how to set up your system, create transactions, and run reports in Oracle Receivables.

#### Oracle Assets User Guide

Use this manual to add assets and cost adjustments directly into Oracle Assets from invoice information.

## Installation and System Administration

#### **Installing Oracle Applications**

This guide provides instructions for managing the installation of Oracle Applications products. In Release 11*i*, much of the installation process is handled using Oracle Rapid Install, which minimizes the time to install Oracle Applications and the technology stack, by automating many of the required steps. This guide contains instructions for using Oracle Rapid Install and lists the tasks you need to perform to finish your installation. You should use this guide in conjunction with individual product user's guides and implementation guides.

#### **Oracle Financials Country-Specific Installation Supplement**

Use this manual to learn about general country information, such as responsibilities and report security groups, as well as any post-install steps required by some countries or the Global Accounting Engine.

#### **Upgrading Oracle Applications**

Refer to this guide if you are upgrading your Oracle Applications Release 10.7 or Release 11.0 products to Release 11i. This guide describes the upgrade process in general and lists database upgrade and product–specific upgrade tasks. You must be at either Release 10.7 (NCA, SmartClient, or character mode) or Release 11.0 to upgrade to Release 11i. You cannot upgrade to Release 11i directly from releases prior to 10.7.

#### Oracle Applications System Administrator's Guide

This guide provides planning and reference information for the Oracle Applications System Administrator. It contains information on how to define security, customize menus and online help, and manage processing.

#### **Oracle Alert User Guide**

Use this guide to define periodic and event alerts that monitor the status of your Oracle Applications data.

#### Oracle Applications Developer's Guide

This guide contains the coding standards followed by Oracle Applications development. It describes the Oracle Application Object Library components needed to implement the Oracle Applications user interface described in the *Oracle Applications User Interface Standards*. It also provides information to help you build

your custom Oracle Developer forms so that they integrate with Oracle Applications.

#### **Oracle Applications User Interface Standards**

This guide contains the user interface (UI) standards followed by Oracle Applications development. It describes the UI for the Oracle Applications products and how to apply this UI to the design of an application built by using Oracle Forms.

## Other Implementation Documentation

#### **Oracle Applications Product Update Notes**

Use this guide as a reference if you are responsible for upgrading an installation of Oracle Applications. It provides a history of the changes to individual Oracle Applications products between Release 11.0 and Release 11i. It includes new features and enhancements and changes made to database objects, profile options, and seed data for this interval.

#### **Oracle Financials Open Interfaces Guide**

This guide contains a brief summary of each Oracle Financial Applications open interface.

#### **Oracle Applications Character Mode to GUI Menu Path Changes**

This is a quick reference guide for experienced Oracle Applications end users migrating from character mode to a graphical user interface (GUI). This guide lists each character mode form and describes which GUI windows or functions replace it.

#### **Multiple Reporting Currencies in Oracle Applications**

If you use Multiple Reporting Currencies feature to report and maintain accounting records in more than one currency, use this manual before implementing Oracle Financials for Italy. The manual details additional steps and setup considerations for implementing Oracle Financials for Italy with this feature.

#### **Multiple Organizations in Oracle Applications**

If you use the Oracle Applications Multiple Organization Support feature to use multiple sets of books for one Oracle Financials installation, use this guide to learn about setting up and using Oracle Financials with this feature. There are special considerations for using Multiple Organizations in Europe with document sequences, legal entity reporting, and drill-down from General Ledger. Consult the Multiple Organizations in Oracle Applications guide for more information about using Multiple Organizations in Europe.

#### **Oracle Applications Flexfields Guide**

This guide provides flexfields planning, setup, and reference information for your implementation team, as well as for users responsible for the ongoing maintenance of Oracle Applications product data. This guide also provides information on creating custom reports on flexfields data.

#### **Oracle Applications Implementation Wizard User Guide**

If you are implementing more than one Oracle product, you can use the Oracle Applications Implementation Wizard to coordinate your setup activities. This guide describes how to use the wizard.

#### **Oracle eTechnical Reference Manuals**

Each eTechnical Reference Manual (eTRM) contains database diagrams and a detailed description of database tables, forms, reports, and programs for a specific Oracle Applications product. This information helps you convert data from your existing applications, integrate Oracle Applications data with non-Oracle applications, and write custom reports for Oracle Applications products. Oracle eTRM is available on Oracle *Metalink*.

## **Training and Support**

#### **Training**

Oracle offers a complete set of training courses to help you and your staff master Oracle Financials for Italy and reach full productivity quickly. These courses are organized into functional learning paths, so you take only those courses appropriate to your job or area of responsibility.

You have a choice of educational environments. You can attend courses offered by Oracle University at any one of our many Education Centers, you can arrange for our trainers to teach at your facility, or you can use Oracle Learning Network (OLN), Oracle University's online education utility. In addition, Oracle training professionals can tailor standard courses or develop custom courses to meet your needs. For example, you may want to use your organization structure, terminology, and data as examples in a customized training session delivered at your own facility.

#### **Support**

From on-site support to central support, our team of experienced professionals provides the help and information you need to keep Oracle Financials for Italy working for you. This team includes your Technical Representative, Account Manager, and Oracle's large staff of consultants and support specialists with expertise in your business area, managing an Oracle server, and your hardware and software environment.

## Do Not Use Database Tools to Modify Oracle Applications Data

Oracle STRONGLY RECOMMENDS that you never use SQL\*Plus, Oracle Data Browser, database triggers, or any other tool to modify Oracle Applications data unless otherwise instructed.

Oracle provides powerful tools you can use to create, store, change, retrieve, and maintain information in an Oracle database. But if you use Oracle tools such as SQL\*Plus to modify Oracle Applications data, you risk destroying the integrity of your data and you lose the ability to audit changes to your data.

Because Oracle Applications tables are interrelated, any change you make using an Oracle Applications form can update many tables at once. But when you modify Oracle Applications data using anything other than Oracle Applications forms, you might change a row in one table without making corresponding changes in related tables. If your tables get out of synchronization with each other, you risk retrieving erroneous information and you risk unpredictable results throughout Oracle Applications.

When you use Oracle Applications forms to modify your data, Oracle Applications automatically checks that your changes are valid. Oracle Applications also keeps track of who changes information. But, if you enter information into database tables using database tools, you may store invalid information. You also lose the ability to track who has changed your information because SQL\*Plus and other database tools do not keep a record of changes.

#### **About Oracle**

Oracle develops and markets an integrated line of software products for database management, applications development, decision support, and office automation, as well as Oracle Applications, an integrated suite of more than 160 software modules for financial management, supply chain management, manufacturing, project systems, human resources and customer relationship management.

Oracle products are available for mainframes, minicomputers, personal computers, network computers and personal digital assistants, allowing organizations to integrate different computers, different operating systems, different networks, and even different database management systems, into a single, unified computing and information resource.

Oracle is the world's leading supplier of software for information management, and the world's second largest software company. Oracle offers its database, tools, and applications products, along with related consulting, education, and support services, in over 145 countries around the world.

## **Thank You**

Thank you for using Oracle Financials for Italy and this user guide.

Oracle values your comments and feedback. In this guide is a Reader's Comment Form you can use to explain what you like or dislike about Oracle Financials or this user's guide. Mail your comments to the following address or call us directly at (650) 506-7000.

Oracle Applications Global Financials Documentation Manager Oracle Corporation 500 Oracle Parkway Redwood Shores, CA 94065 USA

Or send electronic mail to globedoc\_us@oracle.com.

# **Oracle Purchasing**

This chapter overviews Oracle Purchasing for Italy, including the Italian Purchasing Packing Slip.

## **Italian Purchasing Packing Slip Report**

|                                                             | P A         | CKI     | N G S L I P                        |          |          |                     |
|-------------------------------------------------------------|-------------|---------|------------------------------------|----------|----------|---------------------|
| SHIP FROM:<br>IT Operation<br>Via dei Mille, 5<br>Mestre IT | 66          |         |                                    |          | t Number | 03-AUG-2000<br>: 1  |
| Vat Registration                                            | :           |         |                                    |          |          |                     |
|                                                             |             |         | SHIP TO: Rossi S.p.A. Via Manzoni, | 24       |          |                     |
| D                                                           |             |         |                                    |          |          |                     |
| Reason For Shipm                                            | ent: Reso a | ifornit | ore                                |          |          |                     |
| Shipment Date:<br>Shipment Time:                            |             |         | _                                  |          |          |                     |
| Shipment Place:                                             |             |         |                                    |          |          |                     |
|                                                             |             |         | _                                  |          |          |                     |
|                                                             |             |         | _                                  |          |          |                     |
| Shipment<br>Number                                          |             |         | Item<br>Description                |          | UM       | Quantity<br>Shipped |
| 6165/1/14247/1                                              | 03-AUG-2000 | 1       | Network centra                     | l unit   | Each     | 1                   |
| External Aspect<br>Number of Contai<br>Carrier:             |             |         |                                    |          |          |                     |
| Carrier's Signat                                            | ure         |         | Consignee'                         | s Signat | ure      |                     |
|                                                             | ****        | END OF  | PACKSLIP ****                      |          |          |                     |
|                                                             |             | END OF  | LUCKOHIL                           |          |          |                     |

Use the Italian Purchasing Packing Slip report when goods are returned to suppliers for:

- Faulty goods
- Incorrect order item delivered
- Incorrect quantity received

Attach the Italian Purchasing Packing Slip report to the items that are returned.

A unique packing slip number is created for all the return to supplier transactions for each supplier.

A new packing slip number is generated for a different set of return to supplier transactions for the same supplier when the report is run again.

If there are a number of return to supplier transactions for a supplier, the transactions are printed with the same packing slip number in the report listing. When the report is run again with a set of transactions, a new packing slip number is generated only for those return to supplier transactions that were not generated earlier.

The Italian Purchasing Packing Slip report is printed on preprinted stationery. You can generate these printed report headings by running the Italian Statutory Headings report. For more information, see Italian Statutory Headings Report on page 6-2.

#### **Prerequisites**

Before you run the Italian Purchasing Packing Slip report, you must:

- Check that you have set the INV Packslip: Shipper Data Printed profile option if you want to print this report on preprinted stationery. For more information about this profile option, see Profile Options on page D-2.
- Check that you use only one packing slip per shipment.

#### Report Parameters

#### **Organization Name**

Select the organization that you want to print packing slips for.

#### Low Item

Enter the first item that you want to print packing slips for.

#### High Item

Enter the last item that you want to print packing slips for.

#### Low Supplier

Enter the first supplier that you want to print packing slips for.

#### **High Supplier**

Enter the last supplier that you want to print packing slips for.

#### Low Ship To Location

Enter the first ship to location that you want to print packing slips for. The ship to location is recorded for each supplier.

#### **High Ship To Location**

Enter the last ship to location that you want to print packing slips for.

#### Low Return Date

Enter the earliest return date that you want to print packing slips for. The return date is the date that you entered in the Date field in the Enter Returns and Adjustments window.

#### **High Return Date**

Enter the latest return date that you want to print packing slips for.

#### Low Packslip Number

If you want to reprint previously printed packing slips, select the number of the first packing slip that you want to reprint.

#### **High Packslip Number**

If you want to reprint previously printed packing slips, select the number of the last packing slip that you want to reprint.

#### Carrier

Select the carrier that you want to print packing slips for.

#### **Packslip Notes**

Enter any notes that you want to print on each packing slip.

#### Set of Books

Oracle Purchasing displays the set of books ID for your set of books.

# **Report Headings**

| In this heading                           | Oracle Purchasing prints                                                                                                    |
|-------------------------------------------|----------------------------------------------------------------------------------------------------|
| Document Date                             | The current date if no packing slip exists. If a packing slip exists, the packing slip document date is printed.                           |
| Document Number                           | The next available document number. If a packing slip exists, the packing slip number is printed.                                          |
| Page                                      | The current and total pages. Each packing slip resets the page count.                                                                      |
| Ship From                                 | The ship from name and address.                                                                                                    |
| VAT Registration                          | The VAT registration number.                                                                                                    |
| Ship To                                   | The ship to and destination name and address, depending on which transaction type is used, trasferimento interno or deposito presso terzi. |
| Reason for Shipment                       | The reason that the shipment is made.                                                                                                    |
| Shipment Date                             | The shipment date.                                                                                                    |
| Shipment Time                             | The shipment time.                                                                                                    |
| Shipment Place                            | The name and address of the shipment destination.                                                                                          |
| External Aspect of Goods                  | A description of the goods that are being shipped.                                                                                         |
| Number of Containers                      | The number of containers in the shipment.                                                                                                  |
| Carrier                                   | The carrier's name.                                                                                                    |
| Carrier's Signature                       | A space for the carrier's signature.                                                                                                    |
| Consignee's Signature                     | A space for the consignee's signature.                                                                                                    |
| <shipment notes="" packing=""></shipment> | Notes about the packaging of the shipment.                                                                                                 |

## **Column Headings**

| In this column   | Oracle Purchasing prints                          |
|------------------|---------------------------------------------------|
| Shipment Number  | The code of the shipment                          |
| Return Date      | The return date of the shipment                   |
| Line Num         | The line number                                   |
| Item Description | A description of the item                         |
| UOM              | The unit of measure code                          |
| Quantity Shipped | The quantity of the current item that was shipped |

# Oracle Payables

This chapter overviews Oracle Payables for Italy, including:

- Prerequisites
- Defining suppliers
- Entering document categories
- Deferred expenses
- Entering invoice distribution information
- **Invoice Gateway**
- Italian Annual Supplier Listing
- Defining VAT registers
- Italian Purchase VAT Register
- Italian Payables Purchase VAT Register Annex
- Italian Payables Sales VAT Register
- Italian Payables Sales VAT Register Annex (Self Invoices, EEC, VAT)
- Italian Payables Summary VAT Report
- Exemptions
- Italian payment processes
- Italian Payables Withholding Tax Letter

## **Prerequisites**

You must post transactions to General Ledger from the subledgers in detail (not summary) and audit mode where applicable.

Because reports obtain the company address from the location that is assigned to the reporting entity, you should complete these tasks before you use the Italian reports in Oracle Payables:

- Define a location.
- Define a reporting entity and assign the location to the entity.

## **Define Suppliers**

Use the globalization flexfield in the Suppliers window to enter additional information for suppliers who are individuals. This information is printed in the Italian Payables Withholding Tax Letter.

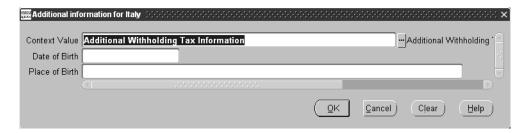

#### To enter additional information for suppliers who are individuals:

- 1. Navigate to the Suppliers window.
- 2. Enter or query a supplier.
- Navigate to the globalization flexfield. For instructions, see Using Globalization Flexfields on page B-2.
- Enter the supplier's date of birth in the Date of Birth field.
- Enter the supplier's place of birth in the Place of Birth field. 5.
- Press the OK button.
- Save your work.

#### Taxpayer ID Issues

Some Oracle Financials for Italy reports filter and summarize supplier information at the supplier level. Do not define more than one supplier for each third party fiscal entity or group more than one fiscal identity under one supplier header. If you do, VAT registers may provide incorrect fiscal reporting results and the reports may not summarize the supplier information in the way that you or the tax authorities expect.

The Suppliers window issues a warning message if you enter a supplier with a taxpayer ID already assigned to an existing supplier. Query the existing supplier with the same taxpayer ID and proceed according to your situation:

- The existing supplier taxpayer ID is for a completely different, foreign supplier registered in another country. Ignore the warning message and enter the supplier.
- The existing supplier taxpayer ID is for a completely different Italian supplier. Because the Italian taxpayer ID should be unique, investigate whether the taxpayer ID that your supplier has provided is correct.
- The existing supplier taxpayer ID is for the same supplier. Do not enter a new supplier, but decide if you want to use an existing supplier site for your transactions or define a new supplier site for the existing supplier.

**Note:** A warning message does not appear if you enter a VAT registration number that is already assigned to another supplier.

## **Enter Document Categories**

Use the globalization flexfield in the Supplier Sites window to enter document categories for your supplier sites. When you create invoices of any type and choose a supplier and supplier site, the document category that you enter for the supplier site defaults to the invoice. For example, enter document category 1 for supplier site 1. When you create an invoice for supplier site 1, document category 1 defaults to your invoice, regardless of its invoice type (standard, credit memo, and so on).

To override the default document category, change the document category name in the Document Category Name field of the Invoices window.

**Note:** If you modify the supplier site after you save the invoice, Oracle Payables does not update the document category on the invoice.

**See also:** Entering Invoices Overview, Oracle Payables User Guide

#### **Prerequisites**

Before you can enter document categories for your supplier sites, you must:

Create document categories.

**See also:** Defining Document Categories, Oracle Applications *System Administrator's Guide* 

Create document sequences.

**See also:** Defining a Document Sequence, *Oracle Applications System Administrator's Guide* 

Assign document sequences to document categories.

**See also:** Assigning a Document Sequence, *Oracle Applications System Administrator's Guide* 

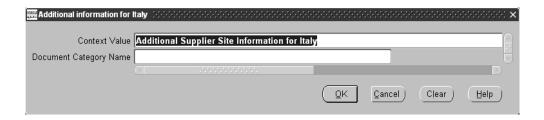

#### To enter document categories for your supplier sites:

- Navigate to the Suppliers window.
- Enter or query a supplier. 2.
- Press the Sites button.
  - The Supplier Sites window appears.
- Navigate to the globalization flexfield. For instructions, see Using Globalization Flexfields on page B-2.
- 5. In the Document Category Name field, choose a document category from the list of values.
- Press the OK button.
- **7.** Save your work.

## **Deferred Expenses**

When you receive invoices that involve multiple accounting periods, you must account for the deferred expenses. Expenses that you pay before they are incurred are categorized as prepaid until the period that the Global Accounting Engine reclassifies the expenses as actual expenses.

Use the Invoices and Distributions windows, along with the globalization flexfield in the Distributions window, to enter invoices with deferred expenses. For each invoice line, specify the deferred expense amount as well as the prepaid account in the Distributions window. In the globalization flexfield, enter the accounting date and the General Ledger account that the deferred expense will be reclassified to. For more information, see Enter Invoice Distribution Information on page 2-11 and Entering Country-Specific Information in the Invoice Gateway Window on page 2-14.

**Note:** When a deferred expense line is reversed or an invoice with deferred expenses is canceled, and the original deferred expense date is in a closed period, Oracle Payables uses the invoice line accounting date to reverse the deferred expense.

When you approve the invoice, the Global Accounting Engine creates an event to account for the expense reclassification. This event is not available for posting until you open the relevant accounting period in Oracle Payables. When you open a period, the Deferred Expense Event Update program automatically marks deferred expense events for that period as postable. Use the Submit Posting Manager window to post to General Ledger and generate a journal entry that records the reclassification. Once an invoice line is posted, you cannot modify the posted information in the globalization flexfield.

**Note:** Oracle Payables prevents you from closing an accounting period until you translate all events with an accounting date in that period.

**See also:** Event Detection and Translation, *Oracle Applications* Global Accounting Engine User Guide

**See also:** Posting to General Ledger, Oracle Applications Global Accounting Engine User Guide

The Italian VAT register reports display only original invoices. The full invoice amount is reported according to the original invoice date, and the adjustment journal entries for the deferred expenses are not printed.

#### **Prerequisites**

Before you enter invoices with deferred expenses, you must:

Create a new document category for invoices with deferred expenses and assign a document sequence to the document category.

> **See also:** Defining Document Categories, *Oracle Applications* System Administrator's Guide

**See also:** Assigning a Document Sequence, *Oracle Applications System Administrator's Guide* 

Set up for deferred expenses in the Global Accounting Engine. For more information, see Set Up AX for Deferred Expenses on page 2-9.

### **Set Up AX for Deferred Expenses**

Use the Subledger Setup and Payables Setup Details windows to set up the Global Accounting Engine for deferred expenses in Italy.

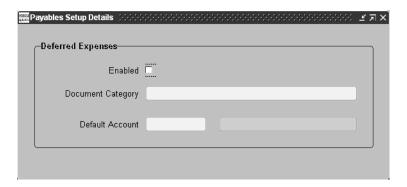

#### To set up the Global Accounting Engine for deferred expenses:

- Navigate to the Subledger Setup window.
- 2. Press the Unfreeze button so that you can modify the subledger setup.
- In the Subledgers region, select the line with *Oracle Payables* in the Application field and your set of books in the Main Set of Books field.
- **4.** Press the Details button.

The Payables Setup Details window appears.

**Note:** The Payables Setup Details window appears only if you have assigned the Italian rule set to your set of books.

- **5.** Check the Enabled check box to enable deferred expenses.
- **6.** Enter the document category that you created for deferred expenses in the Document Category field.
- Enter the default deferred expense account in the Default Account field.
- Press the Freeze button to freeze the subledger setup.
- **9.** Save your work.

**See also:** Entering Setup Information for the Payables and Receivables Subledgers, Oracle Applications Global Accounting Engine User Guide

### **Enter Invoice Distribution Information**

Use the globalization flexfield in the Distributions window to record the taxable amount for self invoices and customs bills and to enter information for invoice lines with deferred expenses. For more information, see Custom Bills on page 7-14, Self Invoices on page 7-17, and Deferred Expenses on page 2-7.

### **Prerequisites**

Before you enter additional invoice distribution information, you must:

- Set the Sequential Numbering profile option to Always Used or Partially Used to enable the Document Category Name field on the Invoices window.
- Check the Allow Document Category Override check box in the Invoice tabbed region of the Payables Options window so that you can change the default document category at the invoices level.

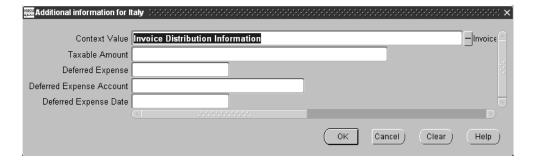

#### To enter additional invoice distribution information:

- Navigate to the Invoices window.
- Enter or query an invoice. To enter an invoice with deferred expenses, enter a standard invoice with the document category that you created for deferred expenses. For more information, see Prerequisites on page 2-8.
- Press the Distributions button. The Distributions window appears.
- Create invoice lines if necessary.

- **5.** Navigate to the globalization flexfield. For instructions, see Using Globalization Flexfields on page B-2.
- **6.** In the Taxable Amount field, enter the taxable amount of the customs bill or self invoice if you use a tax code with Self Invoice or Custom Bill tax type.
  - The fields for deferred expenses are required only if you checked the Deferred Expense Enabled check box for the current set of books and if the document category for the invoice matches the document category in the Subledger Setup window. For more information, see Set Up AX for Deferred Expenses on page 2-9.
- **7.** Enter *Yes* in the Deferred Expense field for lines with deferred expenses.
- **8.** Enter the account in the Deferred Expense Account field that the deferred expense will be reclassified to. This field defaults from the default deferred expense account in the Subledger Setup window for the current set of books.
- Enter the date in the Deferred Expense Date field that the deferred expense reclassification will be accounted. This date must be after the accounting date of the invoice line and in a period that is not closed in Oracle Payables.
- **10.** Press the OK button.
- **11.** Save your work.

# Invoice Gateway Overview

You can enter invoices in either the Invoice Gateway window or the Invoice Workbench. The Invoice Gateway window is the quickest way to enter most invoices. Use the Invoice Gateway window to enter a large number of invoices that do not require extensive online validation or extensive online defaulting of values.

Payables uses information that you enter in the Invoice Gateway window to create invoices in Payables. When you enter invoice records in the Invoice Gateway window, you enter invoice header and line information. This invoice information is stored in the Payables Open Interface tables. Because Oracle Applications does not validate and default invoice values while you enter invoices, you can enter invoices more quickly in the Invoice Gateway than you can in the Invoice Workbench (the Invoice Workbench is the Invoices window and associated windows).

After you enter invoice records using the Invoice Gateway, you can submit a customized workflow program to automate your business processes for managing invoices. For example, you can customize the workflow program to validate the cost center on all invoices before you import them.

You submit the Payables Open Interface Import Program to validate the values that you entered, provide any default values, and create invoices with distributions and scheduled payments in the regular Payables invoice tables.

After invoices are imported, Payables provides a report that lists both the invoice records that were successfully imported and any invoice records that could not be imported due to invalid or missing information. You can query rejected invoice records in the Invoice Gateway window and correct and resubmit the invoices for import.

When you successfully import invoice records, Payables creates regular invoices that you can view, modify, and approve in the Invoice Workbench. After approval, the invoices are ready for payment.

After you have successfully created invoices based on the information in the invoice records, you can purge invoice records from the Open Interface tables.

**See also:** Invoice Gateway, Oracle Payables User Guide

# **Entering Country-Specific Information in the Invoice Gateway Window**

You must enter additional country-specific information when you record and pay invoices in Italy. Oracle Payables captures this information in globalization flexfields on the Invoice Workbench and in the Invoice Gateway window. You can enter the same country-specific information in both windows. The Invoice Gateway window, however, lets you enter information more quickly for invoices that do not require extensive online validation or extensive online defaulting of values.

The Invoice Gateway window has one globalization flexfield in the invoice lines region. You can customize your Invoice Gateway folder forms to show or hide the globalization flexfield for Italy.

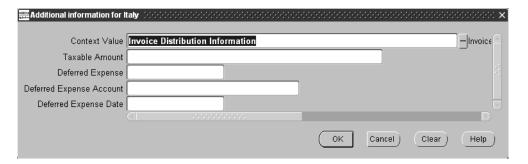

### To enter country-specific information in the invoice lines region of the Invoice Gateway window:

- **1.** Navigate to the Invoice Gateway window.
  - The Invoice Gateway Identification window appears on top of the Invoice Gateway window.
- 2. In the Invoice Gateway Identification window, enter the source in the Source field and the batch name in the Gateway Batch field.
- Press the Enter button.

- **4.** In the header region of the Invoice Gateway window, enter header information for your invoice.
  - To enter an invoice with deferred expenses, enter a standard invoice with the document category that you created for deferred expenses. For more information, see Prerequisites on page 2-8.
- **5.** In the invoice lines region, enter line information to record your invoice lines.
- **6.** Navigate to the globalization flexfield. For instructions, see Using Globalization Flexfields on page B-2.
- 7. In the Taxable Amount field, enter the taxable amount of the customs bill or self invoice if you use a tax code with Self Invoice or Custom Bill tax type.
  - The fields for deferred expenses are required only if you checked the Deferred Expense Enabled check box for the current set of books and if the document category for the invoice matches the document category in the Subledger Setup window. For more information, see Set Up AX for Deferred Expenses on page 2-9.
- **8.** Enter *Yes* in the Deferred Expense field for lines with deferred expenses.
- **9.** Enter the account in the Deferred Expense Account field that the deferred expense will be reclassified to. This field defaults from the default deferred expense account in the Subledger Setup window for the current set of books.
- **10.** Enter the date in the Deferred Expense Date field that the deferred expense reclassification will be accounted. This date must be after the accounting date of the invoice line and in a period that is not closed in Oracle Payables.
- **11.** Press the OK button.
- **12.** Save your work.

**See also:** Entering Invoices Overview, Oracle Payables User Guide

# **Payables Open Interface Tables**

The Payables Open Interface tables store invoice information. The Payables Open Interface Import program builds Payables invoices based on invoice records in the Payables Open Interface tables. After the import program builds the invoices, you can view, modify, and approve the invoices in the Invoice Workbench.

The invoice information derives from Electronic Data Interchange (EDI) invoices from your suppliers, invoice records that you entered in the Invoice Gateway window, invoices that you loaded with Oracle SQL\*Loader, and credit card transaction data.

### **Understanding the Payables Open Interface Tables**

Use the Invoice Gateway window, Oracle e-Commerce Gateway, the Credit Card Invoice Interface Summary, or SQL\*Loader to load invoice information into the AP\_ INVOICES\_INTERFACE and AP\_INVOICE\_LINES\_INTERFACE interface tables. The Payables Open Interface program validates each record that you select for import. If the record contains valid information, the program creates a Payables invoice with distributions and scheduled payments based on the invoice header and line information in the record.

Records in the AP INVOICE LINES INTERFACE table create one or more invoice distributions. Note that one row may create more than one distribution. For example, if you enter a tax line in this table and prorate the tax line across three item lines, during the Open Interface Import process Oracle Payables creates three tax invoice distributions based on the single tax line in this table.

The interface tables include columns, which Oracle Payables uses to categorize and store specific invoice information. For example, invoice source information is stored in the SOURCE column within AP\_INVOICES\_INTERFACE.

# Payables Open Interface Table AP\_INVOICE\_LINES\_INTERFACE

This table lists the columns in the AP\_INVOICE\_LINES\_INTERFACE Payables Open Interface table. The column descriptions indicate which columns are required values for importing invoices into Oracle Payables with Italian features.

**See also:** Payables Open Interface Import, Oracle Payables User Guide

**See also:** Table Definitions, Oracle Payables Applications Technical Reference Manual

| Туре          |
|---------------|
|               |
| VARCHAR2(150) |
| VARCHAR2(150) |
| VARCHAR2(150) |
| VARCHAR2(150) |
| VARCHAR2(150) |
| VARCHAR2(150) |
| VARCHAR2(150) |
| VARCHAR2(150) |
| VARCHAR2(150) |
| VARCHAR2(150) |
| VARCHAR2(150) |
| VARCHAR2(150) |
| VARCHAR2(150) |
| VARCHAR2(150) |
| VARCHAR2(150) |
| VARCHAR2(150) |
| VARCHAR2(150) |
| VARCHAR2(150) |
|               |

| Column Name        | Туре          |
|--------------------|---------------|
| GLOBAL_ATTRIBUTE18 | VARCHAR2(150) |
| GLOBAL_ATTRIBUTE19 | VARCHAR2(150) |
| GLOBAL_ATTRIBUTE20 | VARCHAR2(150) |

### **Italian Columns**

### GLOBAL\_ATTRIBUTE\_CATEGORY

Enter the context value JE.IT.APXIISIM.DISTRIBUTIONS to import Italian descriptive flexfield information.

| Subject      | Value                                                   |
|--------------|---------------------------------------------------------|
| Required:    | Yes, if you want to import country-specific information |
| Validation:  | None                                                    |
| Destination: | AP_INVOICES_ALL.GLOBAL_ATTRIBUTE_CATEGORY               |

### **GLOBAL\_ATTRIBUTE1**

Enter the taxable amount of the customs bill or self invoice.

| Subject      | Value                                           |
|--------------|-------------------------------------------------|
| Required:    | No                                              |
| Validation:  | Valid values are numeric values                 |
| Destination: | AP_INVOICE_DISTRIBUTIONS_ALL.GLOBAL_ATTRIBUTE_1 |

#### **GLOBAL\_ATTRIBUTE2**

Enter Yes or No for deferred expense.

| Subject      | Value                                           |
|--------------|-------------------------------------------------|
| Required:    | No                                              |
| Validation:  | Valid values are: ■ Y ■ N                       |
|              | <leave blank=""></leave>                        |
| Destination: | AP_INVOICE_DISTRIBUTIONS_ALL.GLOBAL_ATTRIBUTE_2 |

## GLOBAL\_ATTRIBUTE3

Enter the deferred expense account.

| Subject      | Value                                                                         |
|--------------|-------------------------------------------------------------------------------|
| Required:    | Only if you enter Y in GLOBAL_ATTRIBUTE2                                      |
| Validation:  | Valid value is a valid account for the set of books that you are importing to |
| Destination: | AP_INVOICE_DISTRIBUTIONS_ALL.GLOBAL_ATTRIBUTE3                                |

### **GLOBAL\_ATTRIBUTE4**

Enter the deferred expense accounting date.

| Subject      | Value                                                                                                    |
|--------------|----------------------------------------------------------------------------------------------------|
| Required:    | Only if you enter Y in GLOBAL_ATTRIBUTE2                                                                                     |
| Validation:  | Valid values are dates that are after the invoice line accounting date and in a period that is not closed in Oracle Payables |
| Destination: | AP_INVOICE_DISTRIBUTIONS_ALL.GLOBAL_ATTRIBUTE4                                                                               |

# **How the Invoice Gateway Window Populates the Open Interface Tables**

You may find this table helpful for understanding the Rejections Report. This table shows the column that is populated by each field in the Invoice Gateway globalization flexfield for Italy.

| Invoice Gateway field<br>name - Invoice lines region<br>flexfield | Corresponding column in AP_INVOICE_<br>LINES_INTERFACE |
|-------------------------------------------------------------------|--------------------------------------------------------|
| Context Value                                                     | GLOBAL_ATTRIBUTE_CATEGORY                              |
| Taxable Amount                                                    | GLOBAL_ATTRIBUTE1                                      |
| Deferred Expense                                                  | GLOBAL_ATTRIBUTE2                                      |
| Deferred Expense Account                                          | GLOBAL_ATTRIBUTE3                                      |
| Deferred Expense Date                                             | GLOBAL_ATTRIBUTE4                                      |

# Italian Annual Supplier Listing

| Parame                    | ters: FY-00                            |                 |                                    |                        |                 |                       |           |
|---------------------------|----------------------------------------|-----------------|------------------------------------|------------------------|-----------------|-----------------------|-----------|
| Seq Num                   | Supplier Name/<br>VAT Registration Num | Num of Invoices | Supplier Address<br>Taxable Amount |                        | t Exempt Amount | Non-Taxable<br>Amount | Total     |
| 1                         | AD INTERNATIONAL SPA<br>23458539759    | 9               | Na zelene louce<br>1,411,807       | 1 Milan 67543<br>89,90 |                 | 0                     | 1,501,714 |
| Custo                     | m Bills:                               |                 | 1,411,807                          | 89,90                  | 7 0             | 0                     | 1,501,714 |
| Actua                     | l Page Total:                          |                 | 1,411,807                          | 89,90                  | 7 0             | 0                     | 1,501,714 |
| Runni                     | ng Page Total:                         |                 | 1,411,807                          | 89 <b>,</b> 90         |                 | 0                     | 1,501,714 |
| ***** End of Report ***** |                                        |                 |                                    |                        |                 |                       |           |

Use the Italian Annual Supplier Listing report to print the total value of invoices received from Italian suppliers that have valid VAT registration numbers. The Italian Annual Supplier Listing report includes all invoices posted to General Ledger in the fiscal year that you select. These invoices are printed on two lines with separate totals for invoices entered with dates in the fiscal year reported and invoices with dates in a prior year but posted to General Ledger in the year reported.

The Italian Annual Supplier Listing report does not include self invoices or fuel cards. Custom bills are reported as a separate line on the last page of the report. The report is ordered by VAT registration number.

The Italian Annual Supplier Listing report is printed on preprinted stationery. You can generate these printed report headings by running the Italian Statutory Headings report. For more information, see Italian Statutory Headings Report on page 6-2.

Use the Standard Request Submission windows to submit the Italian Annual Supplier Listing report.

> **See also:** Using Standard Request Submission, *Oracle Applications User Guide*

### **Prerequisites**

Before you can run the Italian Annual Supplier Listing report, you must:

- Check the Federal Reportable check box when you define the supplier and define a site as the tax reporting site.
- Define a VAT registration number for the supplier tax reporting site.
- Post invoices to General Ledger in detail and audit mode.
- Enter Yes in the Office Site field in the Location window to assign a site as the primary legal site for reporting. The Italian Annual Supplier Listing report is printed for the primary legal site only.

### **Report Parameters**

#### **Fiscal Year**

Enter the fiscal year that you want to report invoice totals for.

### **Report Headings**

| In this heading | Oracle Payables prints                                    |
|-----------------|-----------------------------------------------------------|
| Parameters      | The year ending date of the fiscal year that you selected |

# **Column Headings**

| In this column                         | Oracle Payables prints                                                                                               |
|----------------------------------------|----------------------------------------------------------------------------------------------------|
| Seq Num                                | A consecutive number for each supplier in the report                                                                 |
| Supplier Name/<br>VAT Registration Num | The supplier name and the VAT registration number for the site defined as the tax reporting site                     |
| Num of Invoices                        | The total number of invoices posted to General<br>Ledger in the year that you selected                               |
| Supplier Address/<br>Taxable Amount    | The supplier address for the site defined as the tax reporting site and the total taxable amount of taxable invoices |
| Tax Amount                             | The total tax amount of taxable invoices                                                                             |
| Exempt Amount                          | The total invoice amounts for all invoices with a tax type of Exempt VAT                                             |
| Non-Taxable Amount                     | The total invoice amount of all non-taxable invoices                                                                 |
| Total                                  | The total amount of the invoices                                                                                     |

# **Row Headings**

| In this row        | Oracle Payables prints                                          |
|--------------------|-----------------------------------------------------------------|
| Custom Bills       | The total of all custom bills                                   |
| Actual Page Total  | The total of all monetary columns for the page                  |
| Running Page Total | The cumulative page totals and the final total on the last page |

# **Define VAT Registers**

Use the VAT Registers window to set up your VAT registers. You can assign one or more document sequence names for each VAT Register. The VAT register is used when you run the VAT register reports.

### **Prerequisites**

Before using the VAT Registers window you must define document sequence names. See VAT Subledgers on page 7-20 for more information.

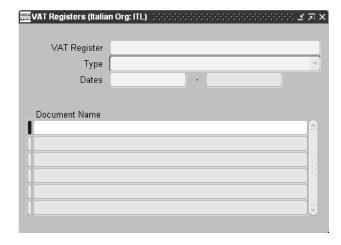

#### To define VAT registers:

- Navigate to the VAT Registers window.
- Enter the name of the VAT register in the VAT Register field.

Choose a name that easily identifies the document, such as Purchases 2000. This name cannot be changed once it is saved.

- In the Type field, enter the type of register that you are defining:
  - **Deferred VAT Register -** Register that contains invoices issued to customers where you can delay VAT payment until invoices are paid.
  - **Purchase VAT Register** Register that contains only invoices and credit memos received from suppliers, debit memos issued to suppliers, custom bills, and all documents that must be entered in this type of register according to Italian legal requirements.
  - Sales Register (Self Invoice, EU VAT) Register that contains self invoices issued for foreign suppliers invoices and EU suppliers invoices, according to Italian legal requirements.
  - Sales VAT Register Register that contains only invoices, credit memos, and debit memos issued to customers, as well as all similar documents that must be entered in this type of register according to Italian legal requirements.
- **4.** Enter the start and end dates in the Dates fields for transactions that you entered. You cannot update these dates after the register is defined. Enter the date in DD-MON-YYYY format.
  - A blank space in the date field means that there is no inactive date.
- **5.** Enter the document sequence name in the Document Name field for transactions that are reported in the defined VAT register. You can choose a name from the list of values.
- **6.** Save your work.

# Italian Purchase VAT Register

|               |                  |                              |                         |         |                              |                                 |                    |                          |           | 01-JAN-2003<br>1 |  |
|---------------|------------------|------------------------------|-------------------------|---------|------------------------------|---------------------------------|--------------------|--------------------------|-----------|------------------|--|
|               |                  |                              | C                       | olumn L | egend - '*' for<br>- '^' for | 'Not Posted'<br>'Reduces Availa | able Exemption     | Limit'                   |           |                  |  |
|               |                  |                              |                         |         |                              |                                 |                    |                          | Not       | :e               |  |
| Print Seq     | Seq Num          | Supplier/VAT<br>Registration | Invoice Date            | Code    | Recoverable                  | Taxable Non-<br>Recoverable     | Recoverable<br>Tax | Tax Non-<br>Recoverable  | Total     | I                |  |
|               |                  |                              |                         |         |                              | 0                               | 120.000            | 0<br>16.000<br>24.000    | 720.000   | *                |  |
| 1             | 1                | IT010201                     | 01-FEB-2002             | IVA4    | 0                            | 400.000                         | 0                  | 16.000                   | 416.000   | *                |  |
| ITPur-02<br>2 | 04-FEB-2002<br>2 | IT_Acquisto Mer<br>IT010201  | LMITap03<br>04-FEB-2002 | IVA10   |                              |                                 |                    |                          |           | *                |  |
| ITPur-02<br>3 | 10-FEB-2002<br>3 | IT_Acquisto Mer<br>IT010201  | LMITap04<br>10-FEB-2002 | IVA10   | 1.920.000                    | 480.000                         |                    | 48.000                   |           |                  |  |
| ITPur-02      |                  | IT Acquisto Mer              |                         | IVA20   | 1.979.998                    | 0                               | 396.000            | 0<br>3.960<br>2.100<br>0 | 2.375.998 | *                |  |
| 4             | 4                | IT010201                     | 27-FEB-2002             | IVA4    | 0                            | 99.000                          | 0                  | 3.960                    | 102.960   | *                |  |
|               |                  |                              |                         |         |                              | Entered                         | d Amount/Curr:     | 2.100                    | EUR       |                  |  |
|               |                  | IT_SELFINVOICES              |                         | IVASE   | 994.949                      | 0                               | 99.495             | 0                        | 1.094.444 | *                |  |
|               |                  | 12030000                     |                         |         |                              | Entered                         | d Amount/Curr:     | 0                        | EUR       |                  |  |
| 6             | 4                | IT_SELFINVOICES<br>12030000  | 25-FEB-2002             | IVASE   | 1.000.000                    | -                               | 200.000            | 0                        |           |                  |  |
|               |                  | IT_SELFINVOICES              |                         | IVASE   | 2.130.865                    |                                 |                    | 0                        |           | *                |  |
| 7             | 5                | 12030000                     | 26-FEB-2002             |         |                              | Entered                         | d Amount/Curr:     | 0                        | EUR       |                  |  |
|               |                  |                              |                         |         | Taxable                      | Taxable Non-                    | Recoverable        |                          |           |                  |  |
| Tax Rate      | Tax Code         | Description                  |                         |         | Recoverable                  | Recoverable                     | Tax                | Recoverable              | Tot       | al               |  |
| 4             | IVA4             | IVA 4% indet                 | raibile                 |         | 0                            | 499.000                         | 0                  | 19.960                   | 518.9     | 960              |  |
| 10            | IVA10            | Deductible IV                | /A 20%                  |         | 2.880.000                    | 720.000                         | 288.000            | 72.000                   | 3.960.0   | 000              |  |
|               |                  | Self Invoice                 | Tax at 10%              |         | 4.125.814                    | 0                               | 725.668            | 0                        | 4.851.4   | 182              |  |
| 20            | IVA20            | Deductible I                 | /A 20%                  |         | 2.579.998                    | 0                               | 516.000            | 0                        | 3.095.9   | 998              |  |
|               |                  | Total :                      |                         |         | 9.585.812                    | 1.219.000                       | 1.529.668          | 91.960                   | 12.426.4  | 140              |  |

Use the Italian Purchase VAT Register report to print all invoices that have General Ledger dates within the period range that is being reported. These invoices are assigned to the document sequence name for the VAT register name that you selected.

Both preliminary and final reports show invoices that were posted to General Ledger. Final reports, however, mark the invoices so that these invoices are not included in subsequent runs of the report. Only invoice lines with an assigned tax code are included in the Italian Purchase VAT Register report. The report displays the recoverable and non-recoverable elements of both the tax and taxable amounts.

The Italian Purchase VAT Register report is run in the functional currency of your set of books. The report is ordered by sequence name, accounting date, and document sequence number. A summary of invoice totals by tax rate and a grand total are printed at the end of the report.

The Italian Purchase VAT Register report is printed on preprinted stationery. You can generate these printed report headings by running the Italian Statutory

Headings report. For more information, see Italian Statutory Headings Report on page 6-2.

Use the Standard Request Submission windows to submit the Italian Purchase VAT Register report.

**See also:** Using Standard Request Submission, Oracle *Applications User Guide* 

### **Prerequisites**

Before you can run the Italian Purchase VAT Register report, you must:

- Define VAT registers.
- Define tax codes with recovery rates or rules.
- Enter invoices and assign them to the relevant purchase VAT register sequence name. For information on how to enter custom bills and self invoices, see Functional Description of custom bills on page 7-14 and Functional Description of self invoices on page 7-18.
- Create accounting entries for your invoices with AX posting.
- Post all resulting journals in detail and audit mode to General Ledger, for reconciliation purposes.
- Set the MO: Top Reporting Level profile option to Set of Books at the responsibility level.

### Report Parameters

#### Accounting Date To

Enter the last date for the invoices that you want to include on the report.

If you have never printed a final Italian Purchase VAT Register report for this VAT register, the current report starts with the start date for the VAT register and ends with the date that you specify in the Accounting Date To parameter.

If you have previously printed a final Italian Purchase VAT Register report for this VAT register, the current report starts with the date of the earliest accounted invoice that was not previously included on a final report, and ends with the date that you specify in the Accounting Date To parameter. In this way, Oracle Payables ensures that all accounted transactions are included on a final Italian Purchase VAT Register report.

#### VAT Register Name

Enter the VAT register for the invoices that you want to include on the report. Oracle Payables uses the start date, the end date, and the document sequence names for this VAT register to determine which invoices to include on the report.

#### Report Type

Enter *Final* to print the final Italian Purchase VAT Register report up to the date that you specified in the Accounting Date To parameter. After you print the final report for a particular date, subsequent reports start with the date of the earliest unreported accounted invoice.

Enter *Reprint* to reprint a previously printed final report.

Enter *Preliminary* to print a preliminary report only. The default value for this parameter is *Preliminary*.

#### **Run Annex**

Enter Yes or No to specify whether the Italian Payables Purchase VAT Register Annex should be launched immediately after the Italian Purchase VAT Register is printed. The Italian Purchase VAT Register Annex is only available when you run the Italian Purchase VAT Register in Final or Reprinted mode. If you entered Preliminary for the report type, the only allowable value for this parameter is *No*.

# **Report Headings**

| In this heading            | Oracle Payables prints                                                           |
|----------------------------|----------------------------------------------------------------------------------|
| <report title=""></report> | Italian Purchase VAT Register and the name of the VAT register that you selected |
| Month                      | The month range that is reported                                                 |
| Date                       | The date that the report was printed                                             |
| Page                       | The page number                                                                  |

# **Column Headings**

### **Detail Section**

| In this column             | Oracle Payables prints                                                                                          |  |  |  |  |
|----------------------------|----------------------------------------------------------------------------------------------------|--|--|--|--|
| Seq Name                   | The sequence name that the invoice is assigned to.                                                              |  |  |  |  |
| GL Date                    | The invoice General Ledger date.                                                                                |  |  |  |  |
| Supplier                   | The supplier name.                                                                                              |  |  |  |  |
| Invoice Num                | The supplier invoice number.                                                                                    |  |  |  |  |
| Tax Code                   | The tax code for the invoice. A line is printed for each tax code if the invoice has more than one tax code.    |  |  |  |  |
| Taxable Recoverable        | The recoverable taxable amount for the tax code.                                                                |  |  |  |  |
| Taxable<br>Non-Recoverable | The non-recoverable taxable amount for the tax code.                                                            |  |  |  |  |
| Recoverable Tax            | The recoverable tax amount for the tax code.                                                                    |  |  |  |  |
| Tax Non-Recoverable        | The non-recoverable tax amount for the tax code.                                                                |  |  |  |  |
| Total                      | The total invoice amount for the tax code.                                                                      |  |  |  |  |
| Note                       | An * for unposted invoices or ^ for invoices that reduce the available exemption limit.                         |  |  |  |  |
| Print Seq                  | An absolute sequence number that is common to all documents that are entered in the register.                   |  |  |  |  |
| Seq Num                    | The sequence number that was attributed, automatically or manually, to the document at the time it was entered. |  |  |  |  |
| VAT Registration           | The supplier's VAT registration number.                                                                         |  |  |  |  |
| Invoice Date               | The invoice date.                                                                                               |  |  |  |  |

## **Summary Section**

| In this column             | Oracle Payables prints                                                                                                    |  |  |
|----------------------------|----------------------------------------------------------------------------------------------------|--|--|
| Tax Rate                   | The tax rate. When the tax rate is zero, the tax code description is printed instead of the tax rate.                       |  |  |
| Tax Code                   | The tax code.                                                                                                    |  |  |
| Description                | The tax code description.                                                                                                   |  |  |
| Taxable Recoverable        | The total recoverable taxable amount for each tax rate and description that applies to invoices included in the report.     |  |  |
| Taxable<br>Non-Recoverable | The total non-recoverable taxable amount for each tax rate and description that applies to invoices included in the report. |  |  |
| Recoverable Tax            | The total recoverable tax amount for each tax rate that applies to invoices included in the report.                         |  |  |
| Tax Non-Recoverable        | The total non-recoverable tax amount for each tax rate that applies to invoices included in the report.                     |  |  |
| Total                      | The total of the taxable amounts and tax amounts for each tax rate that applies to invoices included in the report.         |  |  |

## **Row Headings**

### **Detail Section**

| In this row            | Oracle Payables prints                                             |
|------------------------|--------------------------------------------------------------------|
| Entered<br>Amount/Curr | The amount and currency for invoices entered in a foreign currency |

### **Summary Section**

| In this row | Oracle Payables prints |
|-------------|------------------------|
| Total       | The report totals      |

# Italian Payables Purchase VAT Register Annex

```
Page: 1
VAT Registration: IT0943845900
Taxpayer ID: CF10987654321
Company Name: ITALIANA 2002
Address: Piazzale Candia, 234
Modena 41100 IT
                                   Italian Payables Purchase VAT Register Annex: Purchase VAT Register 2002
Name on VAT Registration
VAT Register Number
                                                                    Month: January 2002 - January 2002
                                 Full Supplier Name
ITALIANA 2002 SELF INVOICES
```

The Italian Payables Purchase VAT Register Annex lists the full names of the suppliers that are printed on the current execution of the Italian Purchase VAT Register. The Italian Purchase VAT Register may contain some truncated supplier names, so the Italian Payables Purchase VAT Register Annex lists the full supplier names for government reporting.

Oracle Payables automatically prints the Italian Payables Purchase VAT Register Annex when you submit the Italian Purchase VAT Register with the Run Annex parameter set to Yes. The Italian Payables Purchase VAT Register Annex is only available when you run the Italian Purchase VAT Register report in Final or Reprint mode.

## **Report Headings**

| In this heading            | Oracle Payables prints                       |
|----------------------------|----------------------------------------------|
| Company Name               | The name of your company.                    |
| Address                    | The address of your company.                 |
| Page                       | The page number of the report.               |
| VAT Registration           | The VAT registration number of your company. |
| Taxpayer ID                | The fiscal code of your company.             |
| <report title=""></report> | Italian Payables Purchase VAT Register Annex |
| Month                      | The month range that is reported.            |

# **Column Headings**

| In this column             | Oracle Payables prints                                                         |
|----------------------------|--------------------------------------------------------------------------------|
| III tilis coluilii         | Oracle Fayables prints                                                         |
| Name on VAT<br>Register    | The truncated supplier name that appears on the Italian Purchase VAT Register. |
| VAT Registration<br>Number | The VAT registration number of the supplier.                                   |
| Full Supplier Name         | The full supplier name.                                                        |

### Italian Payables Sales VAT Register

|               |                        |                                                                 |                             |          |                         |                             |                                                                | Date:<br>Page:          | 08-JAN-2002<br>1         |
|---------------|------------------------|-----------------------------------------------------------------|-----------------------------|----------|-------------------------|-----------------------------|----------------------------------------------------------------|-------------------------|--------------------------|
|               | Italian Pa             | ayables Sales VAT                                               |                             |          | 2001<br>2001 - February | 2001                        |                                                                |                         |                          |
|               |                        | Supplier Name/<br>VAT Registration                              |                             |          |                         |                             |                                                                |                         |                          |
| ITXSf-01      | 08-FEB-2001            | VAT Registration                                                | LMITEU1                     | ESE10    | 4.949.996               | 0                           | 0<br>Foreign Amo                                               | 0                       | 4.949.996<br>5.000 EUR   |
| ITXSf-01<br>2 | 08-FEB-2001<br>2       | IT_EU_SUPPLIER<br>GB132900                                      | LMITEU2 1<br>08-FEB-2001    | VACEE20  | 55.241.951              | 0                           | 11.048.390<br>Foreign Amo                                      | unt:                    | 66.290.343<br>55.800 EUR |
|               |                        |                                                                 |                             |          |                         | 0                           | 99.495<br>Foreign Amo                                          | unt:                    | 1.094.444<br>994.949 EUR |
| 4             | 4                      | IT_SELFINVOICES<br>12030000                                     | 26-FEB-2001                 |          |                         | 0                           | 200.000                                                        | 0                       | 1.200.000                |
| ITXSf-01      | 26-FEB-2001            | IT EU SUPPLIER                                                  | LMITEU3 1                   | IVACEE10 | 1.583.999               | 0                           | 158.400                                                        | 0                       | 1.742.39                 |
| 5             | 7                      | IT_EU_SUPPLIER GB132900  IT_SELFINVOICES                        | 26-FEB-2001 I               | VACEE20  | 1.979.998               | 0                           | 396.000<br>Foreign Amo                                         | unt:                    | 2.375.99<br>3.600 EUR    |
|               |                        |                                                                 |                             |          |                         | 0                           | 426.173<br>Foreign Amo                                         | unt: 0                  | 2.557.03<br>.130.865 EUR |
| ITXSf-01<br>7 | 27-FEB-2001<br>6       | IT_SELFINVOICES<br>12030000                                     | LMITSelf04<br>27-FEB-2001   | IVASELF  | 91.026                  | 0                           | Foreign Amo<br>19.998<br>Foreign Amo<br>1.187.999<br>2.177.998 | unt:                    | 111.02<br>91.026 EUR     |
| ITXSf-01      | 27-FEB-2001            | IT EU SUPPLIER                                                  | LMITEU4 1                   | IVACEE10 | 11.879.990              | 0                           | 1.187.999                                                      | 0                       | 13.067.98                |
|               |                        | 12030000<br>IT_EU_SUPPLIER<br>GB132900                          |                             |          |                         |                             | 2.177.998<br>Foreign Amo<br>215.139                            | unt:                    | 13.067.98<br>23.000 EUR  |
| 9             | 9                      | IT_EU_SUPPLIER<br>GB132900                                      | 27-FEB-2001                 |          |                         |                             | Foreign Amo                                                    | unt:                    | 556 EUR                  |
|               |                        | IT_EU_SUPPLIER<br>GB132900                                      | 20-FFR-2001                 |          |                         | 752.435                     | 150.487                                                        | 150.487                 | 1.053.40                 |
| Tax Rate      | Tax Code               | Description                                                     |                             |          | Taxable<br>Recoverable  | Taxable Non-<br>Recoverable | Recoverable<br>Tax                                             | Tax Non-<br>Recoverable | Tota                     |
| 0             | ESE10                  | Exempt VAT Ar<br>CEE VAT Deduc<br>Self Invoice<br>CEE VAT Deduc | t. 10                       |          | 4.949.996               | 0                           | 0                                                              | 0                       | 4.949.99                 |
| 10            | IVACEE10               | CEE VAT Deduc                                                   | tible 10%                   |          | 13.463.989              | 0                           | 1.346.399                                                      | 0                       | 14.810.38                |
| 10            | IVASELF                | Self Invoice '                                                  | Tax at 10%                  |          | 4.216.840               | 0                           | 745.666                                                        | 0                       | 4.962.50                 |
| 20<br>20      | IVACEE20<br>IVACEE20PR | CEE VAT Deduc                                                   | tible 20%<br>overable CEE \ | /AT 20%  | 69.187.634<br>752.435   | 752.435                     | 13.837.527<br>150.487                                          | 0<br>150.487            | 83.025.16<br>1.053.40    |
|               |                        | 1                                                               |                             | Total:   |                         |                             |                                                                |                         | 108.801.46               |

Use the Italian Payables Sales VAT Register report to print a sales VAT register for all European Union invoices or all self invoices that have General Ledger dates within the period range being reported and are:

- Issued according to article 17 D.P.R. 633/72
- Posted to General Ledger
- Assigned to the document sequence name for the VAT register name that you selected

Both preliminary and final reports show invoices that were posted to General Ledger. Final reports, however, mark the invoices so that these invoices are not included in subsequent runs of the report. For the invoices, the Italian Payables Sales VAT Register report displays the recoverable and non-recoverable elements of both the tax and taxable amounts.

Only invoice lines with an assigned tax code are included in the Italian Payables Sales VAT Register report. See Self Invoices on page 7-17 and VAT Subledgers on page 7-20 for more information.

The Italian Payables Sales VAT Register report is run in the functional currency for your set of books. The report is ordered by document sequence number within sequence name. A summary of invoice totals by tax rate and a grand total are printed at the end of the Italian Payables Sales VAT Register report.

The Italian Payables Sales VAT Register report is printed on preprinted stationery. You can generate these printed report headings by running the Italian Statutory Headings report. For more information, see Italian Statutory Headings Report on page 6-2.

Use the Standard Request Submission windows to submit the Italian Payables Sales VAT Register report.

**See also:** Using Standard Request Submission, *Oracle Applications User Guide* 

### **Prerequisites**

Before you can run the Italian Payables Sales VAT Register report, you must:

- Define VAT registers.
- Define tax codes with recovery rates or rules.
- Enter invoices and assign them to the relevant sales register sequence name. For information on how to enter custom bills and self invoices, see Functional Description of custom bills on page 7-14 and Functional Description of self invoices on page 7-18.
- Create accounting entries for your invoices with AX posting.
- Post all resulting journals in detail and audit mode to General Ledger, for reconciliation purposes.
- Set the MO: Top Reporting Level profile option to Set of Books at the responsibility level.

### Report Parameters

#### Accounting Date To

Enter the last date for the invoices that you want to include on the report.

If you have never printed a final Italian Payables Sales VAT Register report for this VAT register, the current report starts with the start date for the VAT register and ends with the date that you specify in the Accounting Date To parameter.

If you have previously printed a final Italian Payables Sales VAT Register report for this VAT register, the current report starts with the date of the earliest accounted invoice that was not previously included on a final report, and ends with the date that you specify in the Accounting Date To parameter. In this way, Oracle Payables ensures that all accounted transactions are included on a final Italian Payables Sales VAT Register report.

#### VAT Register Name

Enter the VAT register for the invoices that you want to include on the report. Oracle Payables uses the start date, the end date, and the document sequence names for this VAT register to determine which invoices to include on the report.

#### Report Type

Enter *Final* to print the final Italian Purchase VAT Register report up to the date that you specified in the Accounting Date To parameter. After you print the final report for a particular date, subsequent reports start with the date of the earliest unreported accounted invoice.

Enter *Reprint* to reprint a previously printed final report.

Enter *Preliminary* to print a preliminary report only. The default value for this parameter is *Preliminary*.

#### Run Annex

Enter Yes or No to specify whether the Italian Sales VAT Register Annex should be launched immediately after the Italian Payables Sales VAT Register is printed. The Italian Sales VAT Register Annex is only available when you run the Italian Payables Sales VAT Register in Final or Reprinted mode. If you entered Preliminary for the report type, the only allowable value for this parameter is *No*.

## **Report Headings**

| In this heading            | Oracle Payables prints                                                        |
|----------------------------|-------------------------------------------------------------------------------|
| <report title=""></report> | Italian Sales VAT Register and the name of the VAT register that you selected |
| Month                      | The month range that is reported                                              |
| Date                       | The date that the report was printed                                          |
| Page                       | The page number                                                               |

# **Column Headings**

### **Detail Section**

| In this column             | Oracle Payables prints                                                                                          |  |  |  |  |
|----------------------------|----------------------------------------------------------------------------------------------------|--|--|--|--|
| Seq Name                   | The sequence name that the invoice is assigned to.                                                              |  |  |  |  |
| GL Date                    | The invoice General Ledger date.                                                                                |  |  |  |  |
| Supplier Name              | The supplier name.                                                                                              |  |  |  |  |
| Invoice Num                | Invoice number.                                                                                                 |  |  |  |  |
| Tax Code                   | The tax code for the invoice. If the invoice has more than one tax code, a line is printed for each tax code.   |  |  |  |  |
| Taxable Recoverable        | The recoverable taxable amount for the tax code.                                                                |  |  |  |  |
| Taxable<br>Non-Recoverable | The non-recoverable taxable amount for the tax code.                                                            |  |  |  |  |
| Recoverable Tax            | The recoverable tax amount for the tax code.                                                                    |  |  |  |  |
| Tax Non-Recoverable        | The non-recoverable tax amount for the tax code.                                                                |  |  |  |  |
| Total                      | The total invoice amount for the tax code.                                                                      |  |  |  |  |
| Print Seq                  | An absolute sequence number that is common to all documents that are entered in the register.                   |  |  |  |  |
| Seq Num                    | The sequence number that was attributed, automatically or manually, to the document at the time it was entered. |  |  |  |  |
| VAT Registration           | The customer's VAT Registration Number.                                                                         |  |  |  |  |
| Invoice Date               | The date of the invoice.                                                                                        |  |  |  |  |

### **Summary Section**

| In this column             | Oracle Payables prints                                                                                                    |  |  |
|----------------------------|----------------------------------------------------------------------------------------------------|--|--|
| Tax Rate                   | The tax rate. When the tax rate is zero, the tax code description is printed instead of the tax rate.                       |  |  |
| Tax Code                   | The tax code.                                                                                                    |  |  |
| Description                | The tax code description.                                                                                                   |  |  |
| Taxable Recoverable        | The total recoverable taxable amount for each tax rate and description that applies to invoices included in the report.     |  |  |
| Taxable<br>Non-Recoverable | The total non-recoverable taxable amount for each tax rate and description that applies to invoices included in the report. |  |  |
| Recoverable Tax            | The total recoverable tax amount for each tax rate that applies to invoices included in the report.                         |  |  |
| Tax Non-Recoverable        | The total non-recoverable tax amount for each tax rate that applies to invoices included in the report.                     |  |  |
| Total                      | The total of the taxable amounts and tax amounts for each tax rate that applies to invoices included in the report.         |  |  |

## **Row Headings**

### **Detail Section**

| In this row    | Oracle Payables prints                                             |  |
|----------------|--------------------------------------------------------------------|--|
| Foreign Amount | The amount and currency for invoices entered in a foreign currency |  |

### **Summary Section**

| In this row | Oracle Payables prints |  |
|-------------|------------------------|--|
| Total       | The report totals      |  |

# Italian Payables Sales VAT Register Annex (Self Invoices, EEC, VAT)

```
Company Name: ITALIANA 2002
                                                                                                                         Page: 1
Address: Piazzale Candia, 234
                                                                                                           VAT Registration: IT0943845900
Taxpayer ID: CF10987654321
Modena 41100 IT
              Italian Payables Sales VAT Register Annex (Self Invoices, EEC, VAT): Sales VAT Register 2002 - Selfinv & EEC
                                                                                Month: March 2002 - April
Name on VAT Registration
VAT Register Number
                                       Full Supplier Name
TRALIANA 2002 222 ITALIANA 2002 SELF INVOICES TEMISTOCLES IT943290845 TEMISTOCLES
```

The Italian Payables Sales VAT Register Annex (Self Invoices, EEC, VAT) lists the full names of the suppliers that are printed on the current execution of the Italian Payables Sales VAT Register. The Italian Payables Sales VAT Register may contain some truncated supplier names, so the Italian Payables Sales VAT Register Annex (Self Invoices, EEC, VAT) lists the full supplier names for government reporting.

Oracle Payables automatically prints the Italian Payables Sales VAT Register Annex (Self Invoices, EEC, VAT) when you submit the Italian Payables Sales VAT Register with the Run Annex parameter set to Yes. The Italian Payables Sales VAT Register Annex (Self Invoices, EEC, VAT) is only available when you run the Italian Payables Sales VAT Register report in Final or Reprint mode.

# **Report Headings**

| In this heading  | Oracle Payables prints                                                 |  |
|------------------|------------------------------------------------------------------------|--|
| Company Name     | The name of your company.                                              |  |
| Address          | The address of your company.                                           |  |
| Page             | The page number of the report.                                         |  |
| VAT Registration | The VAT registration number of your company.                           |  |
| Taxpayer ID      | The fiscal code of your company.                                       |  |
| Report Title     | Italian Payables Sales VAT Register Annex (Self Invoices,<br>EEC, VAT) |  |
| Month            | The month range that is reported.                                      |  |

# **Column Headings**

| In this column             | Oracle Payables prints                                                               |  |
|----------------------------|--------------------------------------------------------------------------------------|--|
| Name on VAT<br>Register    | The truncated supplier name that appears on the Italian Payables Sales VAT Register. |  |
| VAT Registration<br>Number | The VAT registration number of the supplier.                                         |  |
| Full Supplier Name         | The full supplier name.                                                              |  |

# Italian Payables Summary VAT Report

| Date : 18-AUG-00                                   | VAT SUMMARY REPORT      | Page 1 Of 2 |
|----------------------------------------------------|-------------------------|-------------|
| From Pe                                            | riod APR-00 To Period A | APR-00      |
| VAT Type : Sales VAT Regi                          | ster                    |             |
| Register Name : Sales                              | reg<br>Taxable Amount   | VAT Amount  |
|                                                    |                         |             |
| DE 17.5%                                           | 8000000                 | 1400000     |
| DE 8%                                              | 3600000                 | 2880000     |
| Def STD                                            | -750                    | =133        |
| DefExpt                                            | -300                    | 0           |
| ExNonStd10                                         | 300                     | 20          |
| ExStd17.5                                          | 300                     | 36          |
| Exempt                                             | 6806030                 | Ö           |
| Non-Std 10                                         | 1800                    | 180         |
| Non-Std Deferred                                   | -350                    | -35         |
| STD 17.5%                                          | 1400                    | 250         |
| Std 17.5%                                          | 1200                    | 187         |
| Zero                                               | 12000000                | 0           |
| Sum                                                | 62809630                | 4280505     |
| VAT Type : Purchase VAT Register Name : Purc       | . 1<br>Taxable Amount   | VAT Amount  |
|                                                    |                         |             |
| 19 cb<br>STD 8%                                    | 1000<br>200             | 190<br>16   |
| Sum                                                | 1200                    | 206         |
| Total VAT On Sales:<br>Variation On Sales:         |                         |             |
| Total VAT On Purchases:<br>Variation On Purchases: |                         |             |
| Previous Period VAT Credit:<br>Amount To Pay:      | 0<br>4281199            |             |

Use the Italian Payables Summary VAT report to print a summary of the taxable amount and VAT amount by tax code for each VAT type and VAT register for the period that you select. You can print the Italian Payables Summary VAT report for transactions in both Oracle Payables and Oracle Receivables.

The Italian Payables Summary VAT report is only available if the final VAT registers are printed in the subledgers. The report covers the period range from the first date since the last final summary report was printed up to the date that you selected in the report parameters.

The Italian Payables Summary VAT report prints a grand total of all sales and purchases VAT amounts and adjusts for any deferred VAT which is either payable or not yet payable, together with any manual adjustments and credit balances from the previous report, to give a net amount of VAT to be paid to the authorities.

Deferred VAT invoices can be either included the Italian Sales VAT Register report and maintained in the Italian Receivables Deferred VAT Register report, or reported only in the Italian Receivables Deferred VAT Register report.

If you report deferred VAT invoices in both reports, the Italian Payables Summary VAT report does not display summarized deferred VAT register information. The report takes into account the deferred VAT issued and deferred VAT payable in the sales VAT registers and adjusts accordingly in the Amount to Pay row heading calculation.

If you report deferred VAT invoices in the Italian Receivables Deferred VAT Register report only, the Italian Payables Summary VAT report displays summarized deferred VAT register information. The report takes into account the deferred VAT payable from this register and adjusts accordingly in the Amount to Pay row heading calculation.

The Italian Payables Summary VAT report also prints monthly information on exemption limit consumption, including the consumption per exemption limit group and the available limit at the beginning and end of the month. For more information on exemptions, see Exemptions Overview on page 2-50.

The Italian Payables Summary VAT report is printed on preprinted stationery. You can generate these printed report headings by running the Italian Statutory Headings report. For more information, see Italian Statutory Headings Report on page 6-2.

Use the Standard Request Submission windows to submit the Italian Payables Summary VAT report.

> **See also:** Using Standard Request Submission, *Oracle* Applications User Guide

## **Prerequisites**

Before you can run the Italian Payables Summary VAT report, you must:

- Post all subledger transactions to General Ledger with AX posting.
- Post all resulting journals in detail and audit mode to General Ledger, for reconciliation purposes.
- Print the final VAT registers for Oracle Payables and Oracle Receivables up to the period that you want to print the Italian Payables Summary VAT report for.
- Set the MO: Top Reporting Level profile option to Set of Books at the responsibility level.

### Report Parameters

### Accounting Date To

Enter the last date that you want to print VAT summary balances for. The current report starts with the date after the last date included on the previous final report and ends with the date that you specify here.

### Variation on Sales

Enter the debit amount that you want to reduce the sales VAT by for net payment purposes. This amount is printed at the end of the report. The default value for this parameter is zero.

### Variation on Purchases

Enter the credit amount that you want to reduce the purchase VAT by for net payment purposes. This amount is printed at the end of the report. The default value for this parameter is zero.

### **Register Type**

Enter *Final* to print the final Italian Purchase VAT Register report up to the date that you specified in the Accounting Date To parameter. After you print the final report for a particular date, subsequent reports start with the date of the earliest unreported accounted invoice.

Enter *Reprint* to reprint a previously printed final report.

Enter *Preliminary* to print a preliminary report only. The default value for this parameter is *Preliminary*.

# **Report Headings**

| In this heading            | Oracle Payables prints                           |
|----------------------------|--------------------------------------------------|
| Date                       | The report date                                  |
| <report title=""></report> | VAT SUMMARY REPORT                               |
| Page                       | The current and total page numbers of the report |
| From Period - To<br>Period | The period range that is covered by the report   |

# **Column Headings**

| In this column                   | Oracle Payables prints                                                                                        |
|----------------------------------|----------------------------------------------------------------------------------------------------|
| Tax Name                         | The tax code that the VAT balances are reported for                                                           |
| Description                      | The tax code description                                                                                      |
| Recoverable Taxable<br>Amount    | The total recoverable taxable amount of the transactions entered for each tax code for each register name     |
| Nonrecoverable<br>Taxable Amount | The total non-recoverable taxable amount of the transactions entered for each tax code for each register name |
| Recoverable VAT<br>Amount        | The total recoverable VAT amount of the transactions entered for each tax code for each register name         |
| Nonrecoverable VAT<br>Amount     | The total non-recoverable VAT amount of the transactions entered for each tax code for each register name     |

# **Row Headings**

| In this row                   | Oracle Payables prints                                                                                                    |
|-------------------------------|----------------------------------------------------------------------------------------------------|
| VAT Type                      | The VAT type name for the summarized VAT amounts.                                                                                                    |
| Register Name                 | The name of the register that VAT balances refer to within each reported VAT type.                                                                                                    |
| Sum                           | The total taxable amount and total VAT amount for each tax code.                                                                                                    |
| Total VAT on Sales            | The total VAT amount for all sales VAT transactions.                                                                                                    |
|                               | <b>Note:</b> If deferred VAT invoices have been assigned to the sales VAT register, this total also includes the total VAT amount for issued deferred VAT transactions.                                  |
| Deferred VAT Issued           | The total VAT amount for all issued deferred VAT transactions that are included in the sales VAT register.                                                                                               |
| Deferred VAT Payable          | The total payable VAT amount for all deferred VAT transactions.                                                                                                    |
| Total VAT On Sales            | The total VAT amounts for all sales VAT types.                                                                                                    |
| Variation On Sales            | The amount of the possible sales debit VAT variations. The value is entered in the report parameters.                                                                                                    |
| Total VAT On<br>Purchases     | The total VAT amounts for all purchase VAT types.                                                                                                    |
| Variation On<br>Purchases     | The amount of the possible purchases credit VAT variations. The value is entered in the report parameters.                                                                                               |
| Previous Period VAT<br>Credit | The total credit VAT amount that results from the previous Italian Payables Summary VAT report. This amount is indefinitely carried over until a period when it can be offset against the tax liability. |
| Amount To Pay                 | The amount to pay or the credit amount (-) that results from the balances printed in the report.                                                                                                    |

# **Exemption Limit Consumption**

| In this row                    | Oracle Payables prints                                                         |
|--------------------------------|--------------------------------------------------------------------------------|
| <section heading=""></section> | Exemption Limit Consumption - and the date and year                            |
| Start                          | The available exemption limit at the beginning of the month                    |
| Consumption per<br>Group       | The consumption of the available exemption limit by each exemption limit group |
| Consumption (All Groups)       | The total consumption by all exemption limit groups                            |
| Adjustment                     | Any adjustments to the yearly exemption limit                                  |
| End                            | The available exemption limit at the end of the month                          |

# **Exemptions Overview**

In Italy, export transactions are exempted from VAT, but companies that are classified as regular exporters have more input VAT than output VAT. Italian law lets you claim exemption if you meet these legal requirements:

- You have a regular exporter ratio that is higher than 10%.
- The value of goods and services that you purchased without VAT charges last year is lower than your exemption limit.
- You declare all export activities to your tax authorities.

The exemption limit is the total VAT exemption amount that a regular exporter can claim to its suppliers. For each year, the initial exemption limit is the sum of all reported export invoices of the previous year. You can allocate your yearly exemption limit among different suppliers. To each supplier, you send exemption letters that indicate the exemption amounts and request that they do not charge you tax when they send you the according invoices.

At the end of the year, if your total exempt purchases of goods and services is higher than your exemption limit, you incur administrative sanctions and penalties. Oracle Payables for Italy provides the Italian Supplier Exemption Limit Consumption report to help you keep track of your exemption limit consumption.

### **Exemption Setup and Process**

### To set up Oracle Payables for the exemption process:

**1.** Calculate initial exemption limit:

Manually calculate the initial exemption limit for the current year by summing all reported export invoices of the previous year.

**2.** Set up the exemption limit for the year, on page 2-53:

Use the Italian Payables Exemption Limit Manager program to enter the initial exemption limit.

**3.** Assign exemption limits and letters to suppliers, on page 2-54:

Use the Exemption Letters window to allocate exemption limits to your suppliers and set up for the exemption letters to send to your suppliers.

**4.** Create exemption limit groups, on page 2-57:

Create tax types for each of your exemption limit groups and define tax codes with these tax types.

**5.** Adjust your setup (optional):

Use the Italian Payables Exemption Limit Manager program to adjust the yearly exemption limit. You can also assign new exemption letters and limits to your suppliers.

### To process and report exemptions:

Enter invoices, on page 2-60:

Enter invoices involved with exemptions using a tax code that you created with a tax type for your exemption limit groups.

**2.** Send exemption letters, on page 2-61:

Use the Italian Payables Exemption Letter Process to print exemption letters to send to suppliers or the customs authority (for imported goods). These letters request that the supplier or customs authority invoices goods and services as VAT-exempt.

Use the Italian Payables Exemption Letter Register to keep track of the letters that you send.

**3.** Monitor monthly exemption limit consumption, on page 2-68:

Use the Italian Supplier Exemption Limit Consumption report to keep track of the exemption limit consumption per supplier.

You can still use the Italian Payables Exemption Limit Manager to adjust the yearly exemption limit or the exemption limit assignments to your suppliers.

**4.** Prepare VAT declarations for exemption limit consumption, on page 2-71:

Use the Italian Payables Exemption Limit Declaration report to print information on the exemption limit consumption for the entire year. Use this report along with the Italian Payables VAT Summary report for reporting VAT to your tax authorities.

## Italian Payables Exemption Limit Manager

Use the Italian Payables Exemption Limit Manager to set up a new exemption limit year and to adjust the exemption limit. This program creates a 12 month calendar from January to December for the year that you enter. After you set up the exemption limit amount for the year, you can adjust the amount for any given month. The exemption reports use the latest adjustment that you enter for each month to recalculate all the reported amounts.

Use the Standard Request Submission windows to submit the Italian Payables Exemption Limit Manager program.

> **See also:** Using Standard Request Submission, *Oracle Applications User Guide*

### Program Parameters

### Exemption Type

Enter Create New Year to set up a new year for the exemption limit process. You cannot run the Italian Payables Exemption Limit Manager program more than once within a year with this parameter set to Create New Year.

Enter *Adjust Limit* if you are adjusting an exemption limit.

### Year

Enter the year that you want to set up or adjust the exemption limit for.

### Month

Leave this parameter blank if you are setting up a new exemption limit year. If you are adjusting the exemption limit, enter the month that you want to adjust for.

### Limit Amount/Adjustment

Enter the initial exemption limit amount if you are setting up a new exemption limit year. If you are adjusting the exemption limit, enter the amount that you want to adjust. Add a negative sign to your amount if you want to reduce the exemption limit. For example, to reduce the limit by 1,000,000, enter -1,000,000. Amounts without the negative sign are added to the exemption limit.

## Assign Exemption Letters and Limits

Use the Exemption Letters window to assign both exemption letters and limits to your suppliers. Each letter may apply to all or part of a calendar year. The effective date range for a letter to a given supplier must not overlap the dates of any other exemption letter for that supplier. Once an exemption letter is created, the letter cannot be canceled, and identification numbers that are mistakenly allocated to exemption letters cannot be recovered.

For suppliers that you want to allocate exemption amounts to, specify the exemption limit amount and letter type for each exemption letter. The total exemption limit amount for a supplier is the sum of the exemption limit amounts for each letter.

**Note:** You can also assign exemption letters and amounts to customs.

## **Prerequisites**

Before using the Exemption Letters window to assign exemption letters and limits to your suppliers, you should define your suppliers and supplier sites and set the income tax reporting site to Yes at site level.

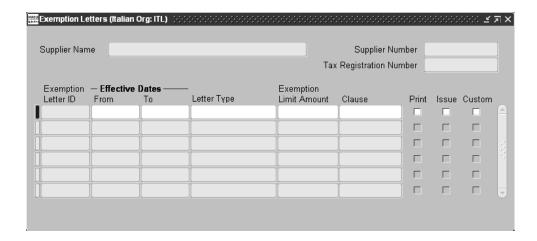

### To assign exemption letters and limits to your suppliers:

- Navigate to the Exemption Letters window.
- Select a supplier from the list of values.

Once a supplier's name is entered, the supplier's number, taxpayer ID, VAT registration number, and any existing exemption letters automatically appear.

- In the Effective Dates From and To fields, enter effective dates to activate the letters that you want to use. The dates must be within the same calendar year.
- If you want to assign exemption limits to the supplier, enter a letter type in the Letter Type field:
  - **Exempted Amount -** Exemption letter with an exemption limit
  - **Exempted Period** Exemption letter with a date range
  - **Specific Operation** Exemption letter for a single transaction

The default is Exempted Amount, which is the only type that prints an exemption limit amount on the letter.

Enter the exemption limit in the Exemption Limit Amount field for each exemption letter.

- **6.** Enter the article of DPR 633/72 that applies to each exemption letter in the Clause field:
  - art. 8
  - art. 8 bis
  - art.8 lett.C
  - art.9
- 7. Check the Print check box to enable the exemption letter for printing.
- **8.** Check the Issue check box if you want to produce a listing of all letters that are printed to be issued to the Italian Post Office.
- **9.** Check the Custom check box if you are addressing the letter to your supplier's customs official.
- **10.** Save your changes to generate a unique exemption letter ID.

## **Create Exemption Limit Groups**

Use the Oracle Payables Lookups window to create exemption limit groups by setting up tax types. You must create at least two tax types for the two exemption limit groups, intra-EU purchases (including domestic purchases) and non-EU purchases. If necessary, you can create more than two exemption limit groups. For example, you can create these tax types: Domestic Purchases, Non-Italy EU Purchases, and Non-EU Purchases.

After you create tax types for exemption limit groups, use the Tax Codes window to create tax codes with these tax types. These tax codes are used to associate invoice lines with exemption limit groups. For more information, see Enter Invoices with Exemption Limit on page 2-60.

### **Prerequisites**

In the System Profile Values window in the System Administrator responsibility, enter a value under Site for the JEIT: Exemption Limit Tax Tag profile option. For more information about this profile option, see Profile Options on page D-2.

### To create tax types and tax codes for exemption limit groups:

- Navigate to the Oracle Payables Lookups window.
- Query *TAX TYPE* in the Type field.

Check that Access Level is set to *Extensible*.

- **3.** Select *New* from the File menu to create a new lookup code.
- Enter the value that you set up for the JEIT: Exemption Limit Tax Tag profile option in the Tag field of the Oracle Payables Lookups window to designate the tax type as an exemption limit group. You must also enter the exemption group name, such as *Domestic Purchases*, in the Meaning field.

For example, you chose *ITEXLI* as the tag to designate tax types as exemption limit groups and entered ITEXLI for the JEIT: Exemption Limit Tax Tag profile option. These tables show what you would do for the fields and check box in the Oracle Payables Lookups window.

| You would                               |
|-----------------------------------------|
| Enter ITEXDOM1                          |
| Enter Exempted Domestic Purchases       |
| Enter Exempted Domestic Purchases Group |
| Enter ITEXLI                            |
| Enter 01-JAN-2000                       |
| Leave the field blank                   |
|                                         |

| In this check box | You would           |
|-------------------|---------------------|
| Enabled           | Check the check box |

**5.** Save your work.

**See also:** Lookups, Oracle Payables User Guide

Navigate to the Tax Codes window.

Define as many tax codes as you need with the tax types that you created. This table provides an example of what you would enter in the fields of the Tax Codes and Rates window.

| In this field    | You would                               |
|------------------|-----------------------------------------|
| Tax Code         | Enter EXDOM1                            |
| Tax Type         | Enter Exempted Domestic Purchases       |
| Rate             | Enter 0                                 |
| Effective - From | Enter 01-JAN-2000                       |
| Effective - To   | Leave the field blank                   |
| Description      | Enter Art.8 Exempted Domestic Purchases |

**Note:** You must enter 0 in the Rate field of the Tax Codes window.

**8.** Save your work.

**See also:** Tax Codes, Oracle Payables User Guide

# **Enter Invoices with Exemption Limit**

Use the Invoices and Distributions window to enter invoices that an exemption limit applies to. At the distributions level, you must associate appropriate invoice lines with an exemption limit group. In the Tax Code field, enter a tax code with a tax type that you created with the value from the JEIT: Exemption Limit Tax Tag profile option. For more information, see Create Exemption Limit Groups on page 2-57.

**See also:** Entering Invoices Overview, Oracle Payables User Guide

# **Italian Payables Exemption Letter Process**

```
Statement Of Intention Number 2 Year 2001 to buy or import goods and services from the declarer without Value Added Tax (Art. 1 lett. C) D.L.29/12/1983, n. 746,
 converted in the law clause 27/2/1984 n. 17
Declarer VAT registration number 01988350276 assigned by the VAT office of Rome _{\rm NAT}
Last Name:
Date of Birth: Sex:
                                                   First Name:
City (or Foreign Country) of Birth:
Subject If Different From Individual Person
Company Name: Italian Headquarters
Fiscal Address
The undersigned, willing to avail itself with the right granted to those who perform export sales or assimilated operations, in order to purchase or import goods and services without application of VAT according to 8 of DPR 633/72, asks on its own responsibility to purchase or import goods and services without the application of the levy.
For domestic purchases of goods and services, this statement concerns:
The operations performed in the year -2001\, until the consumption of -77\,
Addressee Of The Statement
Custom of
Different Third Party Company Name or, if an Individual Person, the Last and First Name IT_Percipiente \,
Via Firenze 34
Date: 12-DEC-2000 Signature: Italian Headquarters
The Management
```

Use the Italian Payables Exemption Letter process to generate and print an exemption letter for each record. Send exemption letters to instruct suppliers not to include VAT on invoices that are sent to you. The transmission of this letter is recorded in Oracle Payables, along with details of the period that the letter applies to and the type of company that the letter is sent to. Each letter is given a unique sequential number within a calendar year.

**Note:** The Print check box in the Exemption Letters window must be checked for the letter to print.

The Italian Payables Exemption Letter process also produces a listing of all letters that were printed in order to be issued for the Italian Post Office. The Issue check box in the Exemption Letters window must also be checked.

The Italian Payables Exemption Letter process prints the type of letter that you designate in the Letter Type field of the Exemption Letters window.

Use the Standard Request Submission windows to submit the Italian Payables Exemption Letter process.

> **See also:** Using Standard Request Submission, *Oracle Applications User Guide*

### **Prerequisites**

Before submitting the Italian Payables Exemption Letter process, you must:

- Enter Yes in the Office Site field in the Location window to assign a site as the primary legal site for reporting. The Italian Payables Exemption Letter process is printed for the primary legal site only.
- Set up exemption letters, and limits if necessary, in the Exemption Letters window. For more information, see Assign Exemption Letters and Limits on page 2-54.
- Enter the province of the VAT office that you are under the authority of in the Province profile option so that the Italian Payables Exemption Letter Process can print this information. For more information about this profile option, see Profile Options on page D-2.

### Report Headings

| In this heading              | Oracle Payables prints                                                                                                    |
|------------------------------|----------------------------------------------------------------------------------------------------|
| <letter heading=""></letter> | STATEMENT OF INTENTION                                                                                                    |
| Number                       | The sequence number for the exemption letter, which is a unique and sequential number for the year that the letter is effective.                   |
| Year                         | The year that the exemption letter is effective.                                                                                                   |
| <declaration></declaration>  | from the declarer<br>to buy or import goods and services without Value Added<br>Tax <vat clause="" law="">, law clause <law clause=""></law></vat> |

| In this heading                                                      | Oracle Payables prints                                                                                                    |  |
|----------------------------------------------------------------------|----------------------------------------------------------------------------------------------------|--|
| <declarer section<br="">Heading&gt;</declarer>                       | DECLARER                                                                                                    |  |
| VAT Registration<br>Number                                           | The VAT code for your company, based on your set of books ID, and assigned by the VAT Office of <province>.</province>                                                                                                    |  |
| <pre><individual heading="" person="" section=""></individual></pre> | INDIVIDUAL PERSON                                                                                                    |  |
| Last Name                                                            | The last name of the individual, if the letter is from an individual.                                                                                                    |  |
| First Name                                                           | The first name of the individual.                                                                                                    |  |
| Date of Birth                                                        | The birth date of the individual.                                                                                                    |  |
| Sex                                                                  | The sex of the individual.                                                                                                    |  |
| City (or Foreign<br>Country) of Birth                                | The city or foreign country where the individual was born.                                                                                                    |  |
| <company section<br="">Heading&gt;</company>                         | SUBJECT IF DIFFERENT FROM INDIVIDUAL PERSON                                                                                                    |  |
| Company Name                                                         | The name of your company, based on your set of books ID.                                                                                                    |  |
| <fiscal address<br="">Heading&gt;</fiscal>                           | FISCAL ADDRESS                                                                                                    |  |
| Street and Number                                                    | The street from your company address, based on your set of books ID.                                                                                                    |  |
| Postal Code                                                          | The postal code from your company address, based on your set of books ID.                                                                                                    |  |
| City                                                                 | The city from your company address, based on your set of books ID.                                                                                                    |  |
| <letter and<br="" text="">Clause&gt;</letter>                        | The undersigned, willing to avail itself with the right granted to those who perform export sales or assimilated operations, in order to purchase or import goods and services without application of VAT according to <law clause=""> of DPR 633/72, asks on its own responsibility to purchase or import goods and services without the application of the levy.</law> |  |
|                                                                      | The clause types are:                                                                                                    |  |
|                                                                      | <ul><li>art. 8 - Export sales</li></ul>                                                                                                    |  |
|                                                                      | <ul><li>art. 8 bis - Absorbed operations</li></ul>                                                                                                    |  |
|                                                                      | <ul><li>art. 9 - International services</li></ul>                                                                                                    |  |

| In this heading Oracle Payables prints                                     |                                                                                                    |  |
|----------------------------------------------------------------------------|----------------------------------------------------------------------------------------------------|--|
| <letter text="" type=""></letter>                                          | For domestic purchases of goods and services, this statement concerns:                                                                                                    |  |
|                                                                            | Depending on the letter type:                                                                                                    |  |
|                                                                            | ■ <b>Exempted Period</b> - <i>The operations performed in the year</i> <fiscal year=""> <i>from</i> <effective date="" from=""> <i>to</i> <effective date="" to=""></effective></effective></fiscal> |  |
|                                                                            | ■ <b>Specific Operation</b> - A specific operation                                                                                                    |  |
|                                                                            | ■ <b>Exempted Amount</b> - <i>The operations performed in the year</i> <fiscal year=""> <i>until the consumption of</i> <exemption amount="" limit=""></exemption></fiscal>                          |  |
| <addressee section<br="">Heading&gt;</addressee>                           | ADDRESSEE OF THE STATEMENT                                                                                                    |  |
| Custom of                                                                  | The name of the customs office related to this exemption letter.                                                                                                    |  |
| <different p="" party<="" third=""></different>                            | Or                                                                                                    |  |
| Text>                                                                      | DIFFERENT THIRD PARTY                                                                                                    |  |
| Company Name or, if<br>an Individual Person,<br>the Last and First<br>Name | The supplier name, either company name or individual's first and last name.                                                                                                    |  |
| <fiscal address="" heading=""></fiscal>                                    | FISCAL ADDRESS                                                                                                    |  |
| Street and Number                                                          | The street of the supplier address.                                                                                                    |  |
| Postal Code                                                                | The postal code of the supplier address.                                                                                                    |  |
| City                                                                       | The city of the supplier address.                                                                                                    |  |
| Date                                                                       | The date that the exemption letter was first issued.                                                                                                    |  |
| Signature                                                                  | The signature and <i>The Management</i> .                                                                                                    |  |
| <supplier<br>Information&gt;</supplier<br>                                 | The supplier name and address.                                                                                                    |  |

# **Exemption Letter Listing**

```
Date 12-DEC-2000 Italiana SpA
List of Registered Letters
                                                                        Postal
Number Individual or Company Name Street and Number Code City

1 IT_Percipiente Via Firenze 34 20100 Milan IT
```

## **Report Headings**

| In this heading                | Oracle Payables prints     |
|--------------------------------|----------------------------|
| Date                           | The date of the report     |
| <section heading=""></section> | <set books="" of=""></set> |
|                                | List of Registered Letters |

## **Column Headings**

| In this column                | Oracle Payables prints                                                          |
|-------------------------------|---------------------------------------------------------------------------------|
| Number                        | A program-generated line number for each letter, starting with $\boldsymbol{1}$ |
| Individual or Company<br>Name | The name of the supplier that the exemption letter applies to                   |
| Street and Number             | The street of the supplier address                                              |
| Postal Code                   | The code of the supplier address                                                |
| City                          | The city of the supplier address                                                |

# Italian Payables Exemption Letter Register

| Italiana SpA<br>Via Laurentin | a 756                                     |                   | Italian Payabl                                  | es Exemption Letter Register |                        | Page:                                | _         |
|-------------------------------|-------------------------------------------|-------------------|-------------------------------------------------|------------------------------|------------------------|--------------------------------------|-----------|
| Roma 00143 IT                 |                                           |                   |                                                 |                              |                        | Month: 1                             | March     |
| Letter Number                 | Issue Date                                | Registration Date | Company Name                                    | Address                      | Town                   | VAT Registratio                      | on Number |
|                               | 07-MAR-2002<br>07-MAR-2002<br>07-MAR-2002 | 07-MAR-2002       | IT_Acquisto Merc<br>IT_Dogana<br>IT_Percipiente | Aeroporto Fiumicino - Scalo  | ROMA<br>ROMA<br>Milano | 0847543207<br>39863-98<br>0248562407 |           |

Use the Italian Payables Exemption Letter Register to list all exemption letters issued within a given month, such as letters that have gone through the Italian Payables Exemption Letter process.

Use the Standard Request Submission windows to submit the Italian Payables Exemption Letter Register.

> **See also:** Using Standard Request Submission, *Oracle Applications User Guide*

### **Prerequisites**

The Italian Payables Exemption Letter Register is printed for the primary legal site only. Enter Yes in the Office Site field in the Location window to assign a site as the primary legal site for reporting.

## **Report Parameters**

Enter the calendar month that you want to run the report for.

Enter the year that you want to run the report for.

# **Report Headings**

| In this heading                                  | Oracle Payables prints                                       |
|--------------------------------------------------|--------------------------------------------------------------|
| <company and<br="" name="">Address&gt;</company> | Your company name and address, based on your set of books ID |
| <report title=""></report>                       | Italian Payables Exemption Letter Register                   |
| Page                                             | The page number                                              |
| Month                                            | The month that you entered in the Month parameter            |

# **Column Headings**

| In this column             | Oracle Payables prints                                                                                           |
|----------------------------|----------------------------------------------------------------------------------------------------|
| Letter Number              | The sequence number for the exemption letter, which is a unique number for the year that the letter is effective |
| Issue Date                 | The issue date for the exemption letter                                                                          |
| Registration Date          | The registration date for the exemption letter                                                                   |
| Company Name               | The supplier's name that the exemption letter applies to                                                         |
| Address                    | The street of the supplier's address                                                                             |
| Town                       | The city of the supplier's address                                                                               |
| VAT Registration<br>Number | The supplier's VAT registration number                                                                           |

# Italian Supplier Exemption Limit Consumption Report

| Italian Supplier   | Exemption Limit Consumpt                         | ion Report               |                    |                                        | Date: 05-APR-02<br>Page: 1 |
|--------------------|--------------------------------------------------|--------------------------|--------------------|----------------------------------------|----------------------------|
| Assigned Exemption | on Limit Amounts: Monthly                        | Consumption per Supplier | /NOV-01            |                                        |                            |
| Supplier Name      | Tax ID Number                                    |                          | Remaining<br>Start | Limit/Evolution in the Per<br>Purchase | riod <br>End               |
| IT Dogana 2        | custom authority<br>custom authority<br>GB132900 |                          | 100,000,000        | 200,000<br>10,000,000<br>274,999,996   | 90,000,000                 |
|                    | Totals:                                          | 450,000,000              |                    | 285,199,996                            | 164,800,004                |
| Percentage of Assi | igned Exemption Limit:                           | 100.00                   | 100.00             | 63.38                                  | 36.62                      |
| Avail              | lable Exemption Limit:                           | 1,999,999,010            |                    |                                        |                            |
| ercentage of Avail | lable Exemption Limit:                           | 22.50                    | 22.50              | 14.26                                  | 8.24                       |

Use the Italian Supplier Exemption Limit Consumption report to monitor the monthly consumption of the exemption limit. The report provides details about suppliers and their monthly consumption of the exemption limits that you assigned to them.

The report selects all approved invoices with an invoice header General Ledger date that corresponds to the month and year that you select in the Month/Year parameter.

Use the Standard Request Submission windows to submit the Italian Supplier Exemption Limit Consumption report.

> **See also:** Using Standard Request Submission, Oracle *Applications User Guide*

## **Report Parameters**

### **Supplier**

Enter the supplier that you want to report on. Leave this parameter blank to report on all suppliers.

### Month

Enter the month and year that you want to report on.

## **Report Headings**

| In this heading                | Oracle Payables prints                                                                                                    |
|--------------------------------|----------------------------------------------------------------------------------------------------|
| <report title=""></report>     | Italian Supplier Exemption Limit Consumption Report                                                                               |
| <month and="" year=""></month> | Assigned Exemption Limit Amounts: Monthly Consumption per Supplier and the month and year that you entered in the Month parameter |
| Date                           | The date that the report is run                                                                                                   |
| Page                           | The current page of the report                                                                                                    |

# **Column Headings**

| In this column                                            | Oracle Payables prints                                                                                                    |
|-----------------------------------------------------------|----------------------------------------------------------------------------------------------------|
| Supplier Name                                             | The supplier name                                                                                                    |
| Tax ID Number                                             | The supplier tax registration number                                                                                                  |
| Assigned Exemption<br>Limit                               | The sum of exemption limit lines assigned to the supplier                                                                             |
| Remaining Limit/<br>Evolution in the<br>Period - Start    | The assigned exemption limit minus the sum of invoiced amounts at the beginning of the period that you entered in the Month parameter |
| Remaining Limit/<br>Evolution in the<br>Period - Purchase | The sum of invoice amounts that is approved during the period that you entered in the Month parameter                                 |
| Remaining Limit/<br>Evolution in the<br>Period - End      | The difference between the previous two columns (Start - Purchase)                                                                    |

# **Row Headings**

| In this row                                   | Oracle Payables prints                                                                             |
|-----------------------------------------------|----------------------------------------------------------------------------------------------------|
| Totals                                        | The report totals                                                                                  |
| Percentage of<br>Assigned Exemption<br>Limit  | The value of each column total as a percentage of the total assigned exemption limit               |
| Available Exemption<br>Limit                  | The available exemption limit for the year                                                         |
| Percentage of<br>Available Exemption<br>Limit | The value of each column total as a percentage of the total available exemption limit for the year |

# Italian Payables Exemption Limit Declaration

|                                                                                             | Ita:                    | lian Payables Exe    | emption Limit De | claration                |            | Date:01-APR-2002 |
|---------------------------------------------------------------------------------------------|-------------------------|----------------------|------------------|--------------------------|------------|------------------|
| Available Exemption Limit A                                                                 | mount: Monthly Co       | onsumption per G     | roup / 2001      |                          |            | Page: 1          |
| Situation on 01-APR-2002                                                                    |                         |                      |                  |                          |            |                  |
|                                                                                             | JAN-2001                | FEB-2001             | MAR-2001         | APR-2001                 | MAY-2001   | JUN-2001         |
| Available Exemption Limit                                                                   | 42,500,000              | 50,000,000           | 50,000,000       | 50,000,000               | 45,000,000 | 45,000,000       |
|                                                                                             | 42,500,000              | 48,500,000           | 46,500,000       | 45,500,000               | 39,500,000 | 37,760,000       |
| Consumption per Group Domestic Exempt Purchases EU Exempt Purchases Non-EU Exempt Purchases | -400.000                | -100.000             | -200.000         | -500.000                 | -340.000   | -750.000         |
| Consumption (All Groups)<br>Adjustment                                                      | -1,500,000<br>7,500,000 | -2,000,000           | -1,000,000       | -1,000,000<br>-5,000,000 | -1,740,000 |                  |
| End                                                                                         | 48,500,000              | 46,500,000           |                  | 39,500,000               | 37,760,000 | 36,110,000       |
|                                                                                             | JUL-2001                | AUG-2001             | SEP-2001         | OCT-2001                 | NOV-2001   | DEC-2001         |
| Available Exemption Limit                                                                   | 45,000,000              | 45,000,000           | 45,020,000       | 45,020,000               | 45,020,000 | 45,020,000       |
| Start                                                                                       | 36,110,000              |                      |                  | 19,930,000               |            |                  |
| Consumption per Group Domestic Exempt Purchases EU Exempt Purchases Non-EU Exempt Purchases | -100.000                | -400.000             | -100.000         | -500,000<br>-500,000     | -800.000   | -500.000         |
| Consumption (All Groups)<br>Adjustment                                                      | -10,600,000             | -3,600,000<br>20,000 |                  | -1,000,000               | -1,780,000 | -1,650,000       |
| End                                                                                         | 25,510,000              |                      | 19,930,000       | 18,930,000               |            | 15,500,000       |

Use the Italian Payables Exemption Limit Declaration report to print the information that you need to report your VAT exemption limit declarations to your tax authorities. The report provides information on the monthly consumption of the exemption limit by each exemption limit group in a calendar year.

The Italian Payables Exemption Limit Declaration report includes only invoices that were submitted in the Final report mode by the Italian Purchase VAT Register report.

The information for each month is also printed on the Italian Payables Summary VAT report. For more information, see Italian Payables Summary VAT Report on page 2-44.

Use the Standard Request Submission windows to submit the Italian Payables Exemption Limit Declaration report.

> **See also:** Using Standard Request Submission, *Oracle Applications User Guide*

## **Prerequisites**

Before you submit the Italian Payables Exemption Limit Declaration report, you must run the Italian Purchase VAT Register report in the Final report mode. For more information, see Italian Purchase VAT Register on page 2-28.

## **Report Parameters**

Enter the year that you want to report on.

## **Report Headings**

| In this heading                        | Oracle Payables prints                                                                                              |
|----------------------------------------|----------------------------------------------------------------------------------------------------|
| <report title=""></report>             | Italian Payables Exemption Limit Declaration                                                                        |
| <year></year>                          | Available Exemption Limit Amount: Monthly Consumption per Group and the year that you entered in the Year parameter |
| Date                                   | The date that you submit the report                                                                                 |
| Page                                   | The report page number                                                                                              |
| Situation on <report date=""></report> | Situation on and the date that you submit the report                                                                |

## **Column Headings**

| In this column                 | Oracle Payables prints             |
|--------------------------------|------------------------------------|
| <month and="" year=""></month> | The amounts by each calendar month |

# **Row Headings**

| In this row                  | Oracle Payables prints                                                                 |
|------------------------------|----------------------------------------------------------------------------------------|
| Available Exemption<br>Limit | The available exemption limit for the year as estimated at the beginning of each month |
| Start                        | The available exemption limit at the beginning of the month                            |
| Consumption per<br>Group     | The consumption of the available exemption limit by each exemption limit group         |
| Consumption (All Groups)     | The total consumption by all exemption limit groups                                    |
| Adjustment                   | Any adjustments to the yearly exemption limit                                          |
| End                          | The available exemption limit at the end of the month                                  |

# **Italian Payment Processes**

In Italy, two common established payment processes are:

- Wire payments with a banking transfer order notification letter
- Electronic File Transfer (EFT) by magnetic media

Wire payments are the most common payment method used by multinationals.

In both formats, you pay invoices by notifying your bank to debit your account and credit your supplier's account with the appropriate funds. You might need to print a separate remittance advice for either format.

The following sections describe the requirements for the banking transfer order notification letter format and the EFT magnetic media format.

> **See also:** Electronic Payments, Oracle Payables User Guide

## **Italian Banking Transfer Order**

```
Roma , 07 Novembre 2002
Prot. 1002
Oggetto: Ordine di Bonifico.
A valere sul nostro c/c bancario n. 456000 vogliate provvedere a bonificare,
Con valuta fissa po-

A favore di: Tradewinds Travel Spett.
via caspina 780 WorldBank
EUR Current Account
456000
con valuta fissa per il beneficiario, gli importi seguenti:
Rome 8700 45
c/o: BPM ORD 2001 2001
Abi.Cab.Cin: 03003.04567.
In data 05/11/02 EUR
                                                   #60.000.000#
(sessantamilioni)
con le seguenti causali:
  Fattura Num. A2307 del 05/11/02
                                                       60000000
                                                   #2.400.000#
In data 07/11/02 EUR
(duemilioniquattrocentomila)
con le seguenti causali:
  Fattura Num. A2385 del 07/11/02
                                                       2400000
                      Totale Prot 1002 :
                                              62400000
 Distinti saluti.
```

Use the Italian Banking Transfer Order payment format to pay your suppliers with the Italian wire process. This format produces payment output in letter format for your company that is sent to your bank. Each letter contains a request to credit an amount in favor of a supplier as payment for the invoices your company received from the supplier.

### **Prerequisites**

Before you use the Italian Banking Transfer Order as a payment format, you must:

- Enter Yes in the Office Site field in the Location window to assign a site as the primary legal site for reporting. The Italian Banking Transfer Order is printed for the primary legal site only.
- Assign a default payment method of *Wire* to the supplier site for each supplier.
- Set up a bank account with the appropriate Italian transfer order payment format defined as a payment document. The currency must be set to euro.

Set the AP Payment: Company Details Printed profile option to Yes if you want to print company information details on the Italian Banking Transfer Order. For more information about this profile option, see Profile Options on page D-2.

## **Report Headings**

| In this heading                         | Oracle Payables prints                                                     |  |  |
|-----------------------------------------|----------------------------------------------------------------------------|--|--|
| <set books="" of=""></set>              | Your set of books name                                                     |  |  |
| <company information=""></company>      | Your company name, legal address, VAT registration number, and taxpayer ID |  |  |
| <bank account="" information=""></bank> | Your bank account name, address, and account number                        |  |  |

## **Column Headings**

| In this column                             | Oracle Payables prints                                                                                                    |
|--------------------------------------------|----------------------------------------------------------------------------------------------------|
| <date issue="" of=""></date>               | The town and date of issue                                                                                                    |
| Protocol Number                            | The payment's voucher number                                                                                                    |
| <text letter="" of="" the=""></text>       | The text of your letter                                                                                                    |
| <beneficiary's details=""></beneficiary's> | Information about the beneficiary such as the business name, address of the site, and the bank account                                                                                                    |
| <payment amount=""></payment>              | The amount to be paid to the supplier for the invoices that are listed                                                                                                    |
| <invoices></invoices>                      | References to the invoice number and the invoice date that indicate the value date of the operation (expiration date of the invoice calculated by Oracle Financials according to the invoice date and to the payment terms applied by the supplier) and the currency of the amount to credit |

## **Italian EFT Payment Format**

This section discusses electronic funds transfers (EFT) and payments that use the Italian EFT payment format in Oracle Payables. EFT payment formats conform to the SETIF standard.

**Note:** The Italian EFT payment format does not support Quick payments.

This procedure lets you create a flat file that is:

- Copied to electronic media
- Sent to the bank to initiate the payment

Each file must have seven sections of data (record types) as well as a file header and footer. This table lists and describes the seven record types.

| Record Type | Description                         |
|-------------|-------------------------------------|
| 10          | Payment Order                       |
| 20          | Debtor Description                  |
| 30          | Creditor Description                |
| 40          | Creditor Address                    |
| 50          | Payment Description 1               |
| 60          | Payment Description 2               |
| 70          | Additional Information for the Bank |

Only 5 type 60 records are allowed if the payment amount description is more than 90 characters. This gives a total of 450 characters to display the invoice numbers and amounts. The remaining description is truncated and not displayed if the description is more than 450 characters long.

The file is created according to the SETIF standard. Records have a fixed length of 120 characters.

Suggestion: Contact Oracle Consulting Services if you want to modify Italian EFT to meet any specific needs.

## **Prerequisites**

Before you use Italian EFT as a payment method, you must:

- Enter Yes in the Office Site field in the Location window to assign a site as the primary legal site for reporting. The Italian EFT payment format is printed for the primary legal site only.
- Assign a default payment method to the supplier site for each supplier.
- Set up a bank account with the appropriate Italian EFT payment format defined as a payment document.

# Italian Payables Withholding Tax Letter

|                                                                                                    |                                           |                                              |                                            |                |                                      | Page: 1 /                              | 1                       |
|----------------------------------------------------------------------------------------------------|-------------------------------------------|----------------------------------------------|--------------------------------------------|----------------|--------------------------------------|----------------------------------------|-------------------------|
|                                                                                                    |                                           |                                              |                                            |                |                                      | Dear<br>Antonio Carra<br>Via Venini, 3 |                         |
|                                                                                                    |                                           |                                              |                                            |                |                                      | 23100 Mi                               | lano                    |
| Subject: Withholdin<br>Year: 2001                                                                               | ng Tax                                    |                                              |                                            |                |                                      |                                        |                         |
| Date: 15/01/2002                                                                                                |                                           |                                              |                                            |                |                                      |                                        |                         |
|                                                                                                    |                                           |                                              |                                            |                |                                      |                                        |                         |
| Invoice                                                                                                    | Gross                                     | Exempt                                       | Taxable                                    |                | Amount                               | Net Amount                             | Social Securi           |
| Invoice<br>Number                                                                                               | Payment                                   | Exempt<br>Amount                             | Taxable<br>Amount                          | Rate           | Amount<br>Withheld                   | Net Amount<br>Paid                     | Social Securi<br>Withhe |
|                                                                                                    | Payment                                   | Amount                                       | Amount                                     | Rate           | Withheld                             | Paid                                   | Withhe                  |
| Number  Itapwh00  Itapwht101b  ItapwhtXtra                                                                      | Payment 200 2.400.000                     | Amount 0 0 0 0 0                             | Amount<br>200<br>2.000.000<br>2.000.000    | 10<br>20<br>20 | 20<br>400.000<br>400.000             | Paid<br>180<br>1.924.000<br>1.524.000  | 76.0<br>76.0            |
| Number  Itapwh00  Itapwht101b  ItapwhtXtra                                                                      | 200<br>2.400.000<br>2.000.000             | Amount 0 0 0 0 0                             | 200<br>2.000.000<br>2.000.000              | 10<br>20<br>20 | 20<br>400.000<br>400.000             | Paid  180 1.924.000 1.524.000          | 76.0<br>76.0            |
| Number  Itapwh00 Itapwht101b ItapwhtXtra  Totals:                                                               | 200<br>2.400.000<br>2.000.000             | Amount 0 0 0 0 0 0 0 0 0 0 0 0 0 0 0 0 0 0 0 | 200<br>2.000.000<br>2.000.000              | 10<br>20<br>20 | 20<br>400.000<br>400.000             | Paid  180 1.924.000 1.524.000          | 76.0<br>76.0            |
| Number  Itapwh00 Itapwht101b ItapwhtXtra  Totals:  Reasons  Ritenuta IRPEF 20% WHT IRPEF 10%                    | 200<br>2.400.000<br>2.000.000             | Amount 0 0 0 0 0 0 0 0 0 0 0 0 0 0 0 0 0 0 0 | 200<br>2.000.000<br>2.000.000<br>4.000.200 | Rate 10 20 20  | Withheld<br>20<br>400.000<br>400.000 | Paid 180 1.924.000 1.524.000           | 76.0<br>76.0            |
| Number  Itapwh00 Itapwht101b ItapwhtXtra  Totals:  Reasons  Ritenuta IRPEF 20% WHT IRPEF 10%                    | Payment 200 2.400.000 2.000.000 4.400.200 | Amount 0 0 0 0 0 0 0 0 0 0 0 0 0 0 0 0 0 0 0 | 200<br>2.000.000<br>2.000.000<br>4.000.200 | Rate 10 20 20  | Withheld<br>20<br>400.000<br>400.000 | Paid 180 1.924.000 1.524.000           | 76.0<br>76.0            |
| Number  Itapwh00 Itapwht101b ItapwhtXtra  Totals:  Reasons Ritenuta IRPEF 20% WHT IRPEF 10% The overall withhel | Payment 200 2.400.000 2.000.000 4.400.200 | Amount 0 0 0 0 0 0 0 0 0 0 0 0 0 0 0 0 0 0 0 | 200<br>2.000.000<br>2.000.000<br>4.000.200 | Rate 10 20 20  | Withheld<br>20<br>400.000<br>400.000 | Paid 180 1.924.000 1.524.000           | 76.0<br>76.0<br>152.0   |

Use the Italian Payables Withholding Tax Letter to print a letter that confirms tax amounts that are withheld on invoices that are partially or fully paid within a calendar year. You must send a letter to every supplier that you withheld tax from within a calendar year, as well as a separate letter to each supplier site.

The Italian Payables Withholding Tax Letter displays the amount of withholding tax for each withholding tax rate applied to the invoices, along with the net amount that was paid for these invoices. The letter shows both the withheld amounts paid to the IRPEF (Imposta sui Redditi delle Persone Fisiche) withholding tax authority and the amounts paid to the INPS (Istituto Nazionale Previdenza Sociale) social

security fees tax authority. The Italian Payables Withholding Tax Letter prints all amounts in the set of book's functional currency regardless of the invoice currency.

The Italian Payables Withholding Tax Letter does not focus on VAT. The letter does include VAT amounts in the gross and net payment amounts but not in the exempt, taxable, withheld, or withheld social security fee amounts.

The text of the letter varies if the supplier is an individual or a company. If you do not enter additional information for a supplier who is an individual, the Italian Payables Withholding Tax Letter prints the company text for that supplier. For more information, see Define Suppliers on page 2-3.

Use the Standard Request Submission windows to submit the Italian Payables Withholding Tax Letter.

> **See also:** Using Standard Request Submission, *Oracle Applications User Guide*

### **Prerequisites**

Before you use the Italian Payables Withholding Tax Letter, you must enter additional information for suppliers who are individuals. For more information, see Define Suppliers on page 2-3.

### Report Parameters

### Year

Enter the year that you want to report on. The Italian Payables Withholding Tax Letter prints invoices with a payment date between January 1 and December 31 of this year. You can report on a year even if the December period is still open.

### Supplier Name From

Enter the first supplier name that you want to report from.

### Supplier Name To

Enter the last supplier name that you want to report to.

# **Report Headings**

| In this heading Oracle Payables prints            |                                                                                      |  |
|---------------------------------------------------|--------------------------------------------------------------------------------------|--|
| Page The current and total page numbers           |                                                                                      |  |
| <supplier information=""></supplier>              | Dear (if to an individual) or To (if to a company) and the supplier name and address |  |
| Subject                                           | Withholding Tax                                                                      |  |
| Year The year that you entered in the Year parame |                                                                                      |  |
| Date                                              | The date that the letter is printed                                                  |  |

# **Column Headings**

| In this column           | Oracle Payables prints                                                                                               |
|--------------------------|----------------------------------------------------------------------------------------------------|
| Invoice Number           | The invoice number                                                                                                   |
| Gross Payment            | The original, gross payment amount                                                                                   |
| Exempt Amount            | The amount exempt from tax                                                                                           |
| Taxable Amount           | The taxable amount                                                                                                   |
| Rate                     | The withholding rate for the withholding tax but not for the social security fees                                    |
| Amount Withheld          | The amount withheld, which is the taxable amount multiplied by the rate                                              |
| Net Amount Paid          | The net amount paid after deducting the withheld amount and the withheld social security fees from the gross payment |
| Social Security Withheld | The withheld social security fees                                                                                    |

# **Row Headings**

| In this row                 | Oracle Payables prints                                                                                                    |  |
|-----------------------------|----------------------------------------------------------------------------------------------------|--|
| <letter text=""></letter>   | For suppliers who are individuals - In accordance with article 7 bis of D.P.R. 600/1973 and subsequent amendments, we certify having paid <supplier name="">, born in <place birth="" of=""> on <br/>birth date&gt; and living in <city> at <address lines=""> - taxpayer ID <taxpayer id=""> and VAT number <tax number="" registration="">, these amounts:</tax></taxpayer></address></city></place></supplier> |  |
|                             | ■ For suppliers that are companies - In accordance with article 7 bis of D.P.R. 600/1973 and subsequent amendments, we certify having paid <supplier name=""> - VAT number <tax number="" registration="">, these amounts:</tax></supplier>                                                                                                    |  |
| Page Total                  | The page totals                                                                                                    |  |
| Totals                      | The totals for the letter                                                                                                    |  |
| Reasons                     | The withholding tax information, including the tax code description, the tax code total amount, and the set of books functional currency. The withheld social security fees are not included.                                                                                                    |  |
| <closing text=""></closing> | The overall withheld tax amount of <total amount="" tax="" withholding=""> <currency> was paid to the proper tax authority according to current law.</currency></total>                                                                                                    |  |
|                             | Kind regards,                                                                                                    |  |

# **Oracle Inventory**

This chapter overviews Oracle Inventory for Italy, including the Italian Inventory Packing Slip.

# Italian Inventory Packing Slip Report

| PACKING                                                              | SLIP                                                               |
|----------------------------------------------------------------------|--------------------------------------------------------------------|
| SHIP FROM:<br>ARMANI Cie<br>Strada de Venisia                        | Document Date: 03-AUG-2000<br>Document Number: 181<br>Page: 1 Of 1 |
| Venise IT                                                            |                                                                    |
| Vat Registration:                                                    |                                                                    |
|                                                                      | SHIP TO:<br>FERRARI<br>Roma Avenue                                 |
|                                                                      | Rome IT                                                            |
| Reason For Shipment: {Trasferimento in Shipment Date: Shipment Time: | erno *'****}                                                       |
| Shipment Shipment Line Item Number Date Num Description              | Quantity<br>UM Shipped                                             |
| 992 03-APR-2001 1 ITF POPS1                                          | Ea 3                                                               |
| External Aspect Of Goods Number of Containers: 4 Carrier:            |                                                                    |
| Carrier's Signature                                                  | Consignee's Signature                                              |
| **** END OF PAGE                                                     | CKSLIP ****                                                        |

Use the Italian Inventory Packing Slip report when you transfer inventory between organizations.

The report verifies that the carrier is not the owner of the goods that are being shipped. This packing slip (or waybill) must be issued to transport goods that are not related to a sale. This includes the transfer of goods between warehouses that have an Inventory transaction type of trasferimento interno or deposito presso terzi, or transfers that have a user-defined transaction type.

The transaction type indicates the reason for the transfer of goods. If the reason is a user-defined transaction type, then the report does not print a Ship To address.

The packing slip is manually generated by running the Italian Inventory Packing Slip report after you initiate a transaction.

The Italian Inventory Packing Slip report is printed on preprinted stationery. You can generate these printed report headings by running the Italian Statutory Headings report. For more information, see Italian Statutory Headings Report on page 6-2.

#### **Prerequisites**

Before you run the Italian Inventory Packing Slip report, you must:

- Check that you have set the INV Packslip: Shipper Data Printed profile option if you want to print this report on preprinted stationery. For more information about this profile option, see Profile Options on page D-2.
- Check that you use only one packing slip per shipment.

#### Report Parameters

#### **Issuing Warehouse**

Enter the warehouse that the goods are issued from.

#### Start of Shipment Number Range

Enter the first shipment number for the range of shipment transactions that you want to print packing slips for.

#### **End of Shipment Number Range**

Enter the last shipment number for the range of shipment transactions that you want to print packing slips for.

#### From Receiving Warehouse

Select the first warehouse that you have set up in Oracle Inventory to receive the shipment.

#### To Receiving Warehouse

Select the last warehouse that you have set up in Oracle Inventory to receive the shipment.

#### Start of Freight Carrier Range

Enter the first carrier name that you want to print packing slips for.

#### End of Freight Carrier Range

Enter the last carrier name that you want to print packing slips for.

### Start of Packing Slip Range

If you want to reprint previously printed packing slips, select the number of the first packing slip that you want to reprint.

### **End of Packing Slip Range**

If you want to reprint previously printed packing slips, select the number of the last packing slip that you want to reprint.

#### **Start of Reason Range**

Enter the first transaction type that you want to print packing slips for.

#### **End of Reason Range**

Enter the last transaction type that you want to print packing slips for.

#### **Print Shipper Details**

Enter Yes if you want to print details about the shipper on the packing slips. Otherwise, enter No.

### **Report Headings**

| In this heading                              | Oracle Inventory prints                                                          |
|----------------------------------------------|----------------------------------------------------------------------------------|
| Document Date                                | The packing slip issue date                                                      |
| Document Number                              | The packing slip number                                                          |
| Page                                         | The current and total page numbers of the report                                 |
| Ship From                                    | The organization name and address for the warehouse that issues the packing slip |
| VAT Registration                             | The VAT registration number                                                      |
| Ship To                                      | The organization name and address for the receiving warehouse                    |
| Reason for Shipment                          | The transaction type, indicating the reason for the transfer of goods            |
| Shipment Date                                | A space for you to write the shipment date                                       |
| Shipment Time                                | A space for you to write the shipment time                                       |
| Shipment Place                               | A space for you to write the shipment place                                      |
| External Aspect of Goods                     | A space for you to write the external aspect of the goods that are shipped       |
| Number of Containers                         | The number of containers in the shipment                                         |
| Carrier                                      | The name of the freight carrier                                                  |
| Carrier's Signature                          | A space for the carrier's signature                                              |
| Consignee's Signature                        | A space for the consignee's signature                                            |
| <shipment packing<br="">Notes&gt;</shipment> | Any comments entered against the shipment                                        |

# **Column Headings**

| In this column   | Oracle Inventory prints                                                                                                  |  |
|------------------|----------------------------------------------------------------------------------------------------|--|
| Shipment Number  | The shipment number that the transfer relates to. Each shipment can contain one or more lines. Each line refeto an item. |  |
| Shipment Date    | The date of the shipment.                                                                                                |  |
| Line Num         | The shipment line number.                                                                                                |  |
| Item Description | A description of the item.                                                                                               |  |
| UOM              | The unit of measure for each shipment line.                                                                              |  |
| Quantity Shipped | The quantity of items shipped for the line in numeric code.                                                              |  |

| Italian Inventory Packing Slip Report | Italian | Inventory | Packing | Slip | Repor |
|---------------------------------------|---------|-----------|---------|------|-------|
|---------------------------------------|---------|-----------|---------|------|-------|

# **Oracle Receivables**

This chapter overviews Oracle Receivables for Italy, including:

- Defining customers
- Defining VAT registers
- Italian Receivables Sales VAT Register
- Italian Receivables Sales VAT Register Annex
- Italian Receivables Deferred VAT Register
- Italian Receivables Deferred VAT Register Annex
- Italian Annual Customer Listing
- Italian Receipt Format
- Italian Remittance EFT Format
- Italian Bills Receivable Format
- Italian Bills Receivable Bank Remittance

# **Prerequisites**

You must post transactions to General Ledger from the subledgers in detail (not summary) and audit mode where applicable.

Because reports obtain the company address from the location that is assigned to the reporting entity, you should complete these tasks before you use the Italian reports in Oracle Receivables:

- Define a location.
- Define a reporting entity and assign the location to the entity.

### **Define Customers**

Some Oracle Financials for Italy reports filter and summarize customer information at the customer level. Do not define more than one customer for each third party fiscal entity or group more than one fiscal identity under one customer header. If you do, VAT registers may provide incorrect fiscal reporting results and the reports may not summarize the customer information in the way that you or the tax authorities expect.

The Customers window issues a warning message if you enter a customer with a taxpayer ID already assigned to an existing customer. Query the existing customer with the same taxpayer ID and proceed according to your situation:

- The existing customer taxpayer ID is for a completely different, foreign customer registered in another country. Ignore the warning message and enter the customer.
- The existing customer taxpayer ID is for a completely different Italian customer. Because the Italian taxpayer ID should be unique, investigate whether the taxpayer ID that your customer has provided is correct.
- The existing customer taxpayer ID is for the same customer. Do not enter a new customer, but decide if you want to use an existing customer site for your transactions or define a new customer site for the existing customer.

**Note:** A warning message does not appear if you enter a VAT registration number that is already assigned to another customer.

# **Define VAT Registers**

Use the VAT Registers window to set up your VAT registers. You can assign one or more document sequence names for each VAT register. The VAT register is used when you run the VAT register reports.

See Define VAT Registers on page 2-26 for more information.

# Italian Receivables Sales VAT Register

|          |           | Italian Sales VAT Reg               |                   |         | Page: 1<br>ite 2000<br>December 2000 | Unpo<br>tran | 02-SEP-2002<br>ssted<br>issactions<br>sted by '*' |
|----------|-----------|-------------------------------------|-------------------|---------|--------------------------------------|--------------|---------------------------------------------------|
|          |           | Customer Name/<br>VAT Registration  |                   |         |                                      | Tax Amount   | Note<br>Total                                     |
|          |           | AD INTERNATIONAL SPA<br>23458539756 | 27<br>31-AUG-2000 | IVA 20% | 2,000                                | 400          | 2,400                                             |
| Tax Rate | Tax Code  | Description                         |                   |         | Taxable Amount                       | Tax Amount   | Total                                             |
| 20       | ) IVA 20% | IMPONIBILE 20%                      |                   |         | 2,000                                | 400          | 2,400                                             |
|          |           |                                     | Total:            |         | 2,000                                | 400          | 2,400                                             |

Use the Italian Receivables Sales VAT Register report to print all invoices that are posted to General Ledger that:

- Have General Ledger dates within the date range that is reported
- Are assigned to the document sequence name for the VAT register name that you selected

Preliminary reports show both unposted and posted invoices. Final reports, however, only show invoices that were posted to General Ledger. Final reports also mark the invoices so that these invoices are not included in subsequent runs of the report. Only invoice lines with an assigned tax code are included in Italian Receivables Sales VAT Register report. The report is run in the functional currency of your set of books.

The report is ordered by document sequence number within sequence name. A summary of invoice totals by tax rate and a grand total are printed at the end of the report.

The Italian Receivables Sales VAT Register report is printed on preprinted stationery. You can generate these printed report headings by running the Italian Statutory Headings report. For more information, see Italian Statutory Headings Report on page 6-2.

Use the Standard Request Submission windows to submit the Italian Receivables Sales VAT Register report.

**See also:** Using Standard Request Submission, *Oracle* Applications User Guide

#### **Prerequisites**

Before you can run the Italian Receivables Sales VAT Register report, you must:

- Define VAT registers.
- Enter invoices and assign the invoices to the relevant sales VAT register sequence name.
- Create accounting entries for your invoices with AX posting for Final reporting purposes.
- Post all resulting journals in detail and audit mode to General Ledger, for reconciliation purposes.
- Set the MO: Top Reporting Level profile option to Set of Books at the responsibility level.

#### **Report Parameters**

#### Sales VAT Register

Enter the VAT register for the invoices that you want to include on the report. Oracle Receivables uses the start date, the end date, and the document sequence names for this VAT register to determine which invoices to include on the report.

#### **Accounting Date To**

Enter the last date for the invoices that you want to include on the report.

If you have not printed a final Italian Receivables Sales VAT Register report for this VAT register, the report starts from the start date for the VAT register and ends with the date that you specify in the Accounting Date To parameter.

If you have already printed a final Italian Receivables Sales VAT Register report for this VAT register, the report starts from the date of the earliest accounted invoice that was not previously included on a final report, and ends with the date that you specify in the Accounting Date To parameter. This way, Oracle Receivables ensures that all accounted transactions are included on a final Italian Receivables Sales VAT Register report.

#### Report Type

Enter Final to print the final Italian Receivables Sales VAT Register up to the date that you specified in the Accounting Date To parameter. After you print the final

report for a particular date, subsequent reports start with the date of the earliest unreported accounted invoice.

Enter *Reprint* to reprint a previously printed final report.

Enter *Preliminary* to print a preliminary report only. The default value for this parameter is Preliminary.

#### **Run Annex**

Enter Yes or No to specify whether the Italian Receivables Sales VAT Register Annex should be launched immediately after the Italian Receivables Sales VAT Register is printed. The Italian Receivables Sales VAT Register Annex is only available when you run the Italian Receivables Sales VAT Register in Final or Reprinted mode. If you entered Preliminary for the report type, the only allowable value for this parameter is No.

### **Report Headings**

| In this heading            | Oracle Receivables prints                                                                 |  |
|----------------------------|-------------------------------------------------------------------------------------------|--|
| <report title=""></report> | Italian Receivables Sales VAT Register and the name of the VAT register that you selected |  |
| Dates                      | The date from and date to that you selected for the report                                |  |
| Page                       | The page number                                                                           |  |
| Date                       | The date that you submit the report                                                       |  |

# **Column Headings**

#### **Detail Section**

| In this column   | Oracle Receivables prints                                                                                                    |  |
|------------------|----------------------------------------------------------------------------------------------------|--|
| Seq Name         | The sequence name that the invoice is assigned to.                                                                                                    |  |
| GL Date          | The invoice General Ledger date.                                                                                                    |  |
| Customer Name    | The customer name.                                                                                                    |  |
| Invoice Num      | The invoice number.                                                                                                    |  |
| Tax Code         | The tax code of the invoice. If the invoice has more than one tax code, a line is printed for each tax code.                                            |  |
| Taxable Amount   | The taxable amount for the tax code shown in the Tax Code column.                                                                                       |  |
| Tax Amount       | The tax amount for the tax code shown in the Taxable Amount column.                                                                                     |  |
| Total            | The total invoice amount for the tax code shown in the Tax Amount column.                                                                               |  |
| Note             | An asterisk (*) if the invoice is not posted to General<br>Ledger. Oracle Receivables also leaves a space for<br>you to write a note about the invoice. |  |
| Print Seq        | An absolute sequence number that is common to all documents that are entered in the register.                                                           |  |
| Seq Num          | The sequence number that was attributed, automatically or manually, to the document when the document was entered.                                      |  |
| VAT Registration | The VAT registration number of the customer.                                                                                                    |  |
| Invoice Date     | The invoice date.                                                                                                    |  |

### **Summary Section**

| In this column Oracle Receivables prints  Tax Rate The tax rate. When the tax rate is zero, the tax description is printed instead of the tax rate. |                                                                                                    |          |
|----------------------------------------------------------------------------------------------------|----------------------------------------------------------------------------------------------------|----------|
|                                                                                                    |                                                                                                    | Tax Code |
| Description                                                                                                    | The tax code description.                                                                                         |          |
| Taxable Amount                                                                                                    | The total taxable amount for each tax rate and description that applies to invoices included in the report.       |          |
| Tax Amount                                                                                                    | The total tax amount for each tax rate that applies to invoices included in the report.                           |          |
| Total                                                                                                    | The total of the taxable amount and tax amount for each tax rate that applies to invoices included in the report. |          |

## **Row Headings**

### **Summary Section**

| In this row | Oracle Receivables prints |  |
|-------------|---------------------------|--|
| Total       | The report totals         |  |

### Italian Receivables Sales VAT Register Annex

```
Company Name: ITALIANA 2002
                                                                                                                               VAT Registration: IT12008i000
Tax payer ID: CF10987654321
      Address: Piazzale Candia, 234
                 Modena 41100 IT
           Italian Receivables Sales VAT Register Annex : Sales VAT Register 2002
                                                            Month : February 2002 - March
Name on VAT Registration
Vat Register Number Full Customer Name

        ENPAM
        IT0983489
        ENPAM

        MONETA FABRIZIO Snc
        IT0093878
        MONETA

        NJF 100 It Customers C
        IT0750000
        NJF 10

                                                         MONETA FABRIZIO Snc
                                                        NJF 100 It Customers Corporation
```

The Italian Receivables Sales VAT Register Annex lists the full names of the customers that are printed on the current execution of the Italian Receivables Sales VAT Register. The Italian Receivables Sales VAT Register may contain some truncated customer names, so the Italian Receivables Sales VAT Register Annex lists the full customer names for government reporting.

Oracle Receivables automatically prints the Italian Receivables Sales VAT Register Annex when you submit the Italian Receivables Sales VAT Register with the Run Annex parameter set to Yes. The Italian Receivables Sales VAT Register Annex is only available when you run the Italian Receivables Sales VAT Register in Final or Reprint mode.

# **Report Headings**

| In this heading            | Oracle Receivables prints                    |
|----------------------------|----------------------------------------------|
| Company Name               | The name of your company.                    |
| Address                    | The address of your company.                 |
| Page                       | The page number of the report.               |
| VAT Registration           | The VAT registration number of your company. |
| Taxpayer ID                | The fiscal code of your company.             |
| <report title=""></report> | Italian Receivables Sales VAT Register Annex |
| Month                      | The month range that is reported.            |

# **Column Headings**

| In this column             | Oracle Receivables prints                                                               |
|----------------------------|-----------------------------------------------------------------------------------------|
| Name on VAT<br>Register    | The truncated customer name that appears on the Italian Receivables Sales VAT Register. |
| VAT Registration<br>Number | The VAT registration number of the customer.                                            |
| Full Customer Name         | The full customer name.                                                                 |

# Italian Receivables Deferred VAT Register

|           | Italian Rece                  | eivables Deferred VAT !            |       | eferred VAT F<br>D-DEC-1999 - |                |                | Page: 1<br>Date: 14-JA | N-2002<br>Unposted<br>Transactions<br>denoted by * |
|-----------|-------------------------------|------------------------------------|-------|-------------------------------|----------------|----------------|------------------------|----------------------------------------------------|
|           |                               | Customer Name/<br>VAT Registration |       |                               | Taxable Amount | Tax Amount     | Total                  | . Note                                             |
|           | 10-JAN-2000                   | PARTENOPE<br>IT0987654321          | 114   | OSOP20% (D                    | 2.500.000      | 500.000        | 3.000.000              |                                                    |
| IT99 AR D | 15-JAN-2000                   |                                    | 119   | OSOP20% (D                    | 200.000        | 40.000         | 240.000                |                                                    |
| IT99 AR D | 30-DEC-1999                   |                                    | 120   | OSOP20% (D                    | 12.332.000     | 2.466.400      | 14.798.400             |                                                    |
|           | erred Invoice<br>Tax Rate Tax | es<br>x Code Descrip               | ption |                               |                | Taxable Amount | Tax Amount             | Tota                                               |
|           | 20 OSC                        | OP20% (Deferred                    |       |                               |                | 15.032.000     |                        |                                                    |
|           |                               | Tota                               | al:   |                               |                |                | 3.006.400              |                                                    |

Use the Italian Receivables Deferred VAT Register report to print all invoices that reference a deferred type tax code, are posted to General Ledger, and:

- Have General Ledger dates within the date range being reported
- Are assigned to the document sequence name for the VAT Register Name that you selected

Preliminary reports show both unposted and posted invoices. Final reports, however, only show invoices that were posted to General Ledger. Final reports also mark the invoices so that these invoices are not included in subsequent runs of the report. Only invoice lines with an assigned tax code are included in the Italian Receivables Deferred VAT Register report. The report is run in the functional currency of your set of books.

The Italian Receivables Deferred VAT Register report is ordered by document sequence number within sequence name. The report lists all invoices with deferred VAT and all cash receipt applications and adjustments that caused the VAT to be reclassified from deferred to due. At the end of the report are two summary sections: one for VAT issued and deferred, and one for VAT that is due. Deferred VAT invoices, but not receipts and adjustments, are required to be reported on the Sales VAT Register as well, at the time of invoice issue. The summaries display totals by tax rate and print a grand total.

**Note:** In Italy, deferred VAT is applicable only when trading with the public sector. Only public or private organizations trading with the public sector are allowed to defer VAT on invoices issued against public sector customers.

The Italian Receivables Deferred VAT Register report is printed on preprinted stationery. You can generate these printed report headings by running the Italian Statutory Headings report. For more information, see Italian Statutory Headings Report on page 6-2.

Use the Standard Request Submission windows to submit the Italian Receivables Deferred VAT Register report.

**See also:** Using Standard Request Submission, Oracle Applications User Guide

#### **Prerequisites**

Before you can run the Italian Receivables Deferred VAT Register report, you must:

- Define VAT registers.
- Define deferred type tax codes.
- Enter Receivables invoices that have deferred tax codes and assign these invoices to the relevant deferred VAT sequence name.
- Post all resulting journals in detail and audit mode to General Ledger, for reconciliation purposes.
- Set the MO: Top Reporting Level profile option to Set of Books at the responsibility level.

### Report Parameters

#### **Deferred VAT Register**

Enter the VAT register for the invoices that you want to include on the report. Oracle Receivables uses the start date, the end date, and the document sequence names for this VAT register to determine which invoices to include on the report.

#### **Accounting Date To**

Enter the last date for the invoices that you want to include on the report.

If you have not printed a final Italian Receivables Deferred VAT Register report for this VAT register, the report starts from the start date for the VAT register and ends with the date that you specify in the Accounting Date To parameter.

If you have already printed a final Italian Receivables Deferred VAT Register report for this VAT register, the report starts from the date of the earliest accounted invoice that was not previously included on a final report, and ends with the date that you specify in the Accounting Date To parameter. This way, Oracle Receivables ensures that all accounted transactions are included on a final Italian Receivables Deferred VAT Register report.

#### Report Type

Enter *Final* to print the final Italian Receivables Deferred VAT Register up to the date that you specified in the Accounting Date To parameter. After you print the final report for a particular date, subsequent reports start with the date of the earliest unreported accounted invoice.

Enter *Reprint* to reprint a previously printed final report.

Enter *Preliminary* to print a preliminary report only. The default value for this parameter is *Preliminary*.

#### Run Annex

Enter Yes or No to specify whether the Italian Receivables Deferred VAT Register Annex should be launched immediately after the Italian Receivables Deferred VAT Register is printed. The Italian Receivables Deferred VAT Register Annex is only available when you run the Italian Receivables Deferred VAT Register in Final or Reprinted mode. If you entered Preliminary for the report type, the only allowable value for this parameter is *No*.

### Report Headings

| In this heading            | Oracle Receivables prints                                                                       |
|----------------------------|-------------------------------------------------------------------------------------------------|
| <report title=""></report> | Italian Receivables Deferred VAT Register and the name of<br>the VAT register that you selected |
| Dates                      | The date from and date to that you selected for the report                                      |
| Page                       | The page number                                                                                 |
| Date                       | The date that you submit the report                                                             |

# **Column Headings**

### **Detail Section**

| In this column   | Oracle Receivables prints                                                                                                    |
|------------------|----------------------------------------------------------------------------------------------------|
| Seq Name         | The sequence name that the invoice is assigned to.                                                                                                    |
| GL Date          | The invoice General Ledger date.                                                                                                    |
| Customer Name    | The customer name.                                                                                                    |
| Invoice Num      | Invoice number.                                                                                                    |
| Tax Code         | The tax code of the invoice. If the invoice has more than one tax code, a line is printed for each tax code.                                                |
| Taxable Amount   | The taxable amount for the tax code shown in the Tax Code column.                                                                                           |
| Tax Amount       | The tax amount for the tax code shown in the Taxable Amount column.                                                                                         |
| Total            | The total invoice amount for the tax code shown in the Tax Amount column.                                                                                   |
| Note             | An asterisk (*) if the invoice is not posted to the General<br>Ledger. Oracle Receivables also leaves a space for you<br>to write a note about the invoice. |
| Print Seq        | An absolute sequence number that is common to all documents that are entered in the register.                                                               |
| Seq Num          | The sequence number that was attributed, automatically or manually, to the document when the document was entered.                                          |
| VAT Registration | The customer VAT registration number.                                                                                                    |
| Invoice Date     | The date of the invoice.                                                                                                    |

## **Summary Section**

| In this column | Oracle Receivables prints                                                                                         |
|----------------|----------------------------------------------------------------------------------------------------|
| Tax Rate       | The tax rate. When the tax rate is zero, the tax code description is printed instead of the tax rate.             |
| Tax Code       | The tax code.                                                                                                    |
| Description    | The tax code description.                                                                                         |
| Taxable Amount | The taxable amount for each tax rate and description that applies to invoices included in the report.             |
| Tax Amount     | The total tax amount for each tax rate that applies to invoices included in the report.                           |
| Total          | The total of the taxable amount and tax amount for each tax rate that applies to invoices included in the report. |

# **Row Headings**

### **Summary Section**

| In this row | Oracle Receivables prints |
|-------------|---------------------------|
| Total       | The report totals         |

# Italian Receivables Deferred VAT Register Annex

```
Company Name: ITALIANA 2002
Address: Piazzale Candia, 234
                                                                                                     Page: 1
VAT Registration: IT12008i000
Tax payer ID: CF10987654321
              Modena 41100 IT
                           Italian Receivables Deferred VAT Register Annex : Deferred VAT Register 2002
                                                            Month : February 2002 - April
Name on VAT Registration Full Customer Name
Vat Register Number Full Customer Name
ENPAM IT0983489 ENPAM NJF 100 It Customers C IT0750000 NJF 10
                                             NJF 100 It Customers Corporation
```

The Italian Receivables Deferred VAT Register Annex lists the full names of the customers that are printed on the current execution of the Italian Receivables Deferred VAT Register. The Italian Receivables Deferred VAT Register may contain some truncated customer names, so the Italian Receivables Deferred VAT Register Annex lists the full customer names for government reporting.

Oracle Receivables automatically prints the Italian Receivables Deferred VAT Register Annex when you submit the Italian Receivables Deferred VAT Register with the Run Annex parameter set to Yes. The Italian Receivables Deferred VAT Register Annex is only available when you run the Italian Receivables Deferred VAT Register in Final or Reprint mode.

# **Report Headings**

| In this heading            | Oracle Receivables prints                       |
|----------------------------|-------------------------------------------------|
| Company Name               | The name of your company.                       |
| Address                    | The address of your company.                    |
| Page                       | The page number of the report.                  |
| VAT Registration           | The VAT registration number of your company.    |
| Taxpayer ID                | The fiscal code of your company.                |
| <report title=""></report> | Italian Receivables Deferred VAT Register Annex |
| Month                      | The month range that is reported.               |

# **Column Headings**

| In this column             | Oracle Receivables prints                                                                  |
|----------------------------|--------------------------------------------------------------------------------------------|
| Name on VAT<br>Register    | The truncated customer name that appears on the Italian Receivables Deferred VAT Register. |
| VAT Registration<br>Number | The VAT registration number of the customer.                                               |
| Full Customer Name         | The full customer name.                                                                    |

# Italian Annual Customer Listing

|   |                                     |                                                      |                                                                                                    |                                                                                                    | Page 1                                                                                                    |
|---|-------------------------------------|------------------------------------------------------|----------------------------------------------------------------------------------------------------|----------------------------------------------------------------------------------------------------|----------------------------------------------------------------------------------------------------|
|   |                                     |                                                      | Exempt Amount                                                                                                    | Non-Taxable<br>Amount                                                                                                    | Total                                                                                                    |
| 9 | Na zelene louce 1<br>1,411,807<br>0 |                                                      |                                                                                                    | 0                                                                                                    | 1,501,714<br>0                                                                                                    |
|   | 1,411,807                           | 89,907                                               |                                                                                                    | 0                                                                                                    | 1,501,714                                                                                                    |
|   | 1,411,807                           | 89,907                                               |                                                                                                    | 0                                                                                                    | 1,501,714                                                                                                    |
|   | Invoices                            | Na zelene louce 1<br>9 1,411,807<br>0 0<br>1,411,807 | Invoices Taxable Amount Tax Amount  Na zelene louce 1 Milan 675432 9 1,411,807 89,907 0 0 89,907 1,411,807 89,907 | Invoices Taxable Amount Tax Amount Exempt Amount  Na zelene louce 1 Milan 6754321 IT 9 1,411,807 89,907 0 0 0 0 1,411,807 89,907 0 | Invoices Taxable Amount Tax Amount Exempt Amount Amount  Na zelene louce 1 Milan 6754321 IT 9 1,411,807 89,907 0 0 0 0 0 0 0 1,411,807 89,907 0 0 0 0 0 0 |

Use the Italian Annual Customer Listing report to print the total value of invoices received from Italian customers that have valid VAT registration numbers. The Italian Annual Customer Listing report includes all invoices posted to General Ledger in the fiscal year that you select. These invoices are printed on two lines with separate totals for invoices entered with dates in the fiscal year reported and invoices with dates in a prior year but posted to General Ledger in the year reported. This report is ordered by VAT registration number.

The Italian Annual Customer Listing report is printed on preprinted stationery. You can generate these printed report headings by running the Italian Statutory Headings report. For more information, see Italian Statutory Headings Report on page 6-2.

Use the Standard Request Submission windows to submit the Italian Annual Customer Listing report.

> **See also:** Using Standard Request Submission, *Oracle Applications User Guide*

### **Prerequisites**

Before you can run the Italian Annual Customer Listing report, you must:

- Define the customer, with an address defined both as the legal site and the primary legal site.
- Enter Yes in the Office Site field in the Location window to assign a site as the primary legal site for reporting. This report is printed for the primary legal site only.
- Define a VAT registration number for the customer.
- Post invoices to General Ledger in detail and audit mode.

### **Report Parameters**

#### Fiscal year

Enter the fiscal year that you want to report invoice totals for.

### **Report Headings**

| In this heading | Oracle Receivables prints         |  |  |
|-----------------|-----------------------------------|--|--|
| Parameters      | The fiscal year that you selected |  |  |

# **Column Headings**

| In this column          | Oracle Receivables prints                                                  |
|-------------------------|----------------------------------------------------------------------------|
| Seq Num                 | A consecutive number for each customer in the report                       |
| Customer Name           | The customer name                                                          |
| VAT Registration<br>Num | The VAT registration number for the customer                               |
| Num of Invoices         | The total number of invoices posted to General Ledger in the year selected |
| Customer Address        | The address of the customer from the site defined as the legal site        |
| Taxable Amount          | The total taxable amount of taxable invoices                               |
| Tax Amount              | The total tax amount of taxable invoices                                   |
| Exempt Amount           | The total invoice amounts of all invoices with a tax type of Exempt VAT    |
| Non-Taxable Amount      | The total invoice amount of all non-taxable invoices                       |
| Total                   | The total amount of the invoices                                           |

# **Row Headings**

| In this row   | Oracle Receivables prints                                       |
|---------------|-----------------------------------------------------------------|
| Page Total    | The total of all monetary columns for the page                  |
| Running Total | The cumulative page totals and the final total on the last page |

# Italian Bills of Exchange and Bills Receivable

This chapter describes both the Italian Bills of Exchange and Bills Receivable features in Oracle Receivables for Italy.

When you install Italian Receivables, the Italian Bills of Exchange feature is active by default. If you want to use the Bills Receivable feature in Italian Receivables, you must enable the Bills Receivable workbench. The Bills Receivable workbench provides comparable features that replace the Italian Bills of Exchange functionality.

Your system administrator or other authorized user must carry out the implementation steps necessary to enable the Bills Receivable feature.

> **Note:** Once you enable the Bills Receivable workbench, you cannot revert to the Italian Bills of Exchange functionality. However, you can still use the Italian Receipt Format to print receipts and the Italian Remittance EFT Format to generate files for automatic remittances.

**See also:** Enabling the Bills Receivable Workbench, *Oracle* Receivables User Guide

### Italian Receipt Format

```
Receipt Format for Bills of Exchange
02-AUG-2000
                                                Document Date: 03-AUG-2000
ITA Operation
                                                Document Number: 77
                                                Page: 1 Of 1
Invoice Number Invoice Date Invoice Amount
      10197 06-JUN-00
                                100.00
        Total Amount: 100.00
Penguin Products PLC
London Street
PG1 1UN A.N.Iceberg
 ITA Operation
Warfield Road Bracknell RG12 1BW GB
           100.00 (cento)
02-AUG-2000
Lloyds Bank
 451245 10001000
10010
```

Use the Italian Receipt Format to review the format either of a receipt or of a bill of exchange for Italy. This format is specified in the Automatic Print Program field in the Payment Method region of the Receipt Classes window. If you require a different format for your receipt print program, you must copy the format that is provided, and then modify the format accordingly. These receipts are sent to the customer either as notification or for confirmation.

The layout of this report consists of three sections. The first section shows the receipt date, receipt number, and company name. The second section shows a list of the invoices that the receipt is applied to and shows the invoice number, invoice date, and invoice amount. The third section is the last page, which shows the customer and customer bank details, receipt date and number, company name and address, and the total amount to be paid in numbers and words.

You can generate the Italian Receipt Format by checking the Format check box in the Actions region of the Create Automatic Receipts Batch, Approve Automatic Receipts Batch, or Format Automatic Receipts Batch window.

**Note:** The report output is an execution report which is automatically generated when you submit a batch of receipts for formatting.

#### Italian Remittance EFT Format

Use the Italian Remittance EFT Format to produce a file that contains an automatic remittance for bills of exchange Italy. This format is specified in the Remittance Transmission and Factoring Transmission fields in the Formatting Programs tabbed region of the Remittance Banks window. If you need a different format for your remittance transmission program, you must copy the program that is provided, and then modify the format accordingly. This remittance format is sent to the bank to initiate the transfer of funds.

This EFT format is made up of a header record, detail records that describe the receipts, and an end record.

This table is a summary of the detail records:

| Record Type | Description                         |
|-------------|-------------------------------------|
| Necola Type | Description                         |
| 14          | Receipt Details                     |
| 20          | Supplier Name                       |
| 30          | Customer Name                       |
| 40          | Customer Address                    |
| 50          | Invoice Details                     |
| 51          | Supplier Details                    |
| 70          | Additional information for the bank |

You can generate the Italian Remittance EFT Format by checking the Format check box in the Actions region of the Create Remittance Batch window. You can also press the Format button in the Maintain Remittance Receipts Batch window, or in the Remittances or Remittances Summary window after the remittances are created.

### Italian Bills Receivable Format

```
16-AUG-02 100761
     Italian Set of Books
     Invoice Number Invoice Date Invoice Amount
             10722 16-AUG-02
                                           2,000
                  Total Amount: 2,000
                                          2,000
  16-AUG-02 100761
  IT Operations
  Via dei Mille, 56
  Mestre IT
  Italian Set of Books
  CL Navaluenga 1 y 3 Mestre 28230 IT
        2,000 (due mila)
  16-AUG-02
  La Caixa
  Mondragon
  4445 0123456789
```

Use the Italian Bills Receivable Format to print bills receivable for customer notification or acceptance. If you require a different format for your receipt print program, you can copy this format and modify the content.

The report layout has three sections. The first section shows the bills receivable included in the report, with bill number and maturity date. The second section lists transactions assigned to each bill receivable. The third section, which appears on the last page of the report output, shows, for each bill, the customer and bank details, bill number and maturity date, company name and address, and the total amount in numbers and words.

You can submit the Italian Bills Receivable Format in four ways:

- **Individually** Print an individual bill receivable from the Bills Receivable window by setting the Print Option to Print or from the Bills Receivable Portfolio Management window by checking the Print Bills check box in the Action region.
- **Bills Receivable Batch** Print bills receivable when you create a bills receivable batch by checking the Print Bill check box in the Bills Receivable Automatic Batch window.
- Bill Receivable Remittance Batch Print bills receivable (other than promissory notes) that do not require drawee acceptance or were not previously printed when you run a bills receivable remittance batch, by checking the Format check box in the Actions region.
- Bills Receivable Format Report Program Use the Bills Receivable Format Report Program to print a bills receivable batch or bills receivable remittance batch.

For bills receivable that are individually formatted or in a bills receivable batch, enter the Italian Bills Receivable Format as the format program name when you define bills receivable transaction types. For bills receivable remittances, enter the Italian Bills Receivable Format in the Remittance Print field in the Formatting Programs region of the Remittance Banks window or in the Print Program field in the Remittances window.

**See also:** Bills Receivables Creation, Oracle Receivables User Guide

**See also:** Bills Receivable Reports, Oracle Receivables User Guide

## **Report Headings**

| In this heading            | Oracle Receivables prints         |
|----------------------------|-----------------------------------|
| <date></date>              | The bill receivable maturity date |
| <number></number>          | The bill receivable number        |
| <set books="" of=""></set> | The reporting set of books        |

# **Column Headings**

| In this column | Oracle Receivables prints              |
|----------------|----------------------------------------|
| Invoice Number | The invoice number                     |
| Invoice Date   | The invoice date                       |
| Invoice Amount | The invoice amount applied to the bill |
| Total Amount   | The total amount applied to the bill   |

# **Row Headings**

| In this row                                | Oracle Receivables prints                                                |
|--------------------------------------------|--------------------------------------------------------------------------|
| < Date>                                    | The bill receivable maturity date                                        |
| <number></number>                          | The bill receivable number                                               |
| <customer drawee=""></customer>            | The customer drawee name and address                                     |
| <customer drawee<br="">Bank&gt;</customer> | The customer drawee bank, branch codes, account code, and control digits |
| <amount></amount>                          | The bill receivable amount                                               |
| < Date>                                    | The bill receivable maturity date                                        |
| <supplier bank=""></supplier>              | The name, address, and account number of your bank                       |

#### Italian Bills Receivable Bank Remittance

Use the Italian Bills Receivable Bank Remittance to transmit bills receivable for bank remittance. The Italian Bills Receivable Bank Remittance creates a magnetic file in a format that meets Italian legal standards.

The Italian Bills Receivable Bank Remittance consists of a header record, seven detail records of equal fixed length, and an end record.

This table is a summary of the detail records:

| Record Type | Description                          |
|-------------|--------------------------------------|
| 14          | Bill receivable information          |
| 20          | Your company information             |
| 30          | Customer drawee name and taxpayer ID |
| 40          | Customer drawee address              |
| 50          | Invoices included in the bill        |
| 51          | Additional bill information          |
| 70          | Additional bank information          |

When you define bills receivable remittance receipt classes and payment methods, enter the Italian Bills Receivable Bank Remittance in the Remittance Transmission field in the Formatting Programs region of the Remittance Banks window.

You can also enter the Italian Bills Receivable Bank Remittance in the Transmission Program field in the Remittances window when you create a bills receivable remittance batch. You can submit the Italian Bills Receivable Bank Remittance for either automatic or manual creation of bills receivable remittances by checking the Format check box in the Actions region.

**See also:** Bills Receivable Remittance, Oracle Receivables User Guide

| ١ | Italian | Rille | Race | aivahla | Rank  | Remittance | 2 |
|---|---------|-------|------|---------|-------|------------|---|
| ı | папап   | DIIIS | nece | ะเงลเมษ | DAIIK | nemmance   | - |

## **Oracle Assets**

This chapter overviews Oracle Assets for Italy, including the Fixed Assets Register report.

## **Fixed Assets Register Report (Italy)**

#### **Asset Details Section**

|                                                                                                    | Fixed Assets Registe  | ŝ                           |                        |                          | 25-MAR-2002 06:54:44<br>Page 4 / 7 |
|----------------------------------------------------------------------------------------------------|-----------------------|-----------------------------|------------------------|--------------------------|------------------------------------|
| Asset Details Section<br>Retirement Section Fo<br>Book: REG CORP1<br>From Period: DEC-00<br>To Period: MAR-01<br>Major Category: COMPU<br>Minor Category: PC | rmat: Italy           |                             |                        |                          |                                    |
| Minor Category                                                                                                    |                       | Starting Dep                | r Year                 |                          |                                    |
| Asset Number                                                                                                    | Description           | Parent<br>Asset Num         | Invoice Num Supplier N | James Original Cost      | Total Revaluation                  |
| Depreciable Cos                                                                                                    | t Initial Depr Reserv | Depr Rate                   | Depreciation           | Final Depr Reserve       | Final Net Book Value               |
| -                                                                                                    | Initial Bonus Reserve | Bonus Rate                  | Bonus Depreciation     | Final Bonus Reserve      |                                    |
| Transaction Date                                                                                                    |                       | Transaction                 |                        |                          | Transaction Amount                 |
| REG RET2                                                                                                    | Partial Unit<br>0     | REG ADJ2                    | 500                    | 40,000<br>625<br>500     | -20000<br>18,875<br>40000<br>20000 |
| REG TAX1 20,00                                                                                                    |                       | ) 12.5<br>) 0<br>3 ADDITION |                        |                          | 0<br>18,875<br>20000               |
| REG TAX2                                                                                                    | Tax Reserve Adj<br>0  | ) 12.5<br>) 0<br>) ADDITION | 1875<br>1500           | 60,000<br>1,875<br>1,500 | 0<br>56,625<br>60000               |
| Total Year<br>1,250,00                                                                                                    |                       | -                           | 37859.85<br>23742.43   | 37,859.85<br>23,742.43   | 1,188,397.72                       |
| Total Minor Category 2,834,20                                                                                                    |                       |                             | 120376.72<br>58694.06  | 123,851.72<br>58,694.06  | 2,651,654.22                       |
| Report Total 2,834,20                                                                                                    | 0                     | -<br>-<br>))                | 120376.72<br>58694.06  | 123,851.72<br>58,694.06  | 2,651,654.22                       |

#### **Retirement Section**

|                                 | Description  |       | Parent Ass | et     | Retirement Da | te Sales Invo | ice            |
|---------------------------------|--------------|-------|------------|--------|---------------|---------------|----------------|
|                                 |              |       |            |        |               |               | Net Book Value |
| Gain/Loss                       |              |       |            |        |               |               |                |
| PC                              |              |       |            |        |               |               |                |
| REG RET1                        | Partial Cost |       | REG MASS1  |        |               |               |                |
| 5,000<br>-14,625                |              | 20000 |            | 208.33 |               | 166.67        | 19,625         |
| REG RET2                        | Partial Unit |       | REG ADJ2   |        | 02/02/2001    |               |                |
| 2,500<br>-17,125                |              | 20000 |            | 208.33 |               | 166.67        | 19,625         |
| Total Minor Category            |              | -     |            | 416.66 |               | 333.34        | 39,250         |
| Total Minor Cateogry<br>-31,750 |              |       |            |        |               |               |                |
|                                 |              | -     |            |        |               |               |                |
| Report Total                    |              |       |            | 416.66 |               | 333.34        | 39,250         |

Use the Fixed Assets Register report with the Italian attribute sets to provide the asset details that Italian fiscal law requires and to reconcile Fixed Asset books with year-to-date General Ledger account balances. Run this report at the end of every fiscal year.

To run the Fixed Assets Register report for Italy, enter *Italy* in the Asset Details Section Format and Retirement Section Format parameters.

> **See also:** Fixed Assets Register Report, Oracle Financials Common Country Features User Guide

## **Column Headings**

#### **Asset Details Section**

| In this column       | Oracle Assets prints                                                                                                    |  |
|----------------------|----------------------------------------------------------------------------------------------------|--|
| Minor Category       | The value and description of the minor category segment for assets listed on the current page                                                                                 |  |
| Starting Depr Year   | The fiscal year that the assets listed on the current page were first depreciated                                                                                             |  |
| Asset Number         | The asset number                                                                                                    |  |
| Description          | The asset description                                                                                                    |  |
| Parent Asset Num     | The parent asset number                                                                                                    |  |
| Invoice Num          | The invoice numbers associated with the original purchase of the asset                                                                                                    |  |
| Supplier Names       | The supplier names associated with the original purchase of the asset                                                                                                    |  |
| Original Cost        | The original cost of the asset, including any cost adjustments or additional invoices applied before the first depreciation process                                           |  |
| Total Revaluation    | The total revaluation amount from the beginning of the asset life to the end of the period that you entered in the To Period parameter                                        |  |
| Depreciable Cost     | The cost of the asset at the end of the period that you selected in the To Period parameter                                                                                   |  |
| Initial Depr Reserve | The life-to-date ordinary depreciation, excluding any bonus depreciation, at the beginning of the period that you entered in the From Period parameter                        |  |
| Depr Rate            | The ordinary depreciation rate                                                                                                    |  |
| Depreciation         | The ordinary depreciation from the beginning of the period that you entered in the From Period parameter to the end of the period that you entered in the To period parameter |  |
| Final Depr Reserve   | The life-to-date ordinary depreciation, excluding any bonus depreciation, at the end of the period that you entered in the To Period parameter                                |  |

| In this column        | Oracle Assets prints                                                                                                    |  |
|-----------------------|----------------------------------------------------------------------------------------------------|--|
| Final Net Book Value  | The final net book value at the end of the period that you entered in the To Period parameter, calculated as:                                                              |  |
|                       | Final Net Book Value = Depreciable Cost - Final Depr<br>Reserve - Final Bonus Reserve                                                                                      |  |
| Initial Bonus Reserve | The life-to-date bonus depreciation at the beginning of the period that you entered in the From Period parameter                                                           |  |
| Bonus Rate            | The bonus depreciation rate                                                                                                    |  |
| Bonus Depreciation    | The bonus depreciation from the beginning of the period that you entered in the From Period parameter to the end of the period that you entered in the To period parameter |  |
| Final Bonus Reserve   | The life-to-date bonus depreciation at the end of the period that you entered in the To Period parameter                                                                   |  |
| Transaction Date      | The transaction date depending on the type of asset transaction:                                                                                                    |  |
|                       | ■ Addition - Date placed in service                                                                                                    |  |
|                       | <ul> <li>Adjustment - Transaction date, effective the last<br/>day of the accounting period</li> </ul>                                                                     |  |
|                       | ■ Reinstatement - Reinstatement date                                                                                                    |  |
|                       | ■ Retirement - Retirement date                                                                                                    |  |
|                       | ■ Revaluation - Revaluation date                                                                                                    |  |
| Transaction Number    | The transaction reference number for all four types of asset transactions                                                                                                  |  |
| Transaction Code      | The transaction code depending on the type of asset transaction:                                                                                                    |  |
|                       | ■ Addition - Transaction code for additions                                                                                                    |  |
|                       | ■ Adjustment - Transaction code for adjustments                                                                                                    |  |
|                       | <ul> <li>Reinstatement - Transaction code for<br/>reinstatements</li> </ul>                                                                                                |  |
|                       | ■ <b>Retirement</b> - Transaction code for partial or full retirements                                                                                                    |  |
|                       | ■ <b>Revaluation</b> - Transaction code for revaluations                                                                                                    |  |

| In this column     | Oracle Assets prints                                               |
|--------------------|--------------------------------------------------------------------|
| Transaction Amount | The transaction amount depending on the type of asset transaction: |
|                    | <ul> <li>Addition - Transaction amount</li> </ul>                  |
|                    | ■ Adjustment - Transaction amount                                  |
|                    | ■ Reinstatement - Reinstatement amount                             |
|                    | <ul> <li>Retirement - Retired cost</li> </ul>                      |
|                    | ■ Revaluation - Revaluation amount                                 |

## **Retirement Section**

| In this column   | Oracle Assets prints                                                                                                    |  |  |
|------------------|----------------------------------------------------------------------------------------------------|--|--|
| Minor Category   | The value and description of the minor category segment for assets listed on the current page.                                                                                                    |  |  |
| Asset Number     | The asset number.                                                                                                    |  |  |
| Description      | The description of the asset.                                                                                                    |  |  |
| Parent Asset Num | The parent asset number.                                                                                                    |  |  |
| Retirement Date  | The retirement date.                                                                                                    |  |  |
| Sales Invoice    | The sales invoice number associated with the retirement.                                                                                                    |  |  |
| Sales Amount     | The proceeds of sale.                                                                                                    |  |  |
| Asset Cost       | The cost of the asset when at the time of retirement. If the asset was partially retired, the proportional retired cost is displayed.                                                                                   |  |  |
| Depr Reserve     | The proportional amount of ordinary accumulated depreciation that was retired.                                                                                                    |  |  |
| Bonus Reserve    | The proportional amount of bonus depreciation reserve that was retired.                                                                                                    |  |  |
| Net Book Value   | The net book value that was retired.                                                                                                    |  |  |
| Gain/Loss        | The amount of realized gain or loss, including any reductions for removal cost. The gain/loss does not always equal the proceeds of sale minus retired net book value because removal cost is not shown in this report. |  |  |

## **Row Headings**

#### **Asset Details Section**

| In this row          | Oracle Assets prints                                                        |
|----------------------|-----------------------------------------------------------------------------|
| Total Year           | The totals for all financial information for the starting depreciation year |
| Total Minor Category | The totals for all financial information for each minor category            |
| Report Total         | The totals for all financial information for each major category            |

### **Retirement Section**

| In this row          | Oracle Assets prints               |
|----------------------|------------------------------------|
| Total Minor Category | The totals for each minor category |
| Report Total         | The report totals                  |

# **Statutory Report Headings**

This chapter overviews statutory report headings for Oracle Financials for Italy.

## Italian Statutory Headings Report

| Company Name:<br>Address: | Italiana SpA<br>Via Laurentina 756<br>Roma 00143 IT | Page:<br>Year:<br>VAT Registration:<br>Fiscal Code: | 1 / 1<br>2001<br>03387403275<br>1591820000 |
|---------------------------|-----------------------------------------------------|-----------------------------------------------------|--------------------------------------------|
|                           | I                                                   | lian Annual Customer Listing                        |                                            |

Use the Italian Statutory Headings report to print the official heading that appears on all statutory reports in Italy.

The heading contains company information entered in the Location window. The header also displays the company's name and taxpayer ID that you entered in the globalization flexfield of the Location window as well as the VAT registration number that you entered in the System Options window in Oracle Receivables or the Financials Options window in Oracle Payables. After the tax authority approves the header information for your company, this header must appear on all your statutory official company reports.

You can prepare a set of documents for each statutory report that you require for the calendar year. The Italian Statutory Headings report prints a sequential page number on each sheet. If necessary, you can print additional sheets beginning from the next page number in the sequence.

Use the Italian Statutory Headings report for:

- Italian Purchasing Packing Slip
- Italian Annual Supplier Listing
- Italian Purchase VAT Register
- Italian Payables Sales VAT Register
- Italian Payables Summary VAT Report
- Italian Inventory Packing Slip
- Italian Receivables Sales VAT Register
- Italian Receivables Deferred VAT Register
- Italian Annual Customer Listing

Use the Standard Request Submission windows to submit the Italian Statutory Headings report from General Ledger, Oracle Payables, Oracle Receivables, or Oracle Assets.

> **See also:** Using Standard Request Submission, Oracle *Applications User Guide*

### **Prerequisites**

Before running the Italian Statutory Headings report, you must:

- Enter the address of the location that you want in the statutory heading and assign the location to the operating unit that you run the Italian Statutory Headings report for.
- Enter statutory company information in the globalization flexfield of the Location window. For more information, see Entering Statutory Company Information on page 6-4.
- Enter the VAT registration number in the System Options window in Oracle Receivables or the Financials Options window in Oracle Payables.

## **Entering Statutory Company Information**

Use the globalization flexfield in the Location window to enter statutory company information, including the company name and the fiscal code. The Italian Statutory Headings report prints this information in the Company Name and Fiscal Code report headings.

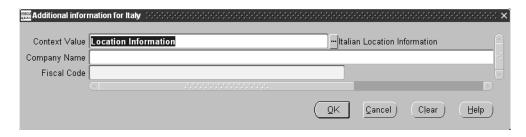

#### To enter statutory company information for your company:

- Navigate to the Location window.
- 2. Query or enter the location that you want.
- Navigate to the globalization flexfield. For instructions, see Using Globalization Flexfields on page B-2.
- Enter your company name in the Company Name field.
- 5. Enter your company's taxpayer ID in the Fiscal Code field.
- 6. Press the OK button and save your work.

### **Report Parameters**

#### **Operating Unit**

Enter your company's operating unit to indicate the location that the heading information is taken from.

#### **First Page Number**

Enter the starting page number for the report.

#### **Number of Pages**

Enter the number of pages that you want to print.

#### **Report Title**

Enter the statutory report that the heading is used for.

#### **System**

Enter the application you want to use for header information:

- Oracle Payables
- Oracle Receivables

#### Year

Enter the current year.

## **Report Headings**

| In this heading                                        | Oracle Applications prints          |  |  |
|--------------------------------------------------------|-------------------------------------|--|--|
| Company Name The company name                          |                                     |  |  |
| Address                                                | The company address                 |  |  |
| Page                                                   | The current page number             |  |  |
| Year                                                   | The year of the report              |  |  |
| VAT Registration                                       | The company VAT registration number |  |  |
| Fiscal Code                                            | The company taxpayer ID             |  |  |
| <pre><report title=""></report></pre> The report title |                                     |  |  |

## **Topical Essays**

These topical essays overview specific topics by reviewing their effects throughout Oracle Applications. Topics covered include:

- Sequence numbering
- Customs bills
- Self invoices
- VAT subledgers

## **Sequence Numbering**

Oracle Financials lets you:

Define an unlimited number of sequences, fixing the initial value for each sequence and the Applications that may use them.

> **See also:** Defining a Document Sequence, *Oracle* Applications System Administrator's Guide

- Choose if the sequence numbers must be automatically generated by Oracle Financials or manually assigned by you.
- Define a time period during which these sequences can generate or have numbers assigned.
- Define an unlimited number of document categories. There are, however, a number of default categories that come with the installation.
- Combine one or more documents categories with a definite sequence.
- Define a time period during which this combination is valid.

**See also:** Defining Document Categories, *Oracle* Applications System Administrator's Guide

**See also:** Defining a Document Sequence, *Oracle* Applications System Administrator's Guide

**See also:** Assigning a Document Sequence, *Oracle* Applications System Administrator's Guide

These features can be used to manage the definition (automatic or manual) of VAT voucher numbers and other bookkeeping transactions.

To use the voucher correctly, you must enter only one company (balancing segment) for each set of books.

To define the vouchers structure to represent the particular characteristics of your company, you must follow this analysis and construction process for each area:

- Define the documents managed by the company in the area of interest (for example, invoices A and invoices B).
- 2. Single out the document groups that (for organization, control, or fiscal reasons) can or must share the same voucher or, on the contrary, can or must have a different voucher.
- **3.** Determine the voucher definition formalities (manual or automatic).
- **4.** Define documents using standard functionality.

**See also:** Defining Document Categories, *Oracle* Applications System Administrator's Guide

Define sequences using standard functionality.

**See also:** Defining a Document Sequence, *Oracle Applications System Administrator's Guide* 

**6.** Combine documents and sequences using standard functionality.

**See also:** Assigning a Document Sequence, *Oracle* Applications System Administrator's Guide

The following example illustrates how General Ledger, Oracle Payables, and Oracle Receivables define documents and sequences.

## **Voucher Definition in General Ledger**

The company wants to use General Ledger, Oracle Payables, and Oracle Receivables for the accounting period 2000. In addition, the company wants to assign a single sequence of voucher numbers to all manual entries and to entries automatically generated using Recurring Journal Entries. The company has two offices carrying out journal entries. In order to immediately identify which office has carried out each entry, the company decides to have a double sequence of documents, identical but characteristic of each office.

The company decides to implement these new documents:

- General Ledger manual entries office A
- General Ledger manual entries office B
- Purchase Invoices office A
- Purchase Invoices office B
- Payments office A
- Payments office B
- Sales invoices office A
- Sales invoices office B
- Encashments office A
- Encashments office B
- Rectifications office A
- Rectifications office B

The company decides to define these sequences:

#### $CGM_00_$

For all documents manually entered in General Ledger (Documents 1 and 2)

#### NOCGM\_00\_

For all documents relative to summary entries coming from Oracle Payables and Oracle Receivables (Documents 3 to 12)

#### **Voucher Definition and General Ledger Hints**

Always choose a sequence name that easily identifies the entry type (taking into account the maximum printable size, which is 14 characters). In addition, choose a name that is easy to update every year.

Before you start to define the structure, you must set the Sequence Numbering profile option to Always Used using Oracle Financials Administrator responsibility.

**See also:** Overview of Setting User Profiles, *Oracle* Applications System Administrator's Guide

You can carry out the next transactions using the System Administrator responsibility or using a similar group of functions available in the General Ledger responsibility.

Document definition occurs through the standard functionality in the Journal Categories window in General Ledger, according to the scheme in this table:

| Category                   | Description                |
|----------------------------|----------------------------|
| GL manual entries office A | GL manual entries office A |
| GL manual entries office B | GL manual entries office B |
| Rectifications office A    | Rectifications office B    |

Use the standard functionality in the Document Sequences window to define sequences according to the scheme shown in this table:

| Name     | Application    | From      | То        | Type Initial | Value Message |
|----------|----------------|-----------|-----------|--------------|---------------|
| CGM_00   | General Ledger | 01-JAN-00 | 31-DEC-00 | Gapless      | Yes           |
| NOCGM_00 | General Ledger | 01-JAN-00 | 31-DEC-00 | Gapless      | Yes           |

Use the standard functionality in the Sequence Assignments window to assign documents to sequences according to the scheme in this table:

| Document Flexfield                                                                                                    | Start Date | End Date  | Sequence |
|----------------------------------------------------------------------------------------------------|------------|-----------|----------|
| Application = General Ledger<br>Category = GL manual entries - office A<br>Set of Books = Reference Set of Books<br>Method = Manual                                                      | 01-JAN-00  | 31-DEC-00 | CGM_00   |
| Application = General Ledger<br>Category = Rectifications - office B<br>Set of Books = Reference Set of Books<br>Method = Manual (or Automatic if Recurring<br>Journal Entries are used) | 01-JAN-00  | 31-DEC-00 | NOCGM_00 |

**See also:** Assigning a Document Sequence, Oracle Applications System Administrator's Guide

## **Voucher Definition in Oracle Payables**

The company wants to use General Ledger, Oracle Payables, and Oracle Receivables for the accounting period 2000, assigning to all purchase invoices, credit memos, and custom bills manually entered in Oracle Financials a single sequence of voucher numbers. In order to benefit from the functionality which reduces the number of transactions necessary to enter EU Invoices and Payables Self Invoices, the company decides to assign two further different sequences to these documents. The company has two offices entering invoices. To easily identify which office has carried out each entry, the company decides to have a double sequence of documents, identical but characteristic of each office.

The company decides to define these new documents:

- Purchase Invoices office A
- Purchase Invoices office B
- EU invoices office A
- EU invoices office B
- Self invoices office A
- Self invoices office B
- Non-VAT purchase documents office A
- Non-VAT purchase documents office B
- Payments office A
- Payments office B

The company decides to define these vouchers:

#### FATPAS 00

For all purchase invoices, credit memos, and custom bills manually entered (Documents 1 and 2)

#### CEEFAT\_00\_

For all EU VAT purchase invoices and credit memos manually entered (Documents 3 and 4)

#### AUTFAT 00

For all suppliers self invoices (Documents 5 and 6)

#### NONIVA 00

For all non-VAT purchase documents (bills of costs, fuel cards, extra-EU invoices) (Documents 7 and 8)

#### PAGAM 00

For all payments (Documents 9 and 10)

#### **Voucher Definition and Oracle Payables Hints**

Always choose a sequence name that easily identifies the entry type (taking into account the maximum printable size, which is 14 characters for vouchers). In addition, choose a name that is easy to update every year.

Before you start to define the structure, you must set the Sequence Numbering profile option to *Always Used* using the System Administrator responsibility.

> **See also:** Overview of Setting User Profiles, *Oracle* Applications System Administrator's Guide

The next transactions must be carried out using the same responsibility.

Use the standard functionality in the Document Categories window to define documents according to the scheme in this table:

| Application     | Code                     | Name                   | Description                                      | Table Name  |
|-----------------|--------------------------|------------------------|--------------------------------------------------|-------------|
| Oracle Payables | Purchase<br>Invoices = A | Purchase<br>Invoices A | Purchase Invoices entry A                        | AP_INVOICES |
| Oracle Payables | Payment B<br>with check  | Payments with check    | Customers bank check payments entries - office B | AP_CHECKS   |

Use the standard functionality in the Document Sequences window to define sequences according to the scheme in this table:

| Name      | Application     | From      | То        | Туре    | Initial Value | Message |
|-----------|-----------------|-----------|-----------|---------|---------------|---------|
| FATPAS_00 | Oracle Payables | 01-JAN-00 | 31-DEC-00 | Gapless |               | Yes     |
| PAGAM_00  | Oracle Payables | 01-JAN-00 | 31-DEC-00 | Gapless |               | Yes     |

Use the standard functionality in the Sequence Assignments window to assign documents to sequences according to the scheme in this table:

| Document Flexfield                                                                                                    | Start Date | End Date  | Sequence Name |
|----------------------------------------------------------------------------------------------------|------------|-----------|---------------|
| Application = Oracle Payables<br>Category = Purchase Invoices - A<br>Set of Books = Reference Set of Books<br>Method = Manual | 01-JAN-00  | 31-DEC-00 | CGM_00        |
| Application = Oracle Payables<br>Category = Purchase Invoices - B<br>Set of Books =Reference Set of Books<br>Method = Manual  | 01-JAN-00  | 31-DEC-00 | NOCGM_00      |
| Application = Oracle Payables<br>Category = Payments B with check<br>Set of Books =Reference Set of Books<br>Method = Manual  | 01-JAN-00  | 31-DEC-00 | NOCGM_00      |

**See also:** Assigning a Document Sequence, *Oracle* Applications System Administrator's Guide

#### **Voucher Definition in Oracle Receivables**

The company wants to use General Ledger, Oracle Payables, and Oracle Receivables for the accounting period 2000, assigning to all manually entered sales invoices, credit memos, encashments and customer balances rectifications entries (for example, allowances, losses) separate voucher number sequences. The company has two offices entering invoices. To easily identify which office has carried out each entry, the company decides to have a double sequence of documents, identical but characteristic of each office.

The company decides to define these new documents:

- Sales invoices office A
- Sales invoices office B
- Credit memos office A
- Credit memos office B
- Adjustments office A
- Adjustments office B
- Encashments office A
- Encashments office B

The company decides to define these vouchers:

#### FATATT\_00\_

For all sales invoices (Documents 1 and 2)

#### NOTECR\_00\_

For all credit memos (Documents 3 and 4)

#### AGGIUS\_00\_

For all adjustments (Documents 5 and 6)

#### INCASS\_00\_

For all encashments (Documents 7 and 8)

#### **Voucher Definition and Oracle Receivables Hints**

Always choose a name that easily identifies the entry type (taking into account the maximum printable size, which is 14 characters). In addition, choose a name that is easy to update every year.

Before you start to define the structure, you must set the Sequence Numbering profile option to *Always Used* using the System Administrator responsibility.

> **See also:** Overview of Setting User Profiles, *Oracle* Applications System Administrator's Guide

The next transactions must be implemented with the same responsibility.

Use the standard functionality in the Document Categories window to define documents according to the scheme in this table:

| Application        | Code                      | Name                   | Description                                            | Table Name              |
|--------------------|---------------------------|------------------------|--------------------------------------------------------|-------------------------|
| Oracle Receivables | Sales invoices - office A | Sales invoice - A      | Sales invoices entry - A                               | RA_<br>CUSTOMER_<br>TRX |
| Oracle Receivables | Encashments - office B    | Encashments with check | Customers<br>encashments entries -<br>check - Office B | AR_CASH_<br>RECEIPTS    |

Use the standard functionality in the Document Sequences window to define sequences according to the scheme in this table:

| Name      | Application           | From      | То        | Туре    | Initial Value | Message |
|-----------|-----------------------|-----------|-----------|---------|---------------|---------|
| FATATT_00 | Oracle<br>Receivables | 01-JAN-00 | 31-DEC-00 | Gapless |               | Yes     |
| INCASS_00 | Oracle<br>Receivables | 01-JAN-00 | 31-DEC-00 | Gapless |               | Yes     |

Use the standard functionality in the Sequence Assignments window to assign documents to sequences according to the scheme in this table:

| Document Flexfield                                                                                                    | Start Date | End Date  | Sequence Name |
|----------------------------------------------------------------------------------------------------|------------|-----------|---------------|
| Application = Oracle Receivables Category = Sales invoice - A Set of Books = Reference Set of Books Method = Manual       | 01-JAN-00  | 31-DEC-00 | FATATT_00     |
| Application = Oracle Receivables Category = Encashments B with check Set of Books =Reference Set of Books Method = Manual | 01-JAN-00  | 31-DEC-00 | INCASS_00     |
| Application = Oracle Receivables Category = Payments B with check Set of Books = Reference Set of Books Method = Manual   | 01-JAN-00  | 31-DEC-00 | PAGAM_00      |

**See also:** Assigning a Document Sequence, *Oracle* Applications System Administrator's Guide

You must define in Oracle Receivables the same documents defined at the System Administrator level:

Use the Transaction Types window in Oracle Receivables to define:

- Sales invoices office A
- Sales invoices office B
- Credit memos office A
- Credit memos office B

**See also:** Transaction Types, *Oracle Receivables User* Guide

Use the Receivable Activities window in Oracle Receivables to define:

- Adjustments office A
- Adjustments office B

**See also:** Receivables Activities, Oracle Receivables User Guide

Use the Payment Methods window to define:

- Encashments office A
- Encashments office B

**See also:** Payment Methods, Oracle Receivables User Guide

Ensure that the name you enter coincides exactly with the value defined in the Form Code field in the Document Categories window under the System Administrator responsibility.

**See also:** Defining Document Categories, *Oracle* Applications System Administrator's Guide

## **Customs Bills**

Oracle Payables lets you:

- Define specific tax codes relative to custom bills entries
- Enter customs bills in a rapid and reliable way

## **Administrative Requisites**

Customs bill entries involve these bookkeeping and managing transactions:

- Customs bill entry in the Purchase VAT Register, using as the invoice taxable amount the import value determined by the customs authority and the possible import duties, and using the VAT rate indicated on the document
- VAT General Ledger entry in the Purchases VAT account and on the Sales VAT account

## **Functional Description**

You can perform these transactions using the standard functions or an ad hoc developed function to reduce the number of transactions needed to correctly enter the document.

The use of the standard function involves:

- The definition of a transitory account named, for instance, Customs bills transitory
- The definition of a *fictitious* bank account using for its payments the above mentioned account
- The definition of a *Customs* supplier

In this example, you want to enter this customs bill:

The amount 39 is paid by the shipper, Delta.

| Line Description | Amount |
|------------------|--------|
| Customs value    | 80     |
| Duties           | 20     |
| VAT              | 19     |
| Total            | 119    |

#### Perform these transactions:

1. To enter the customs bill for the amount 119 with these counterparts:

| Line Description | Amount |
|------------------|--------|
| Customs value    | 80     |
| Duties           | 20     |
| VAT              | 19     |

To enter the shipper's invoice for the amount 39 with this counterpart:

| Line Description                | Amount |
|---------------------------------|--------|
| Customs bills transitory (item) | 39     |

**3.** To pay the customs bill using the fictitious bank account and the supplier account Customs with this counterpart:

| Line Description         | Amount |
|--------------------------|--------|
| Customs bills transitory | 119    |

The entry, with the standard functions, involves:

- Definition of one or more specific tax codes (one for every rate) to be used exclusively for customs bills VAT. These tax codes must be assigned the tax type Customs Bill. The use of a tax code based on such tax type allows the Purchase VAT Register definition program to assume that the taxable amount consists of the following:
- The amounts of the invoice qualified as taxable elements (for example, duties)

#### Definition of a customs supplier

To enter a customs bill, you can enter a normal invoice referring to the customs supplier previously selected. In the first zone, indicate the amount resulting from the total amount of the received bill (VAT + duties) to gain access to the invoice distribution. In the Tax line, indicate the VAT amount. For the same line, navigate to the globalization flexfield in the Distributions window and enter the customs taxable amount. For more information, see Enter Invoice Distribution Information on page 2-11. The duty must be represented on other line of the cost distribution.

If your tax amount is partially recoverable, enter two tax distribution lines, one for the recoverable amount and one for the non-recoverable amount. Manually calculate and enter the recoverable and non-recoverable amounts. Check the Recoverable check box at the invoice distribution level for the recoverable tax distribution line, but not for the non-recoverable tax distribution line.

Make sure in the accounting flexfield that the tax account is entered for the recoverable tax line and the appropriate expense account is entered for the non-recoverable tax line. Enter the taxable amount against each tax distribution line in the globalization flexfield. For more information, see Enter Invoice Distribution Information on page 2-11.

If your tax amount is fully recoverable or non-recoverable, enter one tax distribution line. Accordingly check or leave unchecked the Recoverable check box.

**Note:** Oracle Payables does not automatically create partially recoverable tax distributions for tax-only invoices.

The entered invoices during the approval are placed on two holds. To release them, use the standard function of invoice approval.

This transaction should be carried out periodically to allow payment to be made.

## **Self Invoices**

Oracle Payables lets you:

- Define specific tax codes relative to self invoices entries
- Enter self invoices in a rapid and reliable way
- Print Purchases VAT Self Invoices and Sales VAT Self Invoices Registers and to carry out with a single transaction entry, entries on VAT accounts, Purchases VAT account, and Sales VAT account

## **Administrative Requisites**

The entry of a self invoice involves these General Ledger transactions:

- Self invoice entry on Purchases VAT Register and Sales VAT Register
- General Ledger entry of the VAT on the Purchases VAT account and on the Sales VAT account

## **Functional Description**

To allow a correct self invoices entry on VAT Registers, you must:

- Define a dummy self invoice supplier
- Define one or more tax codes with tax type Self Invoice, on which the *Purchase* VAT account amounts are entered
- Define one or more tax codes with tax type Offset on which the Sales VAT account amounts are entered

The use of a tax code based on the tax type Self Invoice allows Oracle Financials to correctly enter the transactions on the VAT Registers (determining the taxable value on the basis of the amount that you entered in the globalization flexfield at the invoice distribution level).

To enter a self invoice, you can enter a normal invoice against the self invoices supplier. The amount to enter in the first zone of the Invoice Amount field is 0.

In this way, you have access to the invoice distribution. In the Tax distribution, enter the VAT amount. On the same line, navigate to the globalization flexfield in the Distributions window and enter the taxable amount of the self invoice. For more information, see Enter Invoice Distribution Information on page 2-11.

If your tax amount is partially recoverable, enter two tax distribution lines, one for the recoverable amount and one for the non-recoverable amount. Manually calculate and enter the recoverable and non-recoverable amounts. Check the Recoverable check box at the invoice distribution level for the recoverable tax distribution line, but not for the non-recoverable tax distribution line.

Make sure in the accounting flexfield that the tax account is entered for the recoverable tax line and the appropriate expense account is entered for the non-recoverable tax line. Enter the taxable amount against each tax distribution line in the globalization flexfield. For more information, see Enter Invoice Distribution Information on page 2-11.

If your tax amount is fully recoverable or non-recoverable, enter one tax distribution line. Accordingly check or leave unchecked the Recoverable check box.

**Note:** Oracle Payables does not automatically create partially recoverable tax distributions for tax-only invoices.

Another VAT line must be included having negative amount and relative to the transactions of sales VAT account (entering the tax code previously defined as taxable type offset).

For the same invoice, enter a document category of Self Invoice in the Invoice Voucher zone. This allows the entry of the self invoices of this document on the VAT Subledgers (Purchases Self Invoices and Sales Self Invoices).

The entered invoices, during the approval, are placed on two holds. You can release the holds through the standard function of invoice approval.

Periodically repeat this procedure to clear the self invoices.

## **VAT Subledgers**

This chapter contains the information necessary to manage specific VAT Subledgers, using the Voucher and the Document Categories definition in Oracle Receivables and Oracle Payables.

A possible structure of VAT registers, Purchase VAT Register, and Sales VAT Register is:

- EU Purchase VAT Register
- **EU Sales VAT Register**
- Deferred VAT Sales Register
- Purchase Self Invoices Register
- Sales Self Invoices Register

## **EU Purchase VAT Register**

This register lists all invoices relative to EU purchases entered and posted in the date range of the report. The report submission, the report parameters, the register and column headings are similar to those of the Italian Purchase VAT Register.

See Italian Purchase VAT Register Report on page 2-28 for more information.

To obtain this register in Oracle Payables, it is necessary to carry out the following setup procedures:

- Define the sequences related to each type of document entered, such as sequences for:
  - EU invoices
  - EU debit memos
  - EU credit memos
- Define the document categories relative to the different types of entered transactions, such as:
  - EU invoices
  - EU credit memos
  - EU debit memos
- Assign each sequence to the corresponding document category

When you enter the EU invoice, you must enter the document category of the invoice and assign the voucher number. You can request the printing of the EU Purchase VAT Register after the Oracle Payables posting of the transactions.

## **EU Sales VAT Register**

This register lists all invoices relative to EU purchases entered and posted in the date range of the report, which, as specified by the EU law, must also be entered in the Sales VAT Register. The report submission, the report parameters, the register and column headings are similar to those of the Italian Payables Sales VAT Register.

See Italian Payables Sales VAT Register Report on page 2-37 for more information.

It is not necessary to carry out further setup procedures from those for the EU Purchase VAT Register.

During the entry of the EU invoice, you must add, for each VAT line reported in the invoice, another VAT line with a negative amount and tax code to which the tax type Offset was assigned.

After the transactions posting, you can request the EU Sales VAT Register report in Oracle Payables.

## **Purchase Self Invoice Register**

The report of the self invoices register on the Purchase VAT Register can be managed in Oracle Payables by a report in which all self invoices entered and posted on the date of drawing are listed. The report submission, the report parameters and the register and column headings are similar to those of the Italian Purchase VAT Register.

See Italian Purchase VAT Register Report on page 2-28 for more information.

In order to obtain this register, you must carry out the following setup procedures in Oracle Payables:

- Define the self invoices sequence
- Define the self invoices document category
- Assign the sequence to the corresponding document category

When you enter the EU invoice, you must add, for each VAT line reported in the invoice, another VAT line with negative amount and tax code to which the tax type Offset was assigned.

## Sales Self Invoices Register

The report of the self invoices register on the Sales VAT Register can be managed, in Oracle Payables, from a report in which all self invoices entered and posted in the date range of the report are listed. The report submission, the report parameters, the register and column headings are similar to those of the Italian Payables Sales VAT Register.

See Italian Payables Sales VAT Register Report on page 2-37 for more information.

In order to obtain this register, it is necessary to carry out, in Oracle Payables, the setup procedures described in the previous section. You must enter the self invoices as described.

# **Standard Navigation Paths**

This appendix describes how to navigate to each window in Oracle Financials for Italy.

# **Standard Navigation Paths**

Although your system administrator may have customized your navigator, this table shows typical navigation paths for the windows in Oracle Financials for Italy:

| Window Name       | Navigation Path                                                                        |
|-------------------|----------------------------------------------------------------------------------------|
| Exemption Letters | Italian AP Localizations: Exemption Letters                                            |
| VAT Registers     | Italian AP Localizations: VAT Register<br>or<br>Italian AR Localizations: VAT Register |

If you have upgraded from a Character Mode version of Oracle Applications, see Character Mode to GUI Navigation Paths on page C-2 for a cross reference between character mode menu paths and Release 11i navigation paths.

# **Using Globalization Flexfields**

This appendix describes how to use globalization flexfields.

## **Using Globalization Flexfields**

Oracle Financials for Italy uses globalization flexfields that let you enter country-specific information in Oracle Payables and Oracle Receivables. Your system administrator should complete setup steps to enable globalization flexfields for your country-specific responsibilities.

**See also:** Setting Up Globalization Flexfields, *Oracle Financials* Country-Specific Installation Supplement

There are globalization flexfields on these windows:

### **Oracle Payables**

- Distributions
- Location
- Supplier Sites
- Suppliers

#### **Oracle Receivables**

Location

The globalization flexfield appears in the window after you complete all setup steps to enable globalization flexfields. The globalization flexfield is enclosed in round brackets. Click in the globalization flexfield to display the pop-up window.

# **Character Mode to GUI Navigation Paths**

This appendix describes how to navigate to character mode forms and GUI windows.

# **Character Mode to GUI Navigation Paths**

This table maps Oracle Financials for Italy character mode menu paths and form names to GUI menu paths and windows or processes.

| Character Mode Form and Menu Path             | GUI Window or Process, and Navigation Path |  |
|-----------------------------------------------|--------------------------------------------|--|
| Italian Local Payables                        | Italian AP Localizations                   |  |
| Assign Exemption Letters to Vendors           | Exemption Letters window                   |  |
| window                                        | Navigator: Exemption Letters               |  |
| \ Navigate Vendors Exemption                  | · ·                                        |  |
| Italian Local Payables                        | Italian AP Localizations                   |  |
| Defining VAT Registers window                 | VAT Registers window                       |  |
| <b>\</b> Navigate Setup Invoices VAT Register | Navigator: VAT Register                    |  |

# **Profile Options**

This appendix lists the profile options that affect the operation of Oracle Financials for Italy. This appendix includes a brief description of each profile option that you or your system administrator can set at the site, application, responsibility, or user levels.

## **Profile Options**

During implementation, your system administrator sets a value for each user profile option to specify how Oracle Financials for Italy controls access to and processes data.

**Note:** To enable globalization flexfields within Oracle Financials for Italy, you must set the JG: Application, JG: Territory, and JG: Product profile options.

**See also:** Setting Up Globalization Flexfields, Oracle Financials Country-Specific Installation Supplement

**See also:** Overview of Setting User Profiles, *Oracle* Applications System Administrator's Guide

## **Profile Options Summary**

This table indicates whether you can view or update profile options and at which levels your system administrator can update these profile options: the user, responsibility, application, or site levels.

A Required profile option requires you to provide a value. An Optional profile option already provides a default value which you can change.

The key for this table is:

- **Update** You can update the profile option
- View Only You can view the profile option but cannot change it
- **No Access** You cannot view or change the profile option value
- **No Access** You cannot view or change the profile option value

| Profile Option                            | Value    | Default    | User<br>Access | System<br>Admin<br>Access:<br>User | System Admin<br>Access:<br>Responsibility | System<br>Admin<br>Acces:<br>Application | System<br>Admin<br>Acces:<br>Site |
|-------------------------------------------|----------|------------|----------------|------------------------------------|-------------------------------------------|------------------------------------------|-----------------------------------|
| AP Payment:<br>Company Details<br>Printed | Required | No Default | Update         | View<br>Only                       | View Only                                 | View Only                                | No<br>Access                      |
| INV Packslip:<br>Shipper Data Printed     | Required | No Default | Update         | No<br>Access                       | Update                                    | Update                                   | Update                            |
| JEIT: Exemption<br>Limit Tax Tag          | Required | No Default | No<br>Access   | No<br>Access                       | Update                                    | Update                                   | Update                            |
| Province                                  | Required | No Default | Update         | No<br>Access                       | No Access                                 | No Access                                | Update                            |

### Country-Specific Profile Options

This section lists the profile options in Oracle Financials for Italy that are referenced in this user guide.

### AP Payment: Company Details Printed

Set the AP Payment: Company Details Printed profile option to Yes if you want to print company information details on the Italian Wire Order report.

### INV Packslip: Shipper Data Printed

Use the System Profile Values window in the System Administrator responsibility to set the INV Packslip: Shipper Data Printed profile option to Yes if you want to print the Italian Purchasing Packing Slip report and the Italian Inventory Packing Slip report on preprinted stationery.

### JEIT: Exemption Limit Tax Tag

Enter a value in the JEIT: Exemption Limit Tax Tag profile option to designate tax types as exemption limit groups. Only tax types with this profile option value entered in the Tag field of the Oracle Payables Lookups window are included, along with all the related tax codes, in the exemption process.

#### **Province**

Enter the province of the VAT office that you are under the authority of in the Province profile option before you submit the Italian Payables Exemption Letter process. The report prints information on the VAT office that assigns your VAT registration number.

### Profile Options in Oracle Application Object Library

This section lists the profile options in Oracle Application Object Library that are referenced in this user guide.

**See also:** Profile Options in Oracle Application Object Library, Oracle Applications System Administrator's Guide

### Sequential Numbering

Sequential Numbering assigns numbers to documents that you create in Oracle financial products.

Use the System Profile Values window in the System Administrator responsibility to define this profile option.

### **Profile Options in Oracle General Ledger**

This section lists the profile options in Oracle General Ledger that are referenced in this user guide.

**See also:** Setting General Ledger Profile Options, Oracle General Ledger User Guide

### Journals: Mix Statistical and Monetary

To report on statistical amounts in addition to monetary amounts that you enter in the Enter Journals window, set the Journals: Mix Statistical and Monetary profile option to Yes.

# Index

| Α                                                                                                    | entering, 6-4                                                                                                    |
|----------------------------------------------------------------------------------------------------|----------------------------------------------------------------------------------------------------|
| Absorbed operations, 2-63 AP Payment: Company Details Printed profile option, 2-76, D-3 AP_INVOICES_LINES_INTERFACE table column listings, 2-18 Italian columns, 2-20 Approve Automatic Receipts Batch window, 4-23 AX See Global Accounting Engine                                                                                                    | Company name entering, 6-4 Create Automatic Receipts Batch window, 4-23 Create Remittance Batch window, 4-25 Credit Card Invoice Interface Summary loading Payables Open Interface tables, 2-17 Customers defining, 4-3 Customers window entering customers, 4-3 Customs bills                                                                        |
| <u>B</u>                                                                                                    | description, 7-14<br>entering, 7-14                                                                                                    |
| Banks Italian EFT Payment Format, 2-77 payment processes, 2-74 remittance formats, 4-25                                                                                                    | topical essay, 7-14                                                                                                    |
| Bills receivable printing, 4-26 transmitting for bank remittance, 4-29 Bills Receivable Automatic Batch window creating bills receivable batches, 4-27 Bills Receivable Format Report Program printing bills receivable batches, 4-27 Bills Receivable Portfolio Management window printing individual bills receivable, 4-27 Bills Receivable window printing individual bills receivable, 4-27 | Deferred Expense Event Update Program marking deferred expense events, 2-7 Deferred expenses accounting for, 2-7 overview, 2-7 setting up in Global Accounting Engine, 2-9 Deferred VAT invoices reporting, 2-45 Deferred VAT Register, 2-27 Deposito presso terzi, 1-3, 3-2 Distributions window, 2-11 entering invoices with deferred expenses, 2-7 |
| Character mode to GUI navigation paths, C-2 Company fiscal code                                                                                                    | entering invoices with exemption limit, 2-60 Document categories defaulting to invoices, 2-5 entering for supplier sites, 2-5                                                                                                    |

| Document Categories window, 7-9, 7-11, 7-13                                                    | Export sales, 2-63                                                        |
|------------------------------------------------------------------------------------------------|---------------------------------------------------------------------------|
| Document sequences assigning to VAT registers, 2-26, 4-4 defining a VAT voucher structure, 7-3 | F                                                                         |
| self invoices, 7-19                                                                            | Financials Options window, 6-2 Fixed Asset books                          |
| topical essay, 7-2<br>Document Sequences window, 7-5, 7-9, 7-11                                | reconciling with General Ledger, 5-3 Fixed Assets Register Report (Italy) |
| E                                                                                              | column headings, 5-4<br>overview, 5-3                                     |
| EDI                                                                                            | row headings, 5-8                                                         |
| Invoice Gateway, 2-16                                                                          | Format Automatic Receipts Batch window, 4-23                              |
| EFT                                                                                            | 1                                                                         |
| payment formats, 2-77                                                                          | G                                                                         |
| remittance formats, 4-25<br>Electronic Data Interchange (EDI)                                  | Global Accounting Engine (AX)                                             |
| see EDI                                                                                        | deferred expenses overview, 2-7                                           |
| Electronic Funds Transfer (EFT)                                                                | setting up for deferred expenses, 2-9                                     |
| see EFT                                                                                        | Globalization flexfields                                                  |
| Enter Returns and Adjustments window, 1-4                                                      | Distributions window, 2-7, 2-11                                           |
| EU purchase VAT register, 7-21                                                                 | Invoice Gateway window, 2-14, 2-22                                        |
| EU sales VAT register, 7-22                                                                    | Location window, 6-2, 6-4                                                 |
| Exemption letters                                                                              | setting up with profile options, D-2                                      |
| assigning to suppliers, 2-54                                                                   | Supplier Sites window, 2-5                                                |
| description, 2-61                                                                              | Suppliers window, 2-3                                                     |
| listing, 2-65                                                                                  | using, B-2                                                                |
| printing, 2-61                                                                                 |                                                                           |
| report register, 2-66                                                                          | l                                                                         |
| Exemption Letters window                                                                       | INPS, 2-79                                                                |
| assigning letters and limits, 2-54                                                             | International services, 2-63                                              |
| Exemption limit groups                                                                         | INV Packslip: Shipper Data Printed profile                                |
| associating with invoice lines, 2-60 creating, 2-57                                            | option, 1-3, 3-3                                                          |
| monthly consumption per year, 2-71                                                             | Invoice distributions                                                     |
| Exemption limits                                                                               | AP_INVOICE_LINES_INTERFACE table, 2-17                                    |
| assigning to suppliers, 2-54                                                                   | Invoice Gateway                                                           |
| declaring, 2-71                                                                                | compared to Invoice Workbench, 2-13                                       |
| description, 2-50                                                                              | entering country-specific information, 2-14                               |
| entering invoices, 2-60                                                                        | globalization flexfield and AP_INVOICE_LINES                              |
| monitoring monthly consumption, 2-68                                                           | INTERFACE columns, 2-22                                                   |
| monthly consumption by group, 2-71                                                             | overview, 2-13                                                            |
| setting up and adjusting, 2-53                                                                 | Payables Open Interface tables, 2-16                                      |
| Exemptions                                                                                     | populating the Open Interface tables, 2-22                                |
| overview, 2-50                                                                                 | Invoice Gateway folder forms                                              |
| setting up and processing, 2-51                                                                | customizing for globalization flexfields, 2-14                            |

| Invoice Gateway window<br>entering country-specific information, 2-14<br>loading Payables Open Interface tables, 2-17<br>overview, 2-13<br>populating the Open Interface tables, 2-22 | Italian Bills Receivable Format column headings, 4-28 overview, 4-26 report headings, 4-28 row headings, 4-28 |
|----------------------------------------------------------------------------------------------------|----------------------------------------------------------------------------------------------------|
| Invoice lines associating with exemption limit group, 2-60                                                                                                    | Italian EFT Payment Format overview, 2-77                                                                     |
| Invoices                                                                                                    | prerequisites, 2-78                                                                                           |
| creating with distributions and scheduled                                                                                                    | Italian Inventory Packing Slip Report                                                                         |
| payments, 2-13                                                                                                    | column headings, 3-5                                                                                          |
| defaulting document categories, 2-5                                                                                                    | overview, 3-2                                                                                                 |
| entering additional invoice distribution                                                                                                    | report parameters, 3-3                                                                                        |
| information, 2-11                                                                                                    | row headings, 3-4                                                                                             |
| entering with exemption limit, 2-60                                                                                                    | Italian Payables Exemption Letter Process                                                                     |
| Invoice Gateway, 2-13                                                                                                    | exemption letter listing, 2-65                                                                                |
| Payables Open Interface tables, 2-16                                                                                                    | overview, 2-61                                                                                                |
| purging records from Open Interface                                                                                                    | prerequisites, 2-62                                                                                           |
| tables, 2-13                                                                                                    | report headings, 2-62                                                                                         |
| querying rejected records, 2-13                                                                                                    | Italian Payables Exemption Letter Register                                                                    |
| Invoices window                                                                                                    | column headings, 2-67                                                                                         |
| document categories, 2-5                                                                                                    | overview, 2-66                                                                                                |
| entering invoices with deferred expenses, 2-7                                                                                                    | prerequisites, 2-66                                                                                           |
| entering invoices with exemption limit, 2-60                                                                                                    | report parameters, 2-66                                                                                       |
| IRPEF, 2-79                                                                                                    | Italian Payables Exemption Limit Declaration                                                                  |
| Italian Annual Customer Listing                                                                                                    | column headings, 2-72                                                                                         |
| column headings, 4-21                                                                                                    | overview, 2-71                                                                                                |
| overview, 4-19                                                                                                    | prerequisites, 2-72                                                                                           |
| prerequisites, 4-20                                                                                                    | report headings, 2-72                                                                                         |
| report headings, 4-20                                                                                                    | report parameters, 2-72                                                                                       |
| report parameters, 4-20                                                                                                    | row headings, 2-73                                                                                            |
| row headings, 4-21                                                                                                    | Italian Payables Exemption Limit Manager                                                                      |
| Italian Annual Supplier Listing                                                                                                    | overview, 2-53                                                                                                |
| column headings, 2-25                                                                                                    | program parameters, 2-53                                                                                      |
| overview, 2-23                                                                                                    | Italian Payables Purchase VAT Register Annex                                                                  |
| prerequisites, 2-24                                                                                                    | column headings, 2-36                                                                                         |
| report headings, 2-24                                                                                                    | overview, 2-35                                                                                                |
| report parameters, 2-24                                                                                                    | report headings, 2-36                                                                                         |
| row headings, 2-25                                                                                                    | Italian Payables Sales VAT Register                                                                           |
| Italian Banking Transfer Order                                                                                                    | column headings, 2-40                                                                                         |
| column headings, 2-76                                                                                                    | overview, 2-37                                                                                                |
| overview, 2-75                                                                                                    | prerequisites, 2-38                                                                                           |
| prerequisites, 2-75                                                                                                    | report headings, 2-40                                                                                         |
| report headings, 2-76                                                                                                    | report parameters, 2-39                                                                                       |
| Italian Bills Receivable Bank Remittance                                                                                                    | row headings, 2-41                                                                                            |
| overview, 4-29                                                                                                    | Italian Payables Sales VAT Register Annex (Self                                                               |

| Invoices, EEC, VAT)                             | prerequisites, 4-6                                  |
|-------------------------------------------------|-----------------------------------------------------|
| column headings, 2-43                           | report headings, 4-7                                |
| overview, 2-42                                  | report parameters, 4-6                              |
| report headings, 2-43                           | row headings, 4-9                                   |
| Italian Payables Summary VAT Report             | Italian Receivables Sales VAT Register Annex        |
| column headings, 2-47                           | column headings, 4-11                               |
| overview, 2-44                                  | overview, 4-10                                      |
| prerequisites, 2-45                             | report headings, 4-11                               |
| report headings, 2-47                           | Italian Remittance EFT Format                       |
| report parameters, 2-46                         | overview, 4-25                                      |
| row headings, 2-48                              | Italian Statutory Headings Report                   |
| Italian Payables Withholding Tax Letter         | overview, 6-2                                       |
| column headings, 2-81                           | prerequisites, 6-3                                  |
| overview, 2-79                                  | report headings, 6-5                                |
| prerequisites, 2-80                             | report parameters, 6-5                              |
| report headings, 2-81                           | Italian Supplier Exemption Limit Consumption        |
| report parameters, 2-80                         | Report                                              |
| row headings, 2-82                              | column headings, 2-70                               |
| Italian Purchase VAT Register                   | overview, 2-68                                      |
| column headings, 2-32                           | report headings, 2-69                               |
| overview, 2-28                                  | report parameters, 2-69                             |
| prerequisites, 2-29                             | row headings, 2-70                                  |
| report headings, 2-31                           | <u> </u>                                            |
| report parameters, 2-30                         | J                                                   |
| row headings, 2-34                              |                                                     |
| Italian Purchasing Packing Slip Report          | JEIT: Exemption Limit Tax Tag profile option, 2-57, |
| overview, 1-2                                   | D-3                                                 |
| report headings, 1-5                            | JG: Application profile option                      |
| report parameters, 1-3                          | enabling globalization flexfields, D-2              |
| Italian Receipt Format                          | JG: Product profile option                          |
| overview, 4-23                                  | enabling globalization flexfields, D-2              |
| Italian Receivables Deferred VAT Register       | JG: Territory profile option                        |
| column headings, 4-15                           | enabling globalization flexfields, D-2              |
| overview, 4-12                                  | Journal Categories window, 7-5                      |
| prerequisites, 4-13                             | Journals: Mix Statistical and Monetary profile      |
| report headings, 4-14                           | option, D-5                                         |
| report parameters, 4-13                         |                                                     |
| row headings, 4-16                              | L                                                   |
| Italian Receivables Deferred VAT Register Annex |                                                     |
| column headings, 4-18                           | Legal sites                                         |
| overview, 4-17                                  | EFT payments, 2-78                                  |
| report headings, 4-18                           | wire process payments, 2-75                         |
| Italian Receivables Sales VAT Register          | Location window                                     |
| column headings, 4-8                            | assigning primary legal site, 2-24, 2-62, 2-66,     |
| overview, 4-5                                   | 2-75, 2-78, 4-20                                    |

| entering statutory company information, 6-4 statutory reports, 6-2 Locations defining, 2-2, 4-2 | AP_INVOICES_LINES_INTERFACE, 2-18 overview, 2-16 storing invoice header and line information, 2-13 Payables Setup Details window setting up for deferred expenses, 2-9 |
|-------------------------------------------------------------------------------------------------|----------------------------------------------------------------------------------------------------|
| Maintain Remittance Receipts Batch window, 4-25                                                 | Payment Mothe de window 7 12                                                                                                    |
| MO: Top Reporting Level profile option, 2-29, 2-38, 2-45, 4-6, 4-13                             | Payment Methods window, 7-13 Payment processes description, 2-74 EFT, 2-77                                                                                             |
| 0                                                                                               | wire process, 2-75                                                                                                    |
| Oracle Applications Object Library profile options, D-5                                         | Prerequisites Oracle Payables, 2-2 Oracle Receivables, 4-2                                                                                                    |
| Oracle Assets                                                                                   | Profile options                                                                                                    |
| features, 5-1 Oracle e-Commerce Gateway                                                         | AP Payment: Company Details Printed, 2-76, D-3                                                                                                    |
| loading Payables Open Interface tables, 2-17<br>Oracle Inventory<br>features, 3-1               | INV Packslip: Shipper Data Printed, 1-3, 3-3, D-3                                                                                                    |
| Oracle Payables, 2-47<br>features, 2-1<br>globalization flexfields, B-2<br>setup, 2-2           | JEIT: Exemption Limit Tax Tag, 2-57, D-3 JG: Application, D-2 JG: Product, D-2 JG: Territory, D-2                                                                      |
| Oracle Payables Lookups window creating exemption limit groups, 2-57                            | Journals: Mix Statistical and Monetary, D-5<br>MO: Top Reporting Level, 2-29, 2-38, 2-45, 4-6,<br>4-13                                                                 |
| Oracle Purchasing features, 1-1                                                                 | Province, 2-62, D-3<br>Sequence Numbering, 7-5, 7-8, 7-11, D-5                                                                                                    |
| Oracle Receivables<br>features, 4-1<br>globalization flexfields, B-2<br>setup, 4-2              | Programs Bills Receivable Format Report Program, 4-27 Deferred Expense Event Update Program, 2-7                                                                       |
| Oracle SQL*Loader<br>loading Payables Open Interface tables, 2-17                               | Italian Banking Transfer Order, 2-75 Italian Bills Receivable Bank Remittance, 4-29 Italian EFT Payment Format, 2-77 Italian Payables Exemption Limit Manager, 2-53    |
| P                                                                                               | Italian Remittance EFT Format, 4-25                                                                                                    |
| Payables Open Interface Import Program description, 2-13 overview, 2-16                         | Province profile option, 2-62, D-3 Purchase VAT Register, 2-27, 7-17 Purchases VAT account, 7-17                                                                       |
| Payables Open Interface Program creating invoices with distributions and                        | <u>R</u>                                                                                                    |
| scheduled payments, 2-17 Payables Open Interface tables                                         | Receipt Classes window Italian Receipt Format for Bills of                                                                                                    |

| Exchange, 4-23                                   | S                                                                                        |
|--------------------------------------------------|------------------------------------------------------------------------------------------|
| Receipts                                         | Sales Register, 2-27                                                                     |
| format, 4-23                                     | Sales VAT account, 7-17                                                                  |
| Receivable Activities window, 7-13               | Sales VAT Register, 2-27, 7-17                                                           |
| Remittance Banks window                          | Self invoices                                                                            |
| defining format program names, 4-27, 4-29        | description, 7-18                                                                        |
| EFT remittance, 4-25                             | Purchase Self Invoice VAT Register, 7-23                                                 |
| Remittances                                      | Sales Self Invoices Register, 7-24                                                       |
| format, 4-25                                     | topical essay, 7-17                                                                      |
| Remittances Summary window, 4-25                 | Sequence Assignments window, 7-6, 7-9, 7-12                                              |
| Remittances window, 4-25                         | Sequence Numbering profile option, 7-5, 7-8, 7-11,                                       |
| defining format program names, 4-27, 4-29        | D-5                                                                                      |
| Reporting entities                               | SETIF standard, 2-77                                                                     |
| defining, 2-2, 4-2                               | Standard navigation paths, A-2                                                           |
| Reports                                          | Standard Request Submission windows                                                      |
| Fixed Assets Register Report (Italy), 5-3        | Italian Annual Customer Listing, 4-19                                                    |
| Italian Annual Customer Listing, 4-19            | Italian Annual Supplier Listing, 2-23                                                    |
| Italian Annual Supplier Listing, 2-23            | Italian Payables Exemption Letter Process, 2-62                                          |
| Italian Bills Receivable Format, 4-26            | * *                                                                                      |
| Italian Inventory Packing Slip Report, 3-2       | Italian Payables Exemption Letter Register, 2-66 Italian Payables Exemption Limit        |
| Italian Payables Exemption Letter Process, 2-61  | Declaration, 2-71                                                                        |
| Italian Payables Exemption Letter Register, 2-66 |                                                                                          |
| Italian Payables Exemption Limit                 | Italian Payables Exemption Limit Manager, 2-53 Italian Payables Sales VAT Register, 2-38 |
| Declaration, 2-71                                | , o                                                                                      |
| Italian Payables Purchase VAT Register           | Italian Payables Summary VAT Report, 2-45                                                |
| Annex, 2-35                                      | Italian Payables Withholding Tax Letter, 2-80                                            |
| Italian Payables Sales VAT Register, 2-37        | Italian Purchase VAT Register, 2-29                                                      |
| Italian Payables Sales VAT Register Annex (Self  | Italian Receivables Deferred VAT Register, 4-13                                          |
| Invoices, EEC, VAT), 2-42                        | Italian Receivables Sales VAT Register, 4-5                                              |
| Italian Payables Summary VAT Report, 2-44        | Italian Statutory Headings Report, 6-3                                                   |
| Italian Payables Withholding Tax Letter, 2-79    | Italian Supplier Exemption Limit Consumption                                             |
| Italian Purchase VAT Register, 2-28              | Report, 2-68                                                                             |
| Italian Purchasing Packing Slip Report, 1-2      | Statutory company information                                                            |
| Italian Receipt Format, 4-23                     | entering, 6-4                                                                            |
| Italian Receivables Deferred VAT Register, 4-12  | Statutory reports                                                                        |
| Italian Receivables Deferred VAT Register        | Italian Annual Customer Listing, 4-19                                                    |
| Annex, 4-17                                      | Italian Annual Supplier Listing, 2-23                                                    |
| Italian Receivables Sales VAT Register, 4-5      | Italian Inventory Packing Slip Report, 3-2                                               |
| Italian Receivables Sales VAT Register           | Italian Payables Sales VAT Register, 2-38                                                |
| Annex, 4-10                                      | Italian Payables Summary VAT Report, 2-45                                                |
| Italian Statutory Headings Report, 6-2           | Italian Purchase VAT Register, 2-28                                                      |
| Italian Supplier Exemption Limit Consumption     | Italian Purchasing Packing Slip Report, 1-3                                              |
| Report, 2-68                                     | Italian Receivables Deferred VAT Register, 4-13                                          |
| Returned items, 1-2                              | Italian Receivables Sales VAT Register, 4-5 Italian Statutory Headings Report, 6-2       |

| setting up for deferred expenses, 2-9 Submit Posting Manager window posting deferred expense events, 2-7 Supplier sites defining tax reporting sites, 2-24                                                                                                    | Transactions posting to General Ledger, 2-2, 4-2 return to supplier, 1-3 Trasferimento interno, 1-3, 3-2                                                                                                    |
|----------------------------------------------------------------------------------------------------|----------------------------------------------------------------------------------------------------|
| primary legal site, 2-24 Supplier Sites window entering document categories, 2-5                                                                                                    | V<br>VAT registers                                                                                                    |
| Suppliers assigning exemption letters and limits, 2-54 defining, 2-3 defining a customs supplier, 7-16 entering information for individuals, 2-3 monthly exemption limit consumption, 2-68 paying with wire process, 2-75 return to supplier transactions, 1-3 withholding tax letter, 2-79 Suppliers window entering individual information, 2-3 entering suppliers, 2-4 System Options window, 6-2 | defining, 2-26, 4-4 VAT Registers window defining VAT registers, 2-26, 4-4 VAT registration number entering, 6-2 VAT subledgers overview, 7-20 VAT vouchers defining in General Ledger, 7-4 defining in Oracle Payables, 7-7 defining in Oracle Receivables, 7-10                                                                                                    |
| т                                                                                                    | Windows Approve Automatic Receipts Batch                                                                                                    |
| Tax authorities, 2-80 Tax codes customs bills, 7-14 deferred, 4-13 offset, 7-18 self invoices, 7-17,7-18 Tax Codes window creating tax codes with exemption limit groups, 2-57                                                                                                    | window, 4-23 Bills Receivable Automatic Batch window, 4-27 Bills Receivable Portfolio Management window, 4-27 Bills Receivable window, 4-27 Create Automatic Receipts Batch window, 4-23 Create Remittance Batch window, 4-25 Customers window, 4-3 Distributions window, 2-7, 2-11, 2-60                                                                                                    |
| Tax types creating exemption limit groups, 2-57 Taxpayer ID and statutory reports, 6-2 assigning to customers, 4-3 assigning to suppliers, 2-4 entering, 6-4 Transaction types defining, 7-12 deposito presso terzi, 1-3, 3-2                                                                                                    | Document Categories window, 7-9, 7-11, 7-13 Document Sequences window, 7-5, 7-9, 7-11 Enter Returns and Adjustments window, 1-4 Exemption Letters window, 2-54 Financials Options window, 6-2 Format Automatic Receipts Batch window, 4-23 Invoice Gateway window, 2-13, 2-14, 2-17, 2-22 Invoices window, 2-5, 2-7, 2-60 Journal Categories window, 7-5 Location window, 2-24, 2-62, 2-66, 2-75, 2-78, |

trasferimento interno, 1-3, 3-2

Transaction Types window, 7-12

printing headings, 6-2

Subledger Setup window

4-20, 6-2, 6-4

Maintain Remittance Receipts Batch window, 4-25

Oracle Payables Lookups window, 2-57

Payables Setup Detail window, 2-9

Payment Methods window, 7-13

Receipt Classes window, 4-23

Receivable Activities window, 7-13

Remittance Banks window, 4-25, 4-27, 4-29

Remittances Summary window, 4-25

Remittances window, 4-25, 4-27, 4-29

Sequence Assignments window, 7-6, 7-9, 7-12

Standard Request Submission windows, 2-23,

2-29, 2-38, 2-45, 2-53, 2-62, 2-66, 2-68, 2-71,

2-80, 4-5, 4-13, 4-19, 6-3

Subledger Setup window, 2-9

Submit Posting Manager window, 2-7

Supplier Sites window, 2-5

Suppliers window, 2-3, 2-4

System Options window, 6-2

Tax Codes window, 2-57

Transaction Types window, 7-12

VAT Registers window, 2-26, 4-4

Withholding tax

letter to suppliers, 2-79

Workflow programs

customizing, 2-13